NOMBRE DEL TRABAJO

T088A\_45158155\_T.pdf

AUTOR

Lesly Flores

RECUENTO DE PALABRAS 14236 Words RECUENTO DE CARACTERES 79253 Characters RECUENTO DE PÁGINAS 96 Pages TAMAÑO DEL ARCHIVO 2.7MB FECHA DE ENTREGA Apr 13, 2023 12:00 PM GMT-5 FECHA DEL INFORME Apr 13, 2023 12:01 PM GMT-5

### ● 24% de similitud general

El total combinado de todas las coincidencias, incluidas las fuentes superpuestas, para cada base d

- 
- 
- 0% Base de datos de trabajos entregados

### Excluir del Reporte de Similitud

- Material bibliográfico **Material citado Material citado Material citado**
- 
- 24% Base de datos de Internet 0% Base de datos de publicaciones
- Base de datos de Crossref <br />
Base de datos de contenido publicado de Crossr
	-
- Material citado Coincidencia baja (menos de 245 palabras)

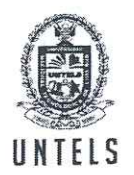

UNIVERSIDAD NACIONAL **I TECNOLÓGICA DE LIMA SUR** 

#### **FORMULARIO DE AUTORIZACIÓN PARA LA** PUBLICACIÓN DE TRABAJOS DE INVESTIGACIÓN EN EL REPOSITORIO INSTITUCIONAL DE LA UNTELS  $(Art. 45^{\circ} de la ley N^{\circ} 30220 - Ley)$

Autorización de la propiedad intelectual del autor para la publicación de tesis en el Repositorio Institucional de la Universidad Nacional Tecnológica de Lima Sur (https://repositorio.untels.edu.pe), de conformidad con el Decreto Legislativo Nº 822, sobre la Ley de los Derechos de Autor, Ley Nº 30035 del Repositorio Nacional Digital de Ciencia, Tecnología e Innovación de Acceso Abierto, Art. 10° del Rgto. Nacional de Trabajos de Investigación para optar grados académicos y títulos profesionales en las universidades - RENATI Res. Nº 084-2022-SUNEDU/CD, publicado en El Peruano el 16 de agosto de 2022; y la RCO Nº 061-2023-UNTELS del 01 marzo 2023.

#### TIPO DE TRABAJO DE INVESTIGACIÓN

#### 1). TESIS  $( )$ 2). TRABAJO DE SUFICIENCIA PROFESIONAL (X)

#### **DATOS PERSONALES**

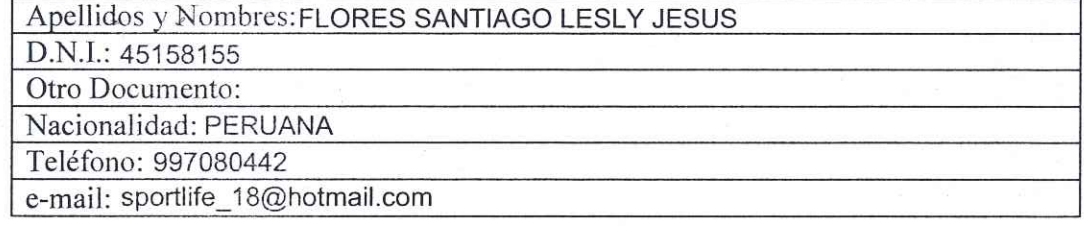

#### **DATOS ACADÉMICOS**

#### Pregrado

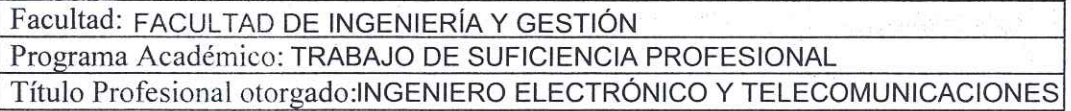

#### Postgrado

Universidad de Procedencia:

País:

Grado Académico otorgado:

#### Datos de trabajo de investigación

Título:

"IMPLEMENTACIÓN DE UN INTERCOMUNICADOR EN UNA CENTRAL TELEFONICA VIRTUAL PARA EL CENTRO PSICOLOGICO DE ESTIMULACIÓN Y DESARROLLO TERAPIAS INTEGRALES - COMAS"

Fecha de Sustentación: 02 DE ABRIL DEL 2017

Calificación: APROBADO

Año de Publicación: 2023

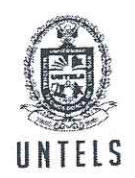

#### UNIVERSIDAD NACIONAL TECNOLÓGICA DE LIMA SUR

AUTORIZACIÓN DE PUBLICACIÓN EN VERSIÓN ELECTRÓNICA A través de la presente, autorizo la publicación del texto completo de la tesis, en el Repositorio Institucional de la UNTELS especificando los siguientes términos:

Marcar con una X su elección.

1) Usted otorga una licencia especial para publicación de obras en el REPOSITORIO INSTITUCIONAL DE LA UNIVERSIDAD NACIONAL TECNOLÓGICA DE LIMA SUR.

Si autorizo  $X$  No autorizo  $\equiv$ 

2) Usted autoriza para que la obra sea puesta a disposición del público conservando los derechos de autor y para ello se elige el siguiente tipo de acceso.

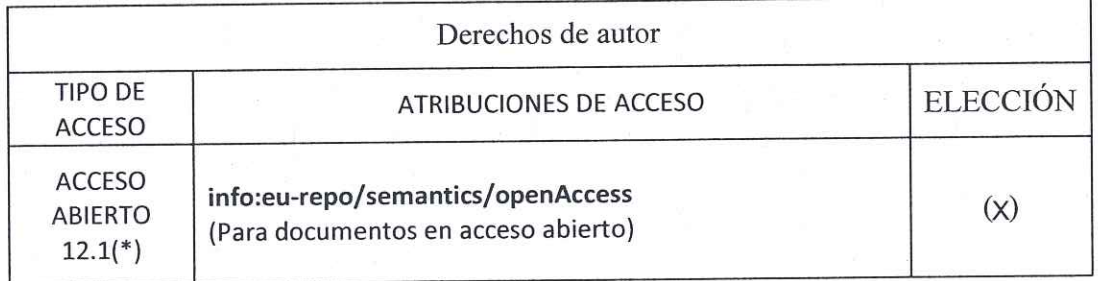

3) Si usted dispone de una PATENTE puede elegir el tipo de ACCESO RESTRINGIDO como derecho de autor y en el marco de confiabilidad dispuesto por los numerales 5.2 y 6.7 de la directiva  $N^{\circ}$  004-2016-CONCYTEC DEGC que regula el Repositorio Nacional Digital de CONCYTEC (Se colgará únicamente datos del autor y el resumen del trabajo de investigación).

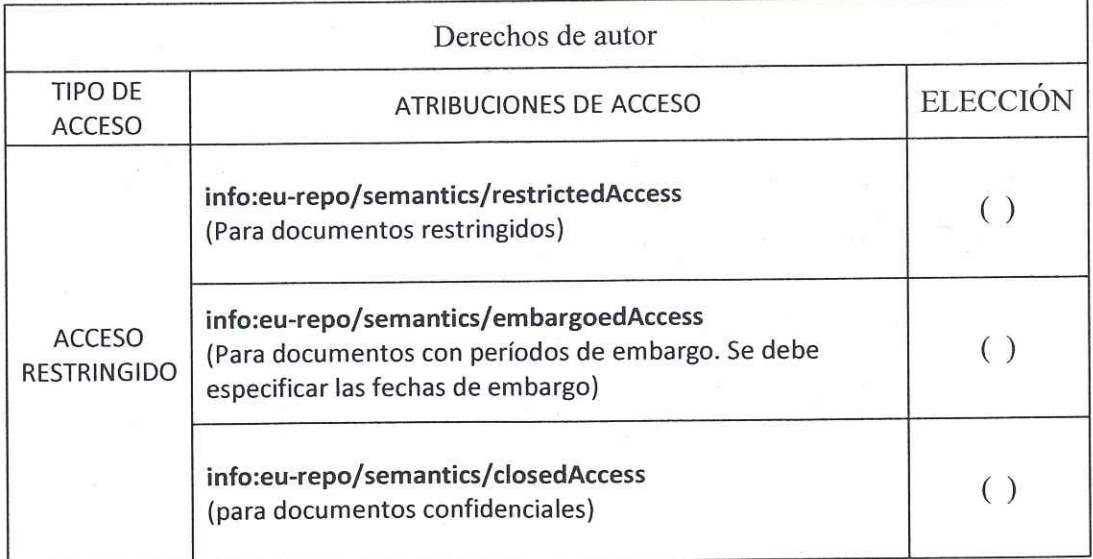

(\*) http://renati.sunedu.gob.pe

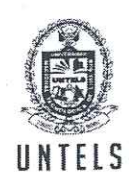

#### UNIVERSIDAD NACIONAL UNTELS | TECNOLÓGICA DE LIMA SUR

Rellene la siguiente información si su trabajo de investigación es de acceso restringido:

Atribuciones de acceso restringido:

Motivos de la elección del acceso restringido:

#### FLORES SANTIAGO LESLY JESUS

# APELLIDOS Y NOMBRES

45158155 DNI 4 Firma'y huella:

Lima, 02 de MARZO del 2023

 $\overline{3}$ 

### **UNIVERSIDAD NACIONAL TECNOLÓGICA DE LIMA SUR**

### **FACULTAD DE INGENIERÍA Y GESTIÓN** ESCUELA PROFESIONAL DE INGENIERÍA ELECTRÓNICA Y TELECOMUNICACIONES

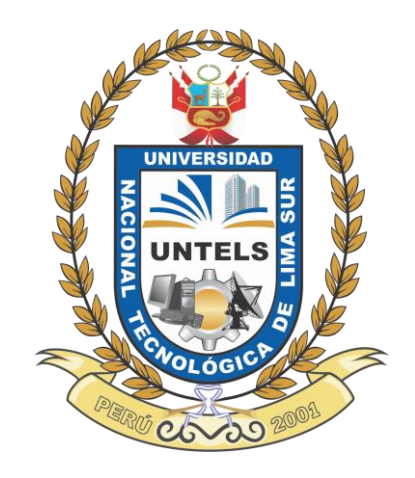

### **"IMPLEMENTACIÓN DE UN INTERCOMUNICADOR EN UNA CENTRAL TELEFONICA VIRTUAL PARA EL CENTRO PSICOLOGICO DE ESTIMULACIÓN Y DESARROLLO TERAPIAS INTEGRALES – COMAS"**

### **TRABAJO DE SUFICIENCIA PROFESIONAL**

Para optar el Título Profesional de

### **INGENIERO ELECTRÓNICO Y TELECOMUNICACIONES**

#### **PRESENTADO POR EL BACHILLER**

FLORES SANTIAGO LESLY JESUS ORCID: 0000-0002-8904-2877

**ASESOR** CLEMENTE ARENAS, MARK DONNY ORCID: 0000-0002-2806-1513

> **Villa El Salvador 2017**

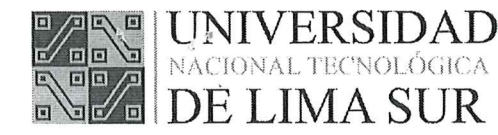

#### FACULTAD DE INGENIERÍA Y GESTIÓN

#### ACTA DE SUSTENTACIÓN DE TEMA DE ACTUALIDAD PARA OBTENER EL TÍTULO PROFESIONAL DE INGENIERO ELECTRÓNICO Y TELECOMUNICACIONES

En Villa El Salvador siendo las 2.00 puit del día Domingo, 02 de Abril del 2017, se reunieron en el Salón de Grados los Miembros del Jurado Evaluador del Tema de Actualidad integrado por:

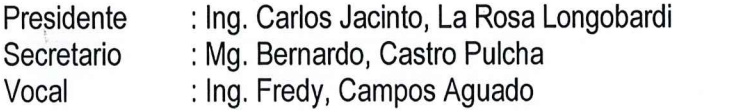

CIP Nº 55254 CIP Nº 154315 CIP Nº 173769

Nombrados según RESOLUCIÓN DE FACULTAD DE INGENIERÍA Y GESTIÓN Nº 011-2017-UNTELS-CO-VPAP-FIG, de fecha 27 de Marzo de 2017.

Se inició la Sesión Pública de Sustentación y Evaluación correspondiente, para obtener el Título Profesional en Ingeniería Electrónica y Telecomunicaciones, bajo la modalidad de Actualización Profesional. (Resolución de Comisión de Organizadora Nº 023-2012-UNTECS de fecha 20 de setiembre 2012, donde se APROBÓ la ratificación del Reglamento de Grados y Títulos de la Universidad Nacional Tecnológica del Cono Sur de Lima y el Reglamento del Examen de Suficiencia Profesional para la Obtención de Título Profesional, siendo que el Art. 6º del precitado Reglamento del Examen de Suficiencia Profesional para la Obtención de Título Profesional, establece que: "El Examen de Suficiencia Profesional comprende dos etapas: a) Examen de Conocimientos Profesionales y b) Sustentación de un Tema Específico de Actualidad"), en la que

El bachiller: FLORES SANTIAGO, LESLY JESUS

Sustentó su tema de Actualidad: IMPLEMENTACIÓN DE UN INTERCOMUNICADOR EN UNA CENTRAL TELEFONICA VIRTUAL PARA EL CENTRO PSICOLOGICO DE ESTIMULACIÓN Y DESARROLLO TÉRAPIAS INTEGRALES - COMAS

Concluida la Sustentación del tema de Actualidad, se procedió a la calificación correspondiente según el siguiente detalle:

 $\mathcal{L}^{(2k,\alpha)}_{\alpha}(\mathcal{A},\bullet) \otimes_{\mathcal{A}^{\prime}} \mathcal{L}^{(2k,\alpha)}_{\alpha}$ 

Condición APROBADD con nota 16 Equivalente...... BUENO .... De acuerdo al Art. 45° del Reglamento de Examen de Suficiencia Profesional para la Obtención del Título Profesional.

Siendo las 2: JJ Malel día Sabado, Domingo, 02 de Abril del 2017, se dio por concluido el acto de sustentación del tema de Actualidad, firmando el Jurado la presente Acta.

Mg. Bernardo, Castro Pulcha **SECRETARIO** BERNARDO CASTRO PULCHA **INGENIERO ELECTRÓNICO REG. CIP. Nº 154315** 

Ing. Fredy, Campos Aguado **VOCAL** 

> FREDY CAMPOS AGUADO INGENIERO ELECTRONICO Reg. CIP Nº 173769

Ing. Carlos Jacinto, La Rosa Longobardi -**-PRESIDENTE-------**<br>ARLOS JACINTO LA ROSA LONGOBARDI INGENIERO ELECTRÓNICO Red. CIP Nº 055254

Av. Central y Av. Bolívar - Villa el Salvador www.untels.edu.pe

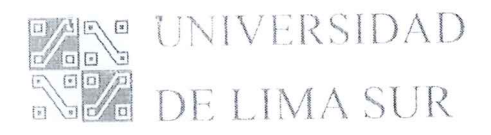

#### FACULTAD DE INGENIERÍA Y GESTIÓN

#### ACTA FINAL DE SUSTENTACIÓN DE TEMA DE ACTUALIDAD PARA OBTENER EL TÍTULO PROFESIONAL DE INGENIERO ELECTRÓNICO Y TELECOMUNICACIONES

En Villa El Salvador siendo las 2:00 pum : del día Domingo, 02 de Abril del 2017., se reunieron en el Salón de Grados los Miembros del Jurado Evaluador del Examen de Suficiencia Profesional integrado por:

: Ing. Carlos Jacinto, La Rosa Longobardi Presidente : Mg. Bernardo, Castro Pulcha Secretario : Ing. Fredy, Campos Aguado Vocal

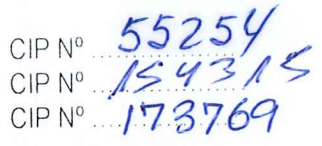

FREDY CAMPOS AGUADO

Nombrados según RESOLUCIÓN DE FACULTAD DE INGENIERÍA Y GESTIÓN Nº 011-2017-UNTELS-CO-VPAP-FIG, de fecha 27 de Marzo de 2017.

Concluida la Sustentación del Tema de Actualidad se procede a registrar la nota obtenida en el Examen de Conocimientos Profesionales y la nota obtenida en la Sustentación del Tema Especifico de Actualidad, para obtener el Promedio Final del Examen de Suficiencia

BACHILLER EVALUADO (A): FLORES SANTIAGO, LESLY JESUS

Ing

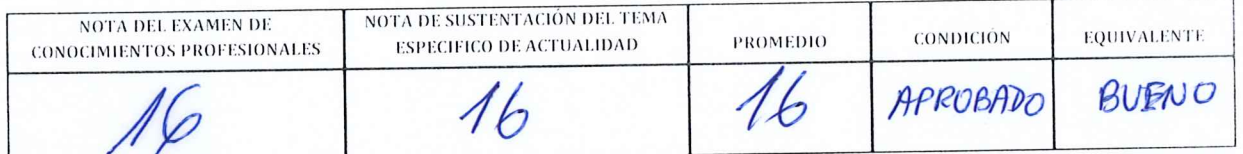

Mg. Bernardo, Castro Pulcha **SECRETARIO** 

**BERNARDO CASTRO PULCHA INGENIERO ELECTRÓNICO REG. CIP. Nº 154315** 

FREDY CAMPUS ASSINCO<br>Ing. Fred WGENIERO ELECTRONICO Jacinto La Rosa Longobardi Carlos

**PRESIDENTE** CARLOS JACINTO LA ROSA LONGOBARDI **INGENIERO ELECTRÓNICO** Reg. CIP Nº 055254

Av. Central y Av. Bolivar - Villa el Salvador www.untels.edu.pe

#### **DEDICATORIA**

<span id="page-7-0"></span>El presente proyecto se lo dedico a toda mi familia, en especial a mi profesor LUIS VELASQUEZ MACHUCA quien me motivo a seguir con mis sueños y a mis padres ya que son los dos pilares más importantes en mi vida y a ti Jordi por enseñarme a no desfallecer ni rendirme ante nada y siempre preservar, y como no mencionar a mis hermanos quienes de una u otra forma me apoyaron en toda mi carrera universitaria y finalmente a mi Jefa Carmen que me apoyo siempre y sé que estará muy orgullosa de mi, quien me enseña nuevas cosas para ser mejor profesional, persona e hija.

Gracias a ellos mi esfuerzo tuvo frutos en cumplir y concluir con el primer objetivo de mi vida planteado hace muchos años que es llegar a ser una ingeniera electrónica y telecomunicaciones.

#### **AGRADECIMIENTO**

<span id="page-8-0"></span>Agradezco a Dios por darme salud, sabiduría y mucha fuerza para no desistir del camino en poder lograr a ser una gran ingeniera.

A mis padres, no me alcanzará la vida para agradecerles por todo su sacrificio y esfuerzo, este objetivo cumplido se los debo a ustedes y es por ustedes que lo pude lograr.

A mis hermanos por brindarme su ayuda cuando más lo necesité, fueron los ejes principales en mi vida universitaria y seguirán siendo el resto de mi vida.

Como no mencionar a mi gran amigo y compañero Kevin Baylón quien me guío con este proyecto y por haberme apoyado todos estos años en mi carrera.

Finalmente a todos mis amigos con los cuales conviví 5 años de mi vida.

## ÌNDICE

<span id="page-9-0"></span>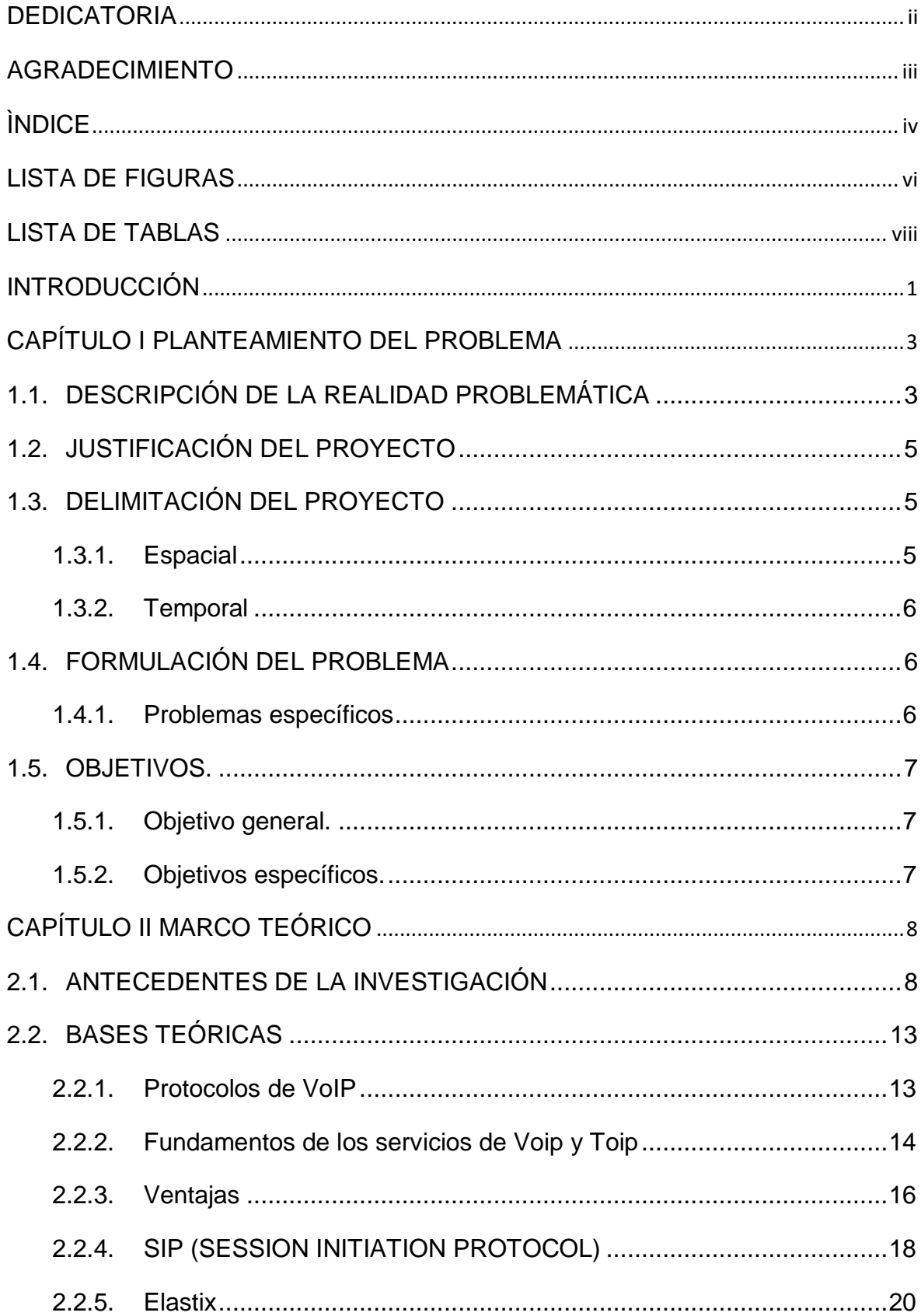

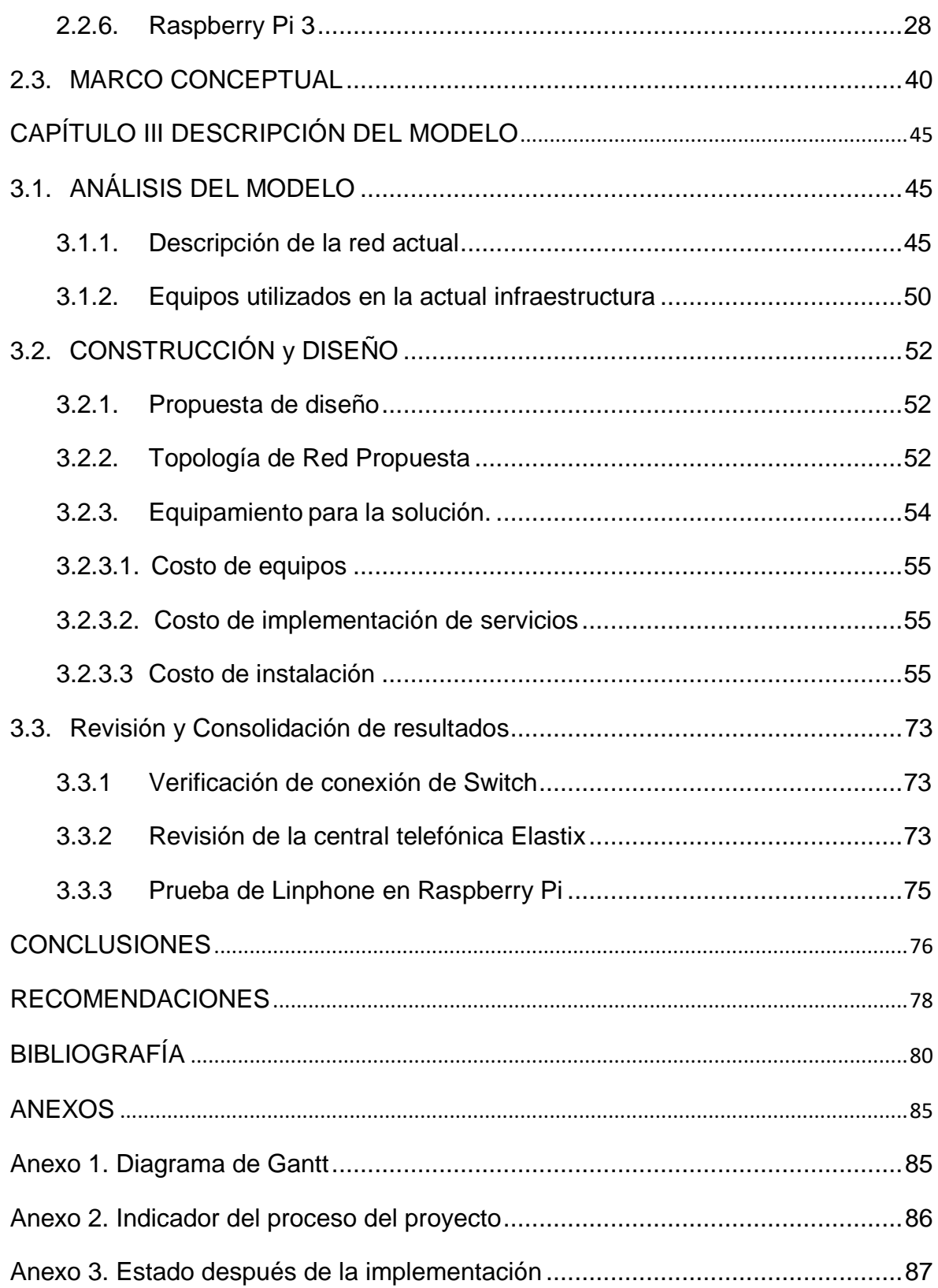

#### **LISTA DE FIGURAS**

<span id="page-11-0"></span>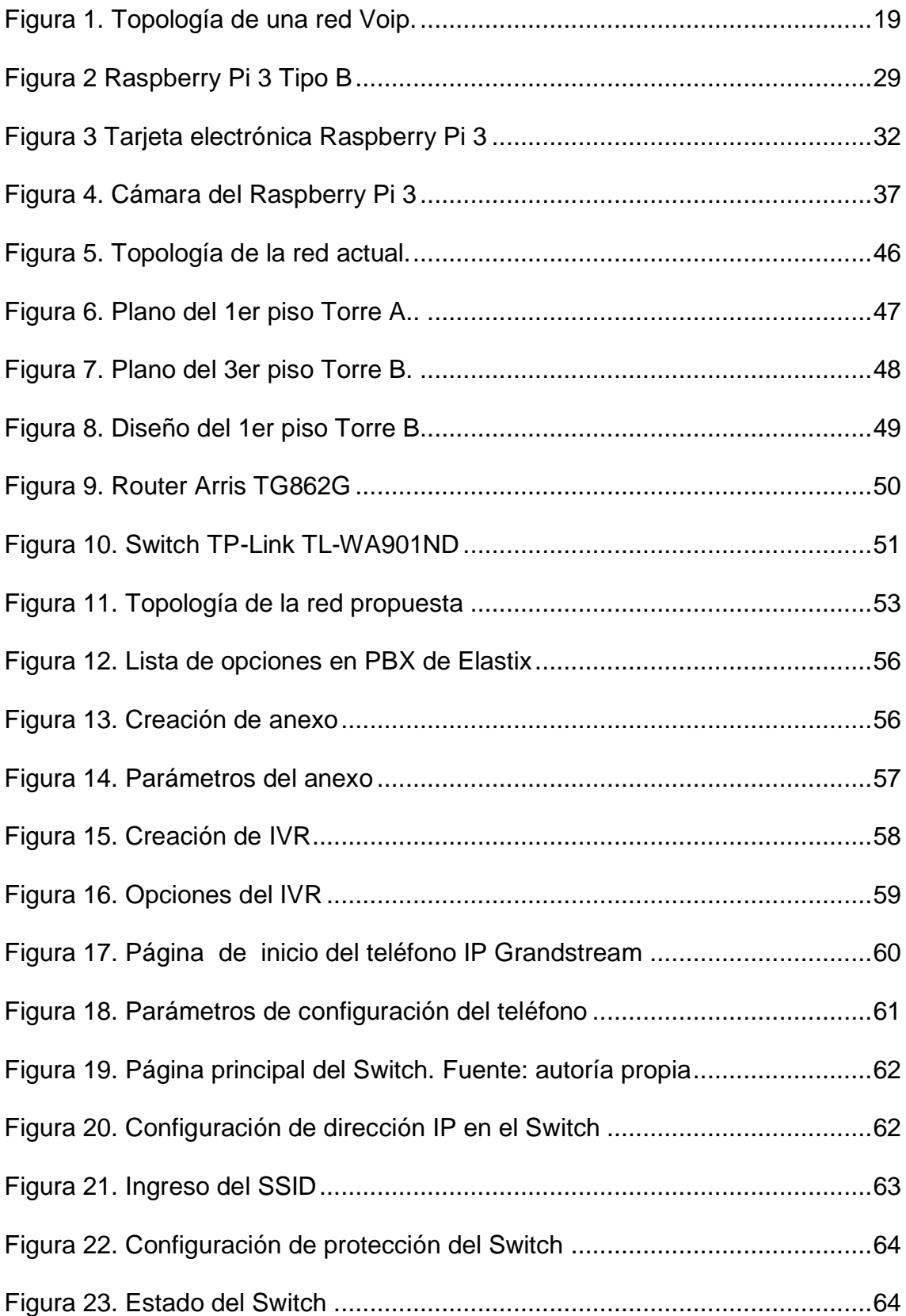

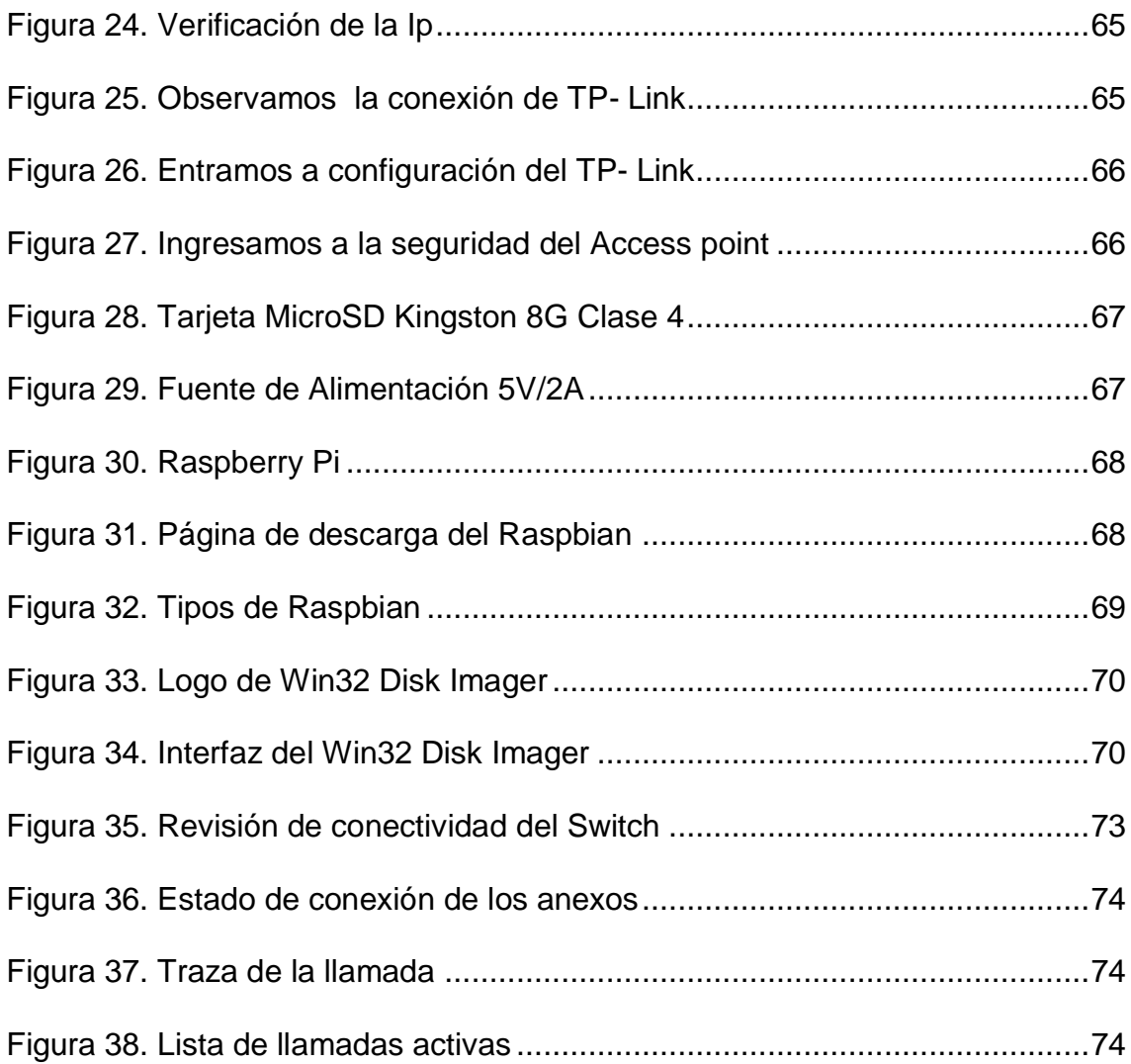

### **LISTA DE TABLAS**

<span id="page-13-0"></span>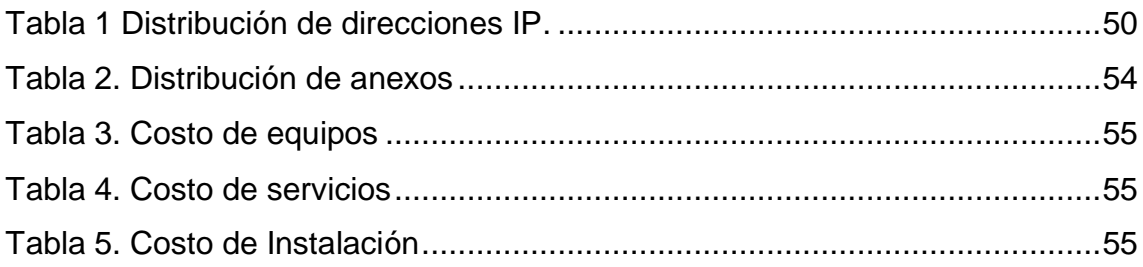

#### **INTRODUCCIÓN**

<span id="page-14-0"></span>Hoy en día en un mundo tan comunicado en donde se puede encontrar casi cualquier producto mediante internet y donde la competencia es cada vez mayor. Los negocios y emprendedores deben ser cada vez más creativos y sobre todo cuidar cada detalle en la imagen de su producto o servicio.

Contar con una central telefónica IP solucionan todos estos problemas rápida y económicamente, asignando al negocio un número telefónico fijo en la nube con una contestadora de voz profesional para luego de ello reenviar la llamada al celular del emprendedor o a sus socios, teniendo con ello una central telefónica en la nube".

Entendemos por redes cableadas aquellas guían las señales de comunicaciones por el interior de un soporte físico que suele llamarse de forma genérica línea de transmisión.

La telefonía tradicional se ha transformado en sistema de transmisión de datos conocida como la telefonía IP. Ello ha proporcionado ventajas a micro y grandes empresas a contar con un teléfono fijo el cual le ayude a poder identificar y darle una nueva imagen a su empresa ya que las telefonías comerciales solo son simples números.

En nuestro mercado tan competitivo obliga a los negocios en cuidar cada detalle. La imagen que transmite un negocio a su cliente es un factor crítico en la toma de decisiones de compra del producto o servicio; es por ello que utilizar servicios de comunicaciones en la nube permite a los negocios ofrecer una imagen corporativa pudiendo incrementar hasta en un 50% su cartera de nuevos clientes.

Viendo las estadísticas recientes que cada vez, hay más robos a nuestras casas negocios y departamentos ello me ha llevado a crear un sistema de un intercomunicador que sea por medio de una central telefónica que sea monitoreada por un software que seguridad a nuestras puertas y tener el control de nuestra seguridad en casas y nuestros locales o departamentos y que ello sea interconectadas vía internet para nuestras sedes. Sin costo en cableado. Ya que la policía no hace nada por proteger nuestra integridad ciudadana y ello les da camino suelto a los delincuentes. Ello ayudara a nuestra población o personas que recién emprendemos un negocio a cuidarlo de la delincuencia e un porcentaje por medio de este servicio de una central por medio de un intercomunicador a bajo costo y cero cables.

### **CAPÍTULO I**

#### **PLANTEAMIENTO DEL PROBLEMA**

#### <span id="page-16-1"></span><span id="page-16-0"></span>**1.1. DESCRIPCIÓN DE LA REALIDAD PROBLEMÁTICA**

En nuestro país con el tiempo hemos observado que nuestra seguridad ha cambiado para mal en estos últimos años, por ello este proyecto se basa en brindar o incrementar la seguridad en casas, condominios o centros empresariales extendiendo la funcionalidad de un servicio básico como es la telefónica IP.

El paso de la telefonía tradicional a la telefonía IP, ha permitido dar un salto cualitativo en la tecnología de comunicación, lo que ha llevado a unificar las comunicaciones acercando más a las personas sin importar la distancia. La telefonía IP facilita él envió de la voz y el video a través de las redes IP e Internet, sin embargo los conceptos básicos de la telefonía tradicional se mantienen, es por esto la importancia de su conocimiento y estudio.

Las tecnologías de información y comunicación (TIC) nos están ayudando en nuestras situaciones cotidianas, podemos comunicarnos con otras personas usando correo electrónico, mensajería instantánea, llamadas usando voz sobre IP (VOIP) o videoconferencias. Además también tiene una participación principal en la gestión empresarial, de hecho las empresas ahora confían más en el uso de estas herramientas para tomar mejores decisiones.

Las TIC también tiene participación en la seguridad ciudadana: cámaras de video vigilancia, mayormente usada para combatir la delincuencia, botón de auxilio implementados en los postes, los ciudadanos que implementan su propia red de seguridad en sus casas usando cámaras IP en sus casas, o contratando un servicio de terceros. Pero con la nueva revolución de la Voz sobre IP (VoIP), las empresas se están moviendo rápidamente a sistemas telefónicos IP, los cuales ofrecen la gran ventaja al reunir las redes de voz y datos en una misma infraestructura, dando como resultado las Redes Convergentes y la Simplificación en el diseño e implementación de las redes empresariales.

Los sistemas de Telefonía IP proveen movilidad a los empleados, flexibilidad cuando una empresa se expande, son mucho más fáciles de administrar que una central tradicional, y puede también reducir Considerablemente los costos de administración de telefonía.

En la actualidad existe una percepción negativa sobre la seguridad, los asaltos a casas, condominios, centros empresariales o comerciales se han incrementado en estos últimos tiempos a pesar de que estos con sistemas de seguridad más avanzados y costosos, además de que nuestras leyes en nuestro país no se aplica del todo.

4

El proyecto trata de brindar una mejor seguridad basado en herramientas de menor costo y accesibles al usuario final. Esta implementación funciona sobre el servicio de telefonía IP, lo cual aparte de brindar comunicación entre dispositivos usando voz sobre IP (VOIP), se extiende a la funcionalidad de un portero.

#### <span id="page-18-0"></span>**1.2. JUSTIFICACIÓN DEL PROYECTO**

- Comunicación versátil entre dispositivos conectados.
- Extender la funcionalidad básica de la central telefónica (adicionar la función de portero IP).
- Reducir costos en conexiones físicas, implementación y despliegue.
- Permite la comunicación fluida entre áreas o sectores.
- Permite el uso dentro de la red (local) y fuera de ella (a través de internet).

#### <span id="page-18-1"></span>**1.3. DELIMITACIÓN DEL PROYECTO**

#### <span id="page-18-2"></span>**1.3.1. Espacial**

La desarrollo de este proyecto se realizó en el distrito de Comas, en el centro Psicológico de Estimulación y Desarrollo terapias integrales "CONSTRUYENDO FELICIDAD" ubicada en Jr. Piura 105 – km 11, frente al colegio 2042.

#### <span id="page-19-0"></span>**1.3.2. Temporal**

El proyecto tiene una duración estimada de 1 mes aproximadamente a partir del 1 de febrero del 2017 al 3 de marzo del 2017 (ver Anexo 2)

#### <span id="page-19-1"></span>**1.4. FORMULACIÓN DEL PROBLEMA**

El Centro psicológico "Construyendo Felicidad" cuenta con teléfonos análogos las cuales no permiten realizar una correcta gestión de citas y atención al cliente, causando malestar entre los pacientes y trabajadores; además no cuenta con un sistema de vigilancia el cual tienta a la delincuencia a actuar en cualquier momento.

**Problema:** ¿Cómo desplegar la central telefónica Asterisk y el Raspberry Pi en el Centro Psicológico "Construyendo Felicidad" para solucionar los problemas de seguridad y atención de los pacientes?

#### <span id="page-19-2"></span>**1.4.1. Problemas específicos**

La **inseguridad ciudadana** es un problema complejo. No basta con presencia policial en las calles, pues no solo la prevención acaba con la delincuencia. Recuperar la confianza de una población y no permitir que los delincuentes queden en libertad para seguir haciendo de las suyas.

#### <span id="page-20-0"></span>**1.5. OBJETIVOS.**

El desarrollo del presente proyecto incluye el alcance de los siguientes objetivos.

#### <span id="page-20-1"></span>**1.5.1. Objetivo general.**

El objetivo del proyecto es diseñar e implementar una central IP con sistema de cámaras hacia un intercomunicador VoIP en el cual se puede entrelazar las sedes y áreas correspondientes por medio de voz, video y datos.

#### <span id="page-20-2"></span>**1.5.2. Objetivos específicos.**

- Realizar las configuraciones necesarias para que los equipos puedan realizar la intercomunicación de las 2 torres del local y departamentos.
- Evaluar la compatibilidad de las tecnologías de Voz sobre IP usando la red de datos en servicio que mantiene la empresa.
- Reducir costos y obtener los beneficios que ofrece el uso de la telefonía IP en el centro de estimulación y psicología construyendo felicidad.

### **CAPÍTULO II**

#### **MARCO TEÓRICO**

#### <span id="page-21-1"></span><span id="page-21-0"></span>**2.1. ANTECEDENTES DE LA INVESTIGACIÓN**

Diego Quintana, (2007), realizó la investigación: **Diseño e implementación de una red de telefonía IP con software libre en la RAAP**, en la facultad de ciencia e ingeniería de la Pontificia Universidad Católica del Perú (PUCP) la cual llegó a las siguientes principales conclusiones:

- Las mejores alternativas son usar los protocolos iax2 y sip, así como hardware basado en IP. El códec a ser usado es el g.711 que como la prioridad en la red no es la tasa de bits, y sí lo es el brindar la mayor cantidad de comunicaciones con la mejor calidad posible, se recomienda usar el códec g.711 que demostró dar la mejor calidad y la mayor capacidad de llamadas concurrentes.
- Como la prioridad en la red no es la tasa de bits, y sí lo es el brindar la mayor cantidad de comunicaciones con la mejor calidad posible, se

recomienda usar el códec g.711 que demostró dar la mejor calidad y la mayor capacidad de llamadas concurrentes.

 Se midió la capacidad real del sistema realizando pruebas de desempeño para ver el número de llamadas concurrentes de acuerdo al códec y para comprobar realmente el rendimiento del cluster de alta disponibilidad, todas las pruebas fueron satisfactorias, encontrándose que la capacidad del sistema es de 199 llamadas concurrentes para el caso del códec g.711. de esta forma se puede dar servicio a los usuarios de la RAAP con una calidad alta.

Herrera, (2014), realizó la investigación: **Estudio, diseño e implementación de un prototipo de Entrenador de módulo Raspberry Pi**, en la Universidad Tecnológica de Israel. La cual llegó a las siguientes principales conclusiones:

- Se estudió el manejo de la placa Raspberry Pi, tanto para cargar el sistema operativo en la memoria SD, y se determinó que el lenguaje Phyton es el mejor recurso como plataforma de programación.
- Se comprobó con la implementación del entrenador que al realizar diseños electrónicos, se redujo el tiempo de ensamble, debido a que las conexiones de polarización las trae consigo el entrenador y se tendrá sólo que conectar las entradas o salidas de las respectivas zonas al Raspberry.
- Se diseñó una placa de circuito impreso con el software Proteus que genera los archivos Gerber que sirven para las máquinas CNC que

fabrican circuitos impresos al por mayor, esto es útil ya que la idea de la empresa es fabricar placas del entrenador al por mayor.

 El departamento de investigación de la empresa Laser visión Cía. Ltda. Validó el correcto funcionamiento del entrenador mediante la prueba de cada una de las zonas y determinó que es el equipo adecuado para el desarrollo de proyectos con Raspberry Pi.

Ruso Morales (2010), realizó la Investigación: **Diseño de infraestructura de voz IP para el Hostal llo**, Realizado en Arequipa – Perú

El objetivo general de esta investigación fue realizar una propuesta de acceso a servidores de voz y datos puntos multipuntos de banda ancha inalámbrica, el cual tiene como alcance ilustrar todos los aspectos relacionados con el análisis y planteamiento de un sistema de cableado estructurado de voz en las habitaciones del Hostal llo, así mismo definir el sistema de central telefónica usar, como también el diseño de red que esta debe tener al final se obtendrá toda una serie de pasos metodológicos que se adecuen a este caso de desarrollo de red VoIP en particular.

Caballero, (2007), realizó la investigación: **Implementación de una red (VOIP) a través de software libre en el desarrollo de una pequeña central telefónica**, en la Facultad de Matemáticas en la Universidad Autónoma de Yucatán ubicada en México. La cual llegó a las siguientes principales conclusiones:

 La tecnología está creciendo de una manera rápida por sus múltiples servicios y bajos costos; una solución basada en estándares abiertos y código libre no es sólo una buena solución desde un punto de vista puramente técnico sino que además permite la posibilidad de adaptación para mejorarse a la realidad local.

- El avance ha sido la posibilidad de emular la funcionalidad de los sistemas de telefonía tradicional con un programa funcionando en un ordenador personal. De esta manera todos los elementos necesarios están al alcance, tenemos el acceso a los programas y a los equipos que permiten el intercambio de conversaciones telefónicas.
- Esto es, se tiene una red abierta y pública para Intercambiar esas llamadas (la Internet).se tiene la posibilidad de modificar cada uno de los elementos para adaptarlos a las propias necesidades.

Salvador Ruiz, O. (2014), realizó el estudio: **Central telefónica para mypes PERUFON. Lima – Perú.**

1. Hizo un estudio en el cual analizo que los negocios y emprendedores deben ser cada vez más creativos y sobre todo cuidar cada detalle en la imagen de su producto o servicio.

2. Según encuesta realizada por **PERUFON** a 400 participantes durante dicho evento. el 77% de los emprendedores afirmó que la imagen es un factor fundamental para conseguir nuevos clientes. lo más interesante de este análisis resultó ser que, un 87% dijo desconocer la tecnología necesaria para poder tener la misma imagen que utilizan sus competidores más grandes del sector, y un 76% piensa que la tecnología que utilizan las grandes corporaciones está fuera de su presupuesto.

3. Se solucionan todos estos problemas rápida y económicamente, asignando al negocio un número telefónico fijo en la nube con una contestadora de voz profesional para luego de ello reenviar la llamada al celular del emprendedor o a sus socios, teniendo con ello una central telefónica en la nube"

4. Estos días tan competitivos obliga a los negocios en cuidar cada detalle. la imagen que transmite un negocio a su cliente es un factor crítico en la toma de decisiones de compra del producto o servicio; es por ello que utilizar servicios de comunicaciones en la nube permite a los negocios ofrecer una imagen corporativa pudiendo incrementar hasta en un 50% su cartera de nuevos clientes.

Según lo descrito, se observa que para implementar una central telefónica IP se tiene que considerar ciertos puntos, las principales el software a utilizar y el hardware para un buen funcionamiento del mismo, todo esto depende de la necesidad a resolver: puede ser invirtiendo en servidores para manejar una gran congestión de llamadas, o de un equipo pequeño, como el Raspberry, para atender pequeñas demandas.

En un mercado donde cada día es más competitivo y el cliente es más exigente en adquirir un producto o servicio, las empresas deben invertir en TICs para atender estas demandas, el uso adecuado de estos permite obtener costos bajos y mayor utilidad. La telefonía en general seguirá siendo un medio de comunicación importante y las empresas seguirán apostando por ello, la

12

telefonía IP ha sido de mucha ayuda por su gran flexibilidad en cuanto a atender necesidades específicas del usuario además de operar con la telefonía análoga.

#### <span id="page-26-0"></span>**2.2. BASES TEÓRICAS**

En la década de los 90 un grupo de personas perteneciente al entorno de la investigación, tanto de instituciones educativas como empresariales, comenzaron a mostrar un cierto interés por transportar voz y video sobre redes IP, especialmente a través de intranets corporativas e Internet.

Esta tecnología es conocida hoy día como VoIP, la cual consiste en el proceso de dividir el audio y el vídeo en pequeños fragmentos, transmitir dichos fragmentos a través de una red IP, y re-ensamblar esos fragmentos en el destino final permitiendo de esta manera la comunicación.

#### <span id="page-26-1"></span>**2.2.1. Protocolos de VoIP**

Los protocolos son reglas muy estrictas que rigen la gestión de la transmisión de los paquetes de datos sobre la red.

A continuación haremos una breve descripción algunos de los más importantes:

 **H323**: Fue desarrollado en 1996 por la UIT5 como un medio para transmitir voz, video, datos, fax y las comunicaciones a través de una red basada en IP al tiempo que se mantiene conectividad con la PSTN. Está basado en el protocolo RDSI Q.93 y está enfocado para situaciones en las que se combina el trabajo entre IP y RDSI. Facilita la introducción

13

de Telefonía IP en las redes existentes de RDSI basadas en sistemas PBX7.

- **SIP**: Fue desarrollado por el IETF. Se trata de un protocolo de señalización para crear, modificar y terminar sesiones con uno o más participantes. Estas sesiones incluyen llamadas telefónicas por Internet, distribución de datos multimedia, y conferencias multimedia. Tiene una sintaxis muy similar al HTTP.
- **IAX**: Es un protocolo de señalización que fue creado por Mark Spencer, para paliar una serie de inconvenientes y problemas del SIP.

#### <span id="page-27-0"></span>**2.2.2. Fundamentos de los servicios de Voip y Toip**

Telefonía sobre IP (ToIP, Telephony over IP) es el conjunto de nuevas funcionalidades de telefonía que se pueden ofrecer gracias al envío de la voz sobre el protocolo IP en redes de datos TCP/IP.

La voz ha de digitalizarse para ser transmitida por la red IP. Para ello se hace uso de códecs que realizan la codificación y compresión del audio antes de su transmisión, y luego su decodificación y descompresión en recepción, para entregar una señal audible. Según el códec empleado en la transmisión, se utilizará más o menos ancho de banda y recursos del sistema de cómputo. La cantidad de ancho de banda utilizado suele ser directamente proporcional a la calidad de los datos transmitidos. Entre los códec más comunes se encuentran los siguientes:

 **G.711**: Estándar de la UIT-T para la digitalización de audio en telefonía Representa las señales de audio mediante muestras codificadas en una señal digital con tasa de muestreo de 8.000 muestras por segundo con un flujo de datos de 64 kbps.

- **G.729**: Estándar de la UIT-T usado sobre todo en aplicaciones de VoIP por los bajos requerimientos en ancho de banda. Opera con tasas de 8 kbps pero existen extensiones para tasas de 6,4 y 11,8 kbps para peor o mejor calidad de voz respectivamente.
- **GSM (Global System for Mobile Communications)**: Familia de códecs para telefonía móvil estandarizados por el ETSI. En VoIP se ha venido usando el GSM FR (Full Rate), estandarizado como GSM 06.10, que tiene una implementación libre y opera a 13 kbps con una carga de CPU aceptable. En telefonía móvil se están imponiendo versiones mejoradas como el GSM AMR (Adaptive Multi-Rate), que ofrece 8 tasas de operación entre 4,75 y 12,2 kbps.
- **iLBC (Internet Low Bit rate Codec)**: Es un códec libre que implementa un algoritmo complejo desarrollado por Global IP Sound (GIPS), el cual ofrece una buena relación ancho de banda/calidad de voz a cambio de una mayor carga computacional. Opera a 13,3 y 15,2 kbps.
- **Speex**: Es un códec libre para voz3 que implementa un algoritmo capaz de variar la velocidad de transmisión dependiendo de las condiciones actuales de la red (VBR: Variable Bit Rate). El ancho de banda puede variar desde 2,15 a 22,4 kbps.

En la actualidad no es posible garantizar la calidad de servicio de VoIP sobre Internet porque se presentan diversos problemas de retardos; pero en redes LAN sí es posible controlar en cierto grado estos problemas. La máxima latencia (tiempo transcurrido desde el instante en que se genera un paquete hasta que se recibe) aceptable en VoIP es de 300 ms ida y vuelta (150 ms en cada dirección).

Para lograr una mejor calidad de servicio se emplean los siguientes criterios:

- Supresión de silencios, que otorga más ciencia a la hora de realizar una transmisión de voz, ya que se aprovecha mejor el ancho de banda al transmitir menos información.
- Compresión de cabeceras aplicando los estándares RTP/RTCP (Realtime Transport Protocol/Real-time Transport Control Protocol). Priorización de los paquetes que requieran menor latencia.

#### <span id="page-29-0"></span>**2.2.3. Ventajas**

Aunque VoIP puede definirse de forma abreviada como una tecnología que aprovecha el protocolo TCP/IP para ofrecer conversaciones de voz, lo cierto es que es mucho más que esto.

VoIP puede ser usada para reemplazar la telefonía tradicional en un entorno empresarial, en un pequeño negocio o en casa, o simplemente para añadir ventajas a un sistema de telefonía tradicional.

Consideremos hacer una llamada a una persona que se encuentra en la otra mitad del globo. ¡Lo primero en que pensaríamos, sin duda, sería la factura de teléfono que tendríamos que pagar! VoIP soluciona este problema y muchos otros. VoIP tiene también algunas desventajas, sin embargo, las ventajas que puede aportar superan claramente a éstas. A continuación se muestran algunos de los beneficios asociados al uso de VoIP:

- Disminución en los costes. VoIP emplea Internet como medio de transporte por lo que el principal coste es la factura mensual de Internet a tu proveedor de servicio o ISP.
- Más prestaciones. Algunas de las prestaciones se listan a continuación.
- Portabilidad. Una de las principales prestaciones que presenta VoIP es que es un servicio tan portable como el e-mail, es decir, no limita la movilidad del abonado, así por ejemplo puedes convertir tu hogar en una parte de la oficina y usar remotamente la voz, el fax o los servicios de datos de tu lugar de trabajo a través de la intranet de la oficina, etc.
- Conferencias. No existe limitación en el número de interlocutores. En una línea telefónica tradicional simultáneamente solo es posible la comunicación entre dos personas. Mediante VoIP es posible realizar conferencias que permiten a un grupo de personas comunicarse entre sí en tiempo real.
- Otras prestaciones que ofrece VoIP son el reconocimiento de llamada, posibilidad de crear números virtuales, el contestador automático, etc. Además al basarse en una red de paquetes VoIP puede manejar también otros tipos de datos permitiendo la posibilidad de transmitir imágenes, video o texto a la vez que nos estamos comunicando.
- Mejor integración. Actualmente en las instalaciones de la mayoría de las empresas se dispone tanto de una red telefónica como de una red local interna para Internet así como otros recursos de la empresa. Mediante VoIP todas las comunicaciones de voz se hacen establecen sobre la red Ethernet por lo que no se necesita extender la instalación de la red telefónica por toda la empresa.

#### <span id="page-31-0"></span>**2.2.4. SIP (SESSION INITIATION PROTOCOL)**

Es un protocolo desarrollado por el IETF (Internet Engineering Task Force) como el estándar RFC 3261, para la iniciación, moderación y señalización de sesiones multimedia entre dos pares (unicast) o multipares (multicast).

SIP ofrece flexibilidad para controlar sesiones multimedia, como llamadas de voz y video, videoconferencia, mensajería instantánea, juegos en línea y telefonía IP. Una sesión puede ser una simple llamada telefónica de doble vía o una conferencia multimedia con muchos participantes.

Es un protocolo de señalización orientado a conexiones terminal a terminal (end-to-end).

Esto quiere decir que toda la lógica se encuentra almacenada en los dispositivos terminales (salvo el enrutamiento de mensajes SIP). La ventaja es la estabilidad que se obtiene porque los servidores no son saturados con mensajes SIP, y la desventaja es que los encabezados son mucho mayores.

#### **Arquitectura**

Uno de los beneficios que aporta la *VoIP* es que la arquitectura, desde el punto de vista de su distribución, puede ser **centralizada** o **distribuida**. El enfoque centralizado es criticado debido al hecho de no disponer de la suficiente flexibilidad para adoptar las futuras innovaciones tecnológicas. Por otro lado la arquitectura distribuida es más compleja que la arquitectura centralizada. Sea partidario de un enfoque u otro lo que la *VoIP* nos permite es una gran **flexibilidad**. Sin entrar en debates sobre un enfoque u otro en la figura 2-2 se muestra a modo de ejemplo un entorno *VoIP* (ver Figura 1).

18

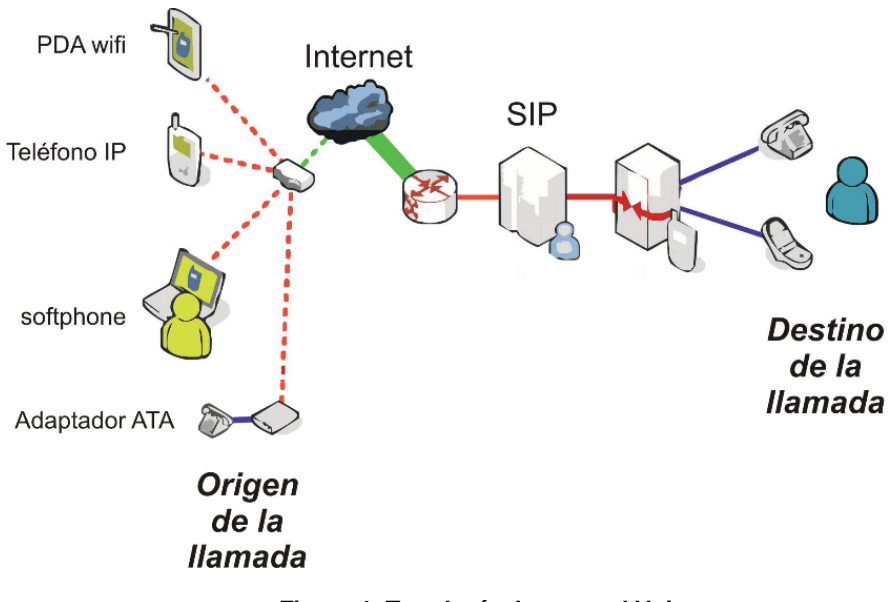

**Figura 1. Topología de una red Voip.**

Fuente: Nasser. *Introducción a la telefonía* [PDF]. http://www.naser.cl/sitio/Down\_Papers/Introduccion%20a%20la%20telefonia.pdf

**Teléfono IP**. Es un teléfono similar a un teléfono tradicional con la diferencia que está adaptado para ser utilizado en entornos IP.

- **Softphone**. Es un teléfono similar al anterior con la peculiaridad de que este es software.
- **Adaptador ATA**. Es un adaptador que permite conectar un teléfono convencional a una red IP.
- **SIP**. Es el protocolo usado por los proveedores de VoIP encargado de, entre otras funciones, iniciar y finalizar las llamadas VoIP.
- **B2BUA**. Es una entidad intermediaria encargada de procesar las comunicaciones VoIP y retransmitirlas a su destino.
- **Gateway Voz**: es un dispositivo de red que convierte las llamadas de voz, en tiempo real, entre una red VoIP y la red telefónica pública conmutada o su centralita digital. Un Gateway VoIP permite que las llamadas salientes generadas por la centralita tradicional se conviertana

IP y salgan por la conexión a Internet, o al revés, que una centralita convencional pueda recibir llamadas IP.

#### <span id="page-33-0"></span>**2.2.5. Elastix**

Elastix es un software de código abierto para el establecimiento comunicaciones unificadas. Pensando en este concepto el objetivo de Elastix es el de incorporar en una única solución todos los medios y alternativas de comunicación existentes en el ámbito empresarial.

El proyecto Elastix se inició como una interfaz de reportación para llamadas de Asterisk y fue liberado en Marzo del 2006. Posteriormente el proyecto evolucionó hasta convertirse en una distribución basada en Asterisk.

Debido a que la telefonía es el medio tradicional que ha liderado las comunicaciones durante el siglo pasado, muchas empresas y usuarios centralizan sus requerimientos únicamente en sus necesidades de establecer telefonía en su organización confundiendo distribuciones de comunicaciones unificadas con equipos destinados a ser centrales telefónicas. Sin embargo Elastix no solamente provee telefonía, integra otros medios de comunicación para hacer más eficiente y productivo su entorno de trabajo.

#### **Historia de Elastix**

Elastix se desarrolló en el año 2006 por la empresa Ecuatoriana PaloSanto Solutions. Inicialmente no era una distribución de comunicaciones unificadas sino una interfaz para mostrar el registro de llamadas en Asterisk. A medida que la demanda de clientes de Asterisk incrementaba, era claro que PaloSanto necesitaba estandarizar su instalación para la implementación de telefonía IP.

Con este objetivo PaloSanto Solutions decide elaborar una solución que sea capaz de instalar Asterisk partiendo de la instalación del sistema operativo sobre un servidor y agregando otras funcionalidades, las cuales incluían una interfaz gráfica para administración y configuraciones básicas. Inicialmente es implementada en varios clientes con mucho éxito, por lo cual deciden lanzar la solución bajo la licencia GPLv2, siguiendo los principios de la compañía que apuntaban al Open Source como estructura principal de negocios.

Al principio el número de descargas no fue tan interesante, pero con más experiencia PaloSanto Solutions lanza una nueva versión incluyendo algunas mejorar y poco a poco varias personas empiezan a colaborar con el proyecto. El año 2007 la comunidad de Elastix crece, incrementando el número de descargas y usuarios alrededor del mundo.

Actualmente Elastix ha superado el millón de descargas, y ha incorporado varios partners tecnológicos que colaboran en la compatibilidad de Elastix con hardware de telefonía.

En el año 2010, PaloSanto lanza Elastix 2.0 incorporando Asterisk 1.6, un módulo de Addons, su propio panel de operador: Elastix Operator Panel,

21

Faxing basado en Web, entre otras mejoras y desarrollos. Ese año lanza también ElastixWorld, un evento destinado a reunir a la comunidad de Elastix a nivel mundial y cuya primera edición se realizó en Quito, Ecuador.

La versión actual de **Elastix es 2.3.0** ha sido lanzada en Abril de 2012.

Elastix se distribuye como imagen ISO y puede ser descargada desde www.elastix.org o desde la página del proyecto en SourceForge.

En 2007 el proyecto estuvo nominado en 2 categorías para los premios CCA de SourceForge. En el año 2010 y 2011 ganó el premio a producto del año por parte de la revista especializada INTERNET TELEPHONY. En el año 2011 gana un premio a la excelencia, entregado también por INTERNET TELEPHONY, por la presentación de un caso describiendo la implementación de Elastix en proyectos especiales.

#### **Funcionalidades de Elastix**

A través de sus versiones se han añadido varias funcionalidades las cuales incluyen un módulo de Call Center, el cual se comunica con una consola de agente a través de un protocolo propietario, denominado ECCP (Elastix Call Center Protocol). El protocolo es de código abierto y permite además la comunicación con consolas desarrolladas por terceros diseñadas para actuar como agente o supervisor.

Otro desarrollo importante fue el lanzamiento de Elastix Web Services, el programa de certificación de hardware y Elastix MarketPlace.

22
Este último alberga soluciones desarrolladas por terceros para que sean distribuidas desde el módulo de Addons de Elastix, de tal manera que un usuario administrador pueda instalarlas transparentemente desde la interfaz. Cada solución es certificada por el departamento de QA de PaloSanto Solutions, para garantizar que es totalmente funcional con la versión más estable de Elastix.

#### **Características**

Cada día existen nuevas formas de comunicarnos, y la adición de características y funcionalidades debe ser constante. Elastix es capaz de crear un ambiente eficiente en su organización con la suma de múltiples características, y permite integrar otras locaciones para centralizar las comunicaciones de su empresa y llevarlas a niveles globales. Un usuario de su corporación ubicado en Sudamérica comparte las mismas funcionalidades que otro ubicado en Asia además de tener además una comunicación interna directa.

Entre las características generales del Asterisk se encuentra:

**Canal**: Medio por el cual se emite una llamada entrante o saliente. Por defecto Asterisk soporta una serie de canales, los más importantes son:

- H323, IAX2, SIP, MGCP (Protocolos de VoIP).
- Console: GNU Linux OSS/ALSA21 sound system.
- ZAP: Líneas analógicas o digitales.

**Plan de Marcado**: Configuración de la centralita Asterisk que indica el camino a seguir durante una llamada, de inicio a fin. En términos

generales, podríamos decir que es quien lleva el comportamiento lógico de la centralita.

**Extensión o Anexo**: En la telefonía tradicional una extensión se asocia a un teléfono, interfaces o menús. En Asterisk, una extensión es una lista de comandos a ejecutar. Se accede a una extensión cuando se recibe una llamada entrante por un canal dado, cuando el usuario que ha llamado marca la extensión, cuando se ejecuta un salto de extensiones desde el Dial plan de Asterisk.

**Contexto**: El Dial plan o lógica del comportamiento de Asterisk, se divide en uno o varios contextos. Un contexto es una colección de extensiones. Los contextos, sirven para poder diferenciar "el lugar" donde se encuentra una llamada y así por ejemplo, aplicar políticas de seguridad para usuarios. Asterisk no se comporta igual cuando llama un usuario y marca el 1 y cuando un usuario local marca el mismo 1. Menús y submenús diferenciados.

**Aplicación**: Asterisk ejecuta secuencialmente los comandos asociados a cada extensión. Esos comandos son realmente aplicaciones que controlan el comportamiento de la llamada y del sistema en sí. Entre los más usados se encuentra:

- Hangup: colgar una llamada.
- Dial: realizar una llamada saliente.
- Goto: saltar a otra extensión o contexto.

24

#### **Características principales de Asterisk**

- **1. Economía**: No solo por ser un software de libre distribución, sino como consecuencia de uno de sus principios fundamentales de diseño: utilizar la CPU. Hoy día las computadoras personales ofrecen una potencia computacional extraordinaria y es fácil encontrar en los puestos de trabajo unidades con prestaciones similares, o incluso mayores, que muchos servidores corporativos de hace unos años. Además, el mercado de gran consumo continúo tirando de los precios hacia abajo. En este contexto, ¿Por qué utilizar tarjetas de telefonía compleja y cara? Por qué no realizar gran parte de las funciones de este tipo de equipamiento por software, utilizando la CPU y simplificando el equipamiento hasta casi lo mínimo imprescindible? Esta es una de las ideas fundamentales de Asterisk que ha sido posteriormente seguida por otras compañías como Intel.
- **2. Interoperabilidad**. Asterisk no es únicamente una plataforma para Telefonía IP, sino que, debido a su diseño, es un integrador de servicios de telefonía. Con él se pueden realizar sistemas híbridos en los que se mezclen medios tradicionales de comunicación (TDM) con nuevos servicios basados en redes IP (Voz sobre IP). Gracias a este planteamiento, se pueden aprovechar las infraestructuras ya existentes, como terminales telefónicos o líneas de comunicaciones, e integrarlas con nuevos servicios.Es capaz de interoperar protocolos SIP, IAX, H.323, MGCP y SCCP/Skinny, así como soportar los estándares de telefonía tanto europeos como americanos.

25

- **3. Flexibilidad y capacidad de crecimiento**. El software es muy modular y está estructurado en capas y ofrece cuatro tipos distintos de vías o interfaces para que otras aplicaciones puedan acceder a toda la funcionalidad que ofrece. Como resultado, la integración de otras aplicaciones se realiza de una forma natural abriendo un mundo de posibilidades para la creación de sistemas complejos y de nuevos servicios. Se trata realmente de un middleware de telefonía y comunicaciones.
- **4. Una gran funcionalidad**. El conjunto de servicios que ofrece es muy completo. Permite disponer de mensajes de bienvenida, buzones de voz para mensajes, colas de espera, menús interactivos a través del teclado del teléfono (IVR's), multiconferencia, parking de llamadas, y mucho más.

A través de una adecuada configuración se pueden establecer enrutamientos de llamadas complejos y definir estrategias de asignación de llamadas a los agentes lo que lo hace muy útil para el diseño de call-center para telemarketing o soporte de usuarios.

Comparativamente Asterisk es para el mundo de las comunicaciones lo mismo que sería Apache para el mundo de las aplicaciones web. Apache es un servidor web, y Asterisk es un servidor de comunicaciones. Asterisk es una plataforma de comunicaciones basada en la filosofía Open Source, es capaz de convertir una computadora común en un completo servidor de comunicaciones.

**Asterisk** es el mayor proyecto de software libre diseñado para la integración y unificación de los sistemas de comunicaciones conocidos.

#### **Interfaces**

Hasta ahora se ha mencionado a Asterisk como una PBX por software que puede correr sobre cualquier ordenador estándar, sin embargo, parte importante de las PBX es la posible interactuar con troncales analógicas y está claro que un ordenador estándar no cuenta con puertos físicos que nos permitan administrar estos canales. Según Bryant et al. (2013), cuando el proyecto Asterisk nació, hablan otros posibles proyectos de telefonía de código abierto, uno de esos proyectos era la asociación de Asterisk con Zapata Telephony Project para el desarrollo de interfaces PSTN (public switched telephone network).

Puntos a considerar:

- No es posible iniciar el sistema sin una tarjeta SD.
- No existe ningún interruptor de encendido/apagado.
- No cuenta con un reloj de tiempo real.
- La memoria RAM no es removible ni intercambiable.
- No soporta PoE (Power over Ethernet)

27

#### **Llamadas simultáneas**

En cuanto a PBX o centrales telefónicas este aspecto constituye uno de los parámetros primordiales, dado que determina las capacidades de comunicación simultáneas que es soportado por el equipo. Este parámetro dependiendo del tráfico de llamadas simultaneas y total de colaboradores en una empresa puede ser traducido en el total de usuarios (no simultáneos) para los cuales es posible brindar una solución de comunicación.

#### **2.2.6. Raspberry Pi 3**

Raspberry PI es una placa computadora (SBC) de bajo coste, se podría decir que es un ordenador de tamaño reducido, del orden de una tarjeta de crédito, desarrollado en el Reino Unido por la Fundación Raspberry PI (Universidad de Cambridge) en 2011, con el objetivo de estimular la enseñanza de la informática en las escuelas, aunque no empezó su comercialización hasta el año 2012 (ver Figura 2).

El concepto es el de un ordenador desnudo de todos los accesorios que se pueden eliminar sin que afecte al funcionamiento básico. Está formada por una placa que soporta varios componentes necesarios en un ordenador común y es capaz de comportarse como tal.

A la raspberry Pi la han definido como una maravilla en miniatura, que guarda en su interior un importante poder de cómputo en un tamaño muy reducido. Es capaz de realizar cosas extraordinarias.

28

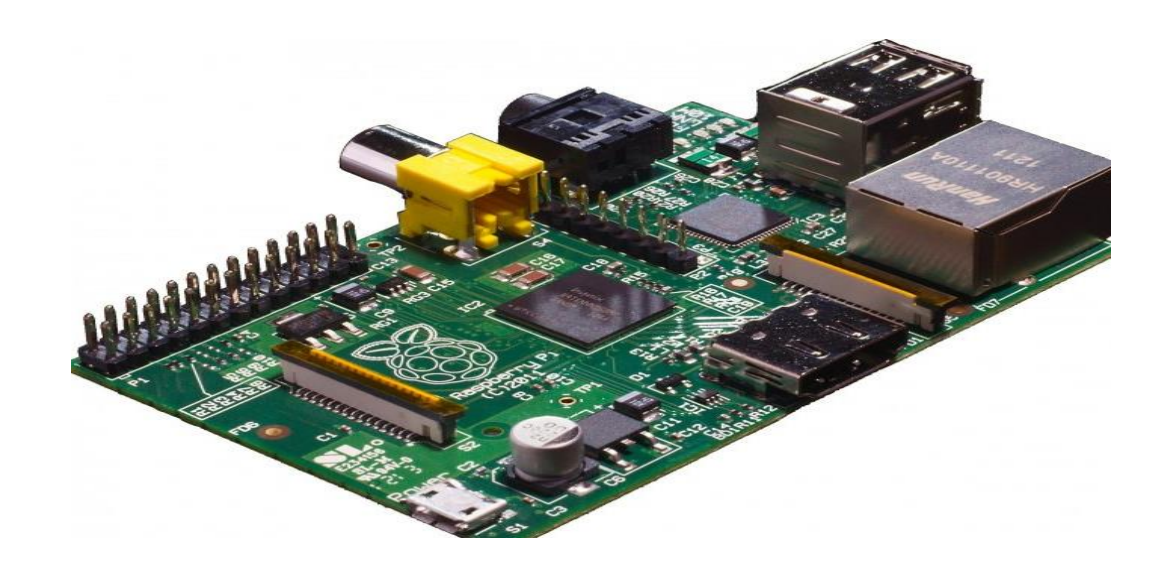

**Figura 2 Raspberry Pi 3 Tipo B**

Fuente: Alltecc tecnología (2017). *Raspberry Pi - Sistema Operacional*. [Web] http://alltecc.com.br/store/raspberry\_pi\_os

El diseño de la Raspberry Pi incluye:

- Un Chipset Broadcom BCM2835, que contiene un procesador central (CPU) ARM1176JZF-S a 700 MHz (el firmware incluye unos modos Turbo para que el usuario pueda hacerle overclock de hasta 1 GHz sin perder la garantía),
- Un procesador gráfico (GPU) VideoCore IV
- Un módulo de 512 MB de memoria RAM (aunque originalmente al ser lanzado eran 256 MB).
- Un conector de RJ45 conectado a un integrado lan9512 -jzx de SMSC que nos proporciona conectividad a 10/100 Mbps
- 2 buses USB 2.0
- Una Salida analógica de audio estéreo por Jack de 3.5 mm.
- Salida digital de video + audio HDMI
- Salida analógica de video RCA
- Pines de entrada y salida de propósito general
- Conector de alimentación microUSB
- Lector de tarjetas SD

#### **Historia del Raspberry pi**

Este proyecto fue ideado en 2006 pero no fue lanzado al mercado febrero de 2012. Ha sido desarrollado por un grupo de la Universidad de Cambridge y su misión es fomentar la enseñanza de las ciencias de la computación los niños. De hecho, en enero de este año [Google](http://www.ticbeat.com/tecnologias/google-dona-15000-ordenadores-raspberry-pi-escuelas-britanicas/) donó más de 15.000 Raspberry Pi para colegios en Reino Unido. La Raspberry Pi, es una excelente herramienta para aprender electrónica y programación

Los primeros diseños de Raspberry Pi se basaban en el microcontrolador Atmel ATmega644. Sus esquemas y el diseño del circuito impreso están disponibles para su descarga pública.

En mayo de 2009, *la Fundación Raspberry Pi* fue fundada en Caldecote, South Cambridgeshire, Reino Unido como una asociación caritativa que es regulada por la Comisión de Caridad de Inglaterra y Gales.

La fundación Raspberry Pi surge con un objetivo en mente: Desarrollar el uso y entendimiento de los ordenadores en los niños. La idea es conseguir ordenadores portables y muy baratos que permitan a los niños usarlos sin miedo, abriendo su mentalidad y educándolos en la ética del "ábrelo y mira cómo funciona". El ideólogo del proyecto, David Braven, un antiguo desarrollador de videojuegos, afirma que su objetivo es que los niños puedan llegar a entender el funcionamiento básico del ordenador de forma divertida, y sean ellos mismos los que desarrollen y amplíen sus dispositivos.

El co-fundador de la fundación es Eben Upton, un antiguo trabajador de la empresa Broadcom, el cual es el responsable de la arquitectura de software y hardware de la raspberry pi.

*Eben Upton*, se puso en contacto con un grupo de profesores, académicos y entusiastas de la informática para crear un ordenador con la intención de animar a los niños a aprender informática como lo hizo en 1981 el ordenador Acorn BBC Micro.

La fundación da soporte para las descargas de las distribuciones para arquitectura ARM, Raspbian (derivada de Debian), RISC OS y Arch Linux; y promueve principalmente el aprendizaje del lenguaje de programación Python, y otros lenguajes como Tiny BASIC, C y Perl.

#### **Hardware**

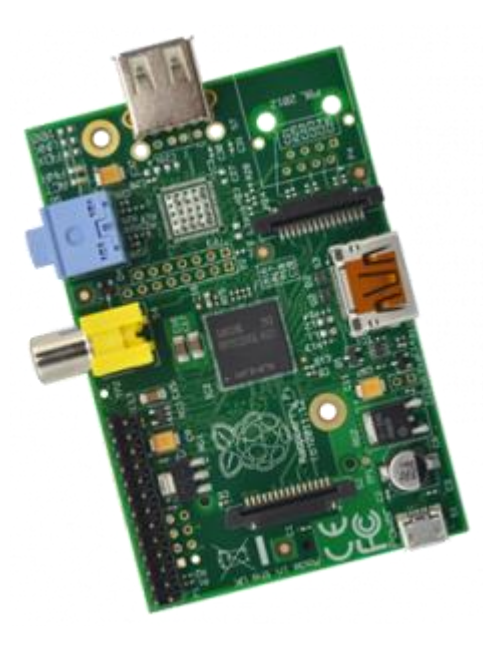

**Figura 3 Tarjeta electrónica Raspberry Pi 3**

Fuente: The Pihut (2017). *Productos* [Web]. https://thepihut.com/products/raspberry-pi-3-model-b

Actualmente existen 2 modelos diferentes de Raspberry Pi. El primero, el modelo A, se diferencia del modelo B (ver Figura 3), en que tiene un solo tiene un puerto USB, carece de controlador Ethernet, tiene 256MB de RAM por los 512MB del otro modelo y por supuesto cuesta menos que el modelo B, el cual tiene dos puertos USB y controlador Ethernet 10/100. A pesar que el Modelo A no tiene un puerto RJ45, se puede conectar a una red usando un adaptador USB-Ethernet suministrado por el usuario.

## **SoC (ARM vs X86)**

El procesador en el interior de su Raspberry Pi es un procesador multimedia Broadcom BCM2835 system-on-chip (SoC). Esto quiere decir que la mayor parte de los componentes del sistema, incluidos la CPU y la GPU junto con el audio y el hardware de comunicaciones, se encuentran integrados dentro de aquel único componente oculto ubicado justo debajo del chip de la memoria de 512 MB en el centro de la placa. No es sólo el diseño del SoC lo que hace al BCM2835 diferente del procesador de un PC o portátil. Lo que lo hace también diferente es que utiliza una arquitectura de conjunto de instrucciones distinta, conocida como ARM.

#### **CPU**

La CPU Contiene un ARM1176JZFS, con unidad de coma flotante, que funciona a 700Mhz y es capaz de soportar overclock a 1GHZ en modo "TURBO" que hace que el SoC de más rendimiento sin reducir el tiempo de vida de la placa y sin perder la garantía. La CPU está basada en la versión 6 de la arquitectura ARM, la cual no es soportada por una gran cantidad de distribuciones Linux, incluyendo Ubuntu.

## **GPU**

La GPU utilizada es una Dual Core VideoCore IV Multimedia Co-Processor. Es capaz de mover contenidos con calidad Bluray, usando H.264 hasta 40MBits/s. Dispone un núcleo 3D con soporte para las librerías OpenGL ES2.0 y OpenVG. Es capaz de decodificar 1080p30.

# **Memoria RAM**

La memoria RAM es de 512MB de SDRAM (en su modelo B), en un único módulo, el cual, funciona a 400Mhz en su modo normal y alcanzando los 600Mhz en su versión "TURBO".

33

#### **Almacenamiento**

La Raspberry Pi no tiene un disco duro tradicional, para ello dispone de un lector/ranura para memorias SD, un sistema de almacenamiento en estado sólido. El arranque del sistema se hará desde la propia tarjeta SD, con lo que debido a que tiene que albergar todo el sistema operativo, es necesario que la tarjeta sea de al menos 2 GB de capacidad para almacenar todos los archivos requeridos.

Están disponibles Tarjetas SD con el sistema operativo precargado en la tienda oficial de la Raspberry Pi, si no es así para poder arrancar el S.O. será necesario primero instalar (flashear) un sistema operativo en la tarjeta antes de poder trabajar con ella. Tras el arranque inicial de la SD se puede trabajar con almacenamiento de algún dispositivo de disco por USB.

#### **Salidas Video**

Para la salida de video la Raspberry posee un Conector RCA o Video Compuesto (PAL y NTSC), un conector HDMI (rev 1.3 y 1.4) y una Interfaz DSI para paneles LCD.El video compuesto está diseñado para conectar la Raspberry Pi a los antiguos dispositivos de pantalla. Como su nombre lo indica, el conector crea una compuesto de colores que se encuentran dentro de una imagen (rojo, verde y azul) y lo envía por un sólo cable al dispositivo de visualización, comúnmente las viejas TV de tubo de rayos catódicos (CRT).

La calidad, sin embargo, no será la mejor. Las conexiones de video compuesto son significativamente más propensas a la interferencia, faltas de claridad y funcionan a una resolución limitada.

Una mejor calidad de imagen puede obtenerse usando el conector HDMI (High Definition Multimedia Interface). A diferencia de la conexión analógica de video compuesto, el puerto HDMI proporciona una conexión digital de alta velocidad para mostrar imágenes de píxeles perfectos tanto en monitores de PC como en televisores de alta definición. Al utilizar el puerto HDMI, la Rasberry Pi puede desplegar imágenes a la resolución de 1920×1080 Full HD. A esta resolución, el detalle sobre la pantalla es significativamente superior.

La última salida de video que tiene la Raspberry es la conocida como Display Serial Interface (DSI), que se utiliza en los monitores de pantalla plana de las tablets y los smartphones.

### **Salidas Audio**

Para la salida de audio posee un conector de audio Jack de 3,5mm, además del propio HDMI. Si se está usando el puerto HDMI de la Raspberry Pi, obtener el audio es sencillo: cuando está configurado apropiadamente, el puerto HDMI transporta ambas señales, la de video y la de audio. Esto significa que conectando un único cable a la pantalla es suficiente para sacar video y audio. Si el display no tiene entrada HDMI se tendría que utilizar la salida de audio Jack.

#### **Bus USB**

El modelo B posee 2 puertos USB 2.0 (vía hub USB integrado), por 1 solo puerto del modelo A

### **Tarjeta de red**

Tenemos a nuestra disposición un conector RJ-45 conectado a un integrado lan9512 -jzx de SMSC que nos proporciona conectividad a 10/100 Mbps. Es posible conectar la raspberry directamente a un PC sin pasar por un router conectando ambos equipos de manera directa con un cable RJ45, sin tener que utilizar un cable cruzado, ya que el conector de red incluye una característica conocida como auto-MDI, lo que le permite reconfigurarse automáticamente.

Los modelos actuales de la Raspberry Pi no cuentan con la característica integrada para gestionar redes inalámbricas, pero (igual que con el cable Ethernet añadido en el Modelo A) es posible añadir soporte Wi-Fi a cualquier Raspberry utilizando un adaptador USB para red inalámbrica (incluyendo las del estándar 802.11n).

### **Pines de entrada y salida de propósito general (Conector GPIO)**

Posee un conector de GPIO de 8 pines, sin un propósito específico, cuyo comportamiento (incluyendo si es un pin de entrada o salida) se puede controlar (programar) por el usuario en tiempo de ejecución.

## **Energía y Alimentación**

La placa carece de botón de encendido y apagado, con lo que la energía le llega mediante un conector microUSB estándar de 5V. El consumo de la placa es de 700mA, (3,5W).

Muchos cargadores diseñados para smartphones funcionarán con la Raspberry Pi, pero no todos, ya que, algunos solo suministran hasta 500mA y la raspberry consume más energía que la mayoría de los dispositivos micro-USB y requiere de al menos 700mA para funcionar.

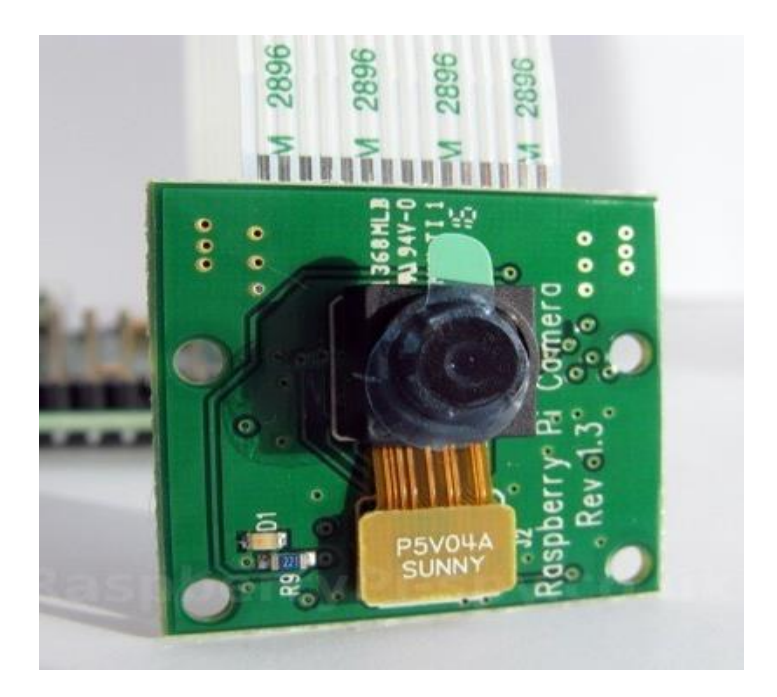

## **Pi NoIR, la cámara Infrarroja para Raspberry Pi**

#### **Figura 4. Cámara del Raspberry Pi 3**

Fuente: Pi supply (2017). *Raspberry Pi Camera Board v1.3* [Web]. https://www.pisupply.com/product/raspberry-pi-camera-board-v1-3-5mp-1080p/

#### **Descripción**

Desde la llegada de la cámara oficial de la Raspberry Pi estaba esperando una aplicación como **BerryCam para iOS, que permitirá controlar la cámara** del ordenador más barato y popular.

La cámara de la Raspberry Pi (ver Figura 4) se conecta directamente a la placa madre, y tiene como características más destacadas una resolución de 5MP (2592×1944 pixels), un sensor Omnivision 5647 sensor, enfoque fijo y soporta grabación de vídeo a 1080p @ 30fps, 720p @ 60fps y 640x480p 60/90 fps, con un precio de alrededor de veinte euros.

Si tenemos una aplicación que lo controle todo desde iOS nos libramos de tener que agregar una pantalla, teclado y ratón a la Raspberry Pi para hacer fotografías y tomar vídeos desde la Raspberry Pi. Además, BerryCam presentará algunas funciones bastante interesantes como veremos a continuación.

Algunas de estas investigaciones han estado aprovechando la [cámara](http://gizmologia.com/2012/05/camara-acoplable-oficial-para-raspberry-pi-en-camino) para el Pi, que se puede adquirir por separado, para trabajos de monitoreo y recolección de información, función que cumplen bastante bien, pues no estamos ante un sensor de extrema calidad diseñado para sacar las mejores fotos posibles, sino de uno barato, que sin abultar demasiado el presupuesto puede ser colocado en varios puntos para **labores de vigilancia continua**.

Son precisamente las características citadas en el párrafo anterior las que han hecho que muchos investigadores de la vida silvestre descubrieran una excelente oportunidad en el Raspberry Pi. Lamentablemente, tan pronto como posicionaron

sus cámaras se dieron cuenta de que al caer la noche, y en condiciones de baja iluminación, el sensor de la cámara no funcionaba todo lo bien que les habría gustado.

La solución al dilema era bastante simple, o al menos en teoría, y consiste en **quitar el filtro infrarrojo del sensor de la cámara**, lo que de inmediato la convierte en una herramienta perfecta para labores en condiciones de baja iluminación y le abre la puerta a otras aplicaciones (de geología y arqueología), para las que es necesario captar la luz infrarroja. Así pues, una vez encontrada la solución al problema los más valientes se dispusieron a modificar por sí mismos los sensores, mientras que aquellos con menos experiencia decidieron solicitar a Raspberry una alternativa sin el filtro IR.

Finalmente, y tras mucho deliberar con sus distribuidores, la gente de Raspberry ha presentado el **Pi NoIR**, que esencialmente se trata del mismo módulo de cámara que han estado vendiendo por separado durante los últimos meses, pero que carece del filtro infrarrojo en el sensor (de allí su nombre), lo que le convierte en la herramienta perfecta para la captura de imagen en condiciones muy pobres de luz, por un precio realmente bajo.

#### **2.3. MARCO CONCEPTUAL**

### **VOIP**

Voz sobre IP (VoIP, Voice over IP) es un grupo de recursos que hacen posible que la señal de voz viaje a través de redes TCP/IP. El tráfico de VoIP puede circular por cualquier red TCP/IP, incluyendo aquellas conectadas a Internet.

### **TELEFONOS IP**

Las llamadas con tecnología VoIP **funcionan** de forma distinta a las convencionales. Si por la vía antigua la voz se transmitía sólo a través de un circuito de cables, en el caso de las llamadas de voz con protocolo sobre **IP** la señal se puede transmitir a través de Internet.

Hay operadores IP que ya están habilitados para este uso, a diferencia de teléfonos corrientes. No requieren la instalación de un ATA. Además te permiten hacer conversaciones por vídeo y ofrecen una transmisión de más alta calidad.

#### **RAPBERRY PI**

El concepto es el de un ordenador desnudo de todos los accesorios que se pueden eliminar sin que afecte al funcionamiento básico. Está formada por una placa que soporta varios componentes necesarios en un ordenador común y es capaz de comportarse como tal.

A la raspberry Pi la han definido como una maravilla en miniatura, que guarda en su interior un importante poder de cómputo en un tamaño muy reducido. Es capaz de realizar cosas extraordinarias.

## **Troncales SIP**

Una troncal SIP es un servicio ofrecido por un proveedor de ITSP (Internet Telephony Service Provider) que permite a negocios que tienen instalado un PBX, el usar servicios VoIP por fuera del network de la compañía a través de la misma conexión a Internet. La clave de éxito de un emplazamiento de una troncal SIP está en la interoperabilidad.

Un exitoso emplazamiento de una solución de troncal SIP tiene tres componentes: el sistema PBX conectado a la troncal SIP, equipos ubicados en el "edge" que entienda el protocolo SIP, y telefonía Internet o un proveedor de servicios de troncales SIP.

#### **PBX IP**

En la mayoría de los casos, el PBX es un PBX IP que se comunica con todas sus dependencias a través de IP, o Internet, aunque también se puede dar que sea un PBX tradicional o análogo. El único requisito es que haya una interfaz para conectividad con una troncal SIP.

#### **Enterprise Border Element**

El PBX o la LAN se conecta al ITSP a través del enterprise border element. Éste componente puede ser un firewall con todo el soporte SIP o un equipo en el "edge" conectado al firewall que maneje la travesía del tráfico SIP.

### **ITSP**

En el Internet, el ITSP (Internet Telephone Service Provider) provee conectividad al PSTN (Public Switched Telephone Network) para comunicaciones con teléfonos fijos y móviles.

## **LAN**

Significa Red de área local. Es un grupo de equipos que pertenecen a la misma organización y están conectados dentro de un área geográfica pequeña a través de una red, generalmente con la misma tecnología (la más utilizada es Ethernet). Una red de área local es una red en su versión más simple. La velocidad de transferencia de datos en una red de área local puede alcanzar hasta 10 Mbps (por ejemplo, en una red Ethernet) y 1 Gbps (por ejemplo, en FDDI o Gigabit Ethernet). Una red de área local puede contener 100, o incluso 1000, usuarios. Al extender la definición de una LAN con los servicios que proporciona, se pueden definir dos modos operativos diferentes:

 En una red "de igual a igual" (abreviada *P2P*), la comunicación se lleva a cabo de un equipo a otro sin la necesidad de un equipo central y cada equipo tiene la misma función.

42

 En un entorno "cliente/servidor", un equipo central le brinda servicios de red a los usuarios.

### **IP**

Es la sigla de internet Protocol, quiere decir protocolo de internet, se trata de un estándar que se emplea para el envío y recepción de información mediante una red que reúne paquete conmutados.

## **FXS**

(Foreign Exchange Station); La interfaz del abonado externo, es el puerto que envía la línea analógica al abonado, en otras palabras es el enchufe que deja telefónica en la pared, donde conectamos nuestro teléfono; esta línea envía tono de marcado, corriente y tensión de llamada.

## **FXO**

(Foreign Exchange Office); La interfaz de central externa, es el puerto que recibe la línea analógica, los equipos como teléfonos o fax se les denomina dispositivos FXO porque tienen adjunto un puerto FXO.

# **TOPOLOGÍA DE RED**

La Topología hace referencia a la forma de una red. La topología muestra cómo los diferentes nodos están conectados entre sí, y la forma de cómo se comunican está determinada por la topología de la red. Las topologías pueden ser físicas o lógicas.

#### **TOPOLOGIA FISICA**

Se refiere a la disposición física de las maquinas, los dispositivos de red y cableado.

### **TOPOLOGIA LOGICA**

Se refiere al trayecto seguido por las señales a través de la topología física, es decir, la manera en que las estaciones se comunican a través del medio físico. Las estaciones se pueden comunicar entre sí, directa o indirectamente, siguiendo un trayecto que viene determinado por las condiciones de cada momento.

### **FREE PBX**

Es una de las interfaces de gestión Web para Asterisk con mayor difusión en el mundo de la VoIP y Asterisk. FreePBX es un desarrollo de Open Source que se encuentra bajo licencia GNU GPL y ha sido desarrollado principalmente en Perl y PHP por Phillipe Lindherimer.

## **GATEWAY VOZ**

Un Gateway VoIP permite que las llamadas salientes generadas por la centralita tradicional se conviertan a IP y salgan por la conexión a Internet, o al revés, que una centralita convencional pueda recibir llamadas IP.

# **CAPÍTULO III**

# **DESCRIPCIÓN DEL MODELO**

# **3.1. ANÁLISIS DEL MODELO**

# **3.1.1. Descripción de la red actual**

**La Topología de Red Actual**: En la sede del Centro *Construyendo Felicidad* en Comas se utiliza una topología de red en árbol, esto significa que cualquier equipo conectado al internet depende de un solo equipo o nodo principal, la cual es el router Arris provista por la empresa Claro. La red está distribuido en 2 torres: A y B (ver Figura 5).

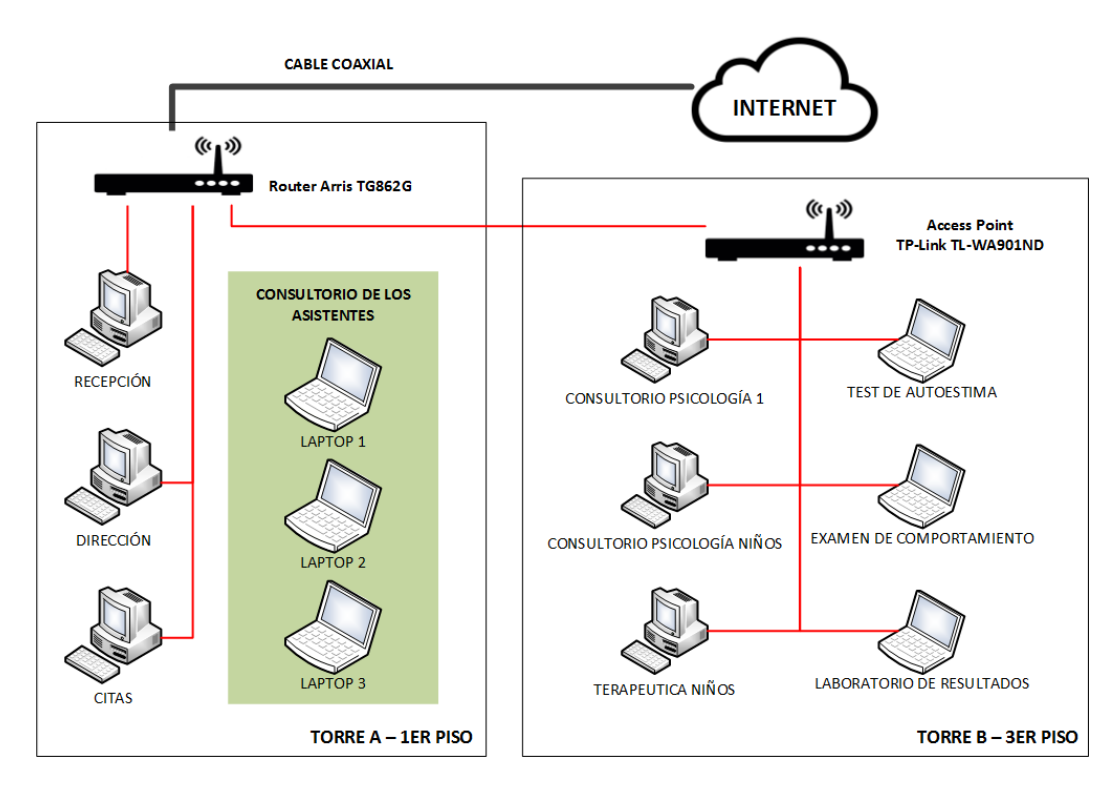

**Figura 5. Topología de la red actual.** 

Fuente: autoría propia

**Conexión a Internet:** En la torre A se ubica al router Arris modelo TG862G provista por la empresa CLARO. Por medio de este equipo brinda los servicios de acceso a internet y telefonía fija usando como banda ancha conexión coaxial. El ancho de banda brindado en este servicio es de 8 Mbps la cual se distribuye en las dos torres, en la torre A (ver Figura 6) existen 3 computadoras de escritorio (recepción, dirección y citas) y 3 laptops (en el área de consultorio de los asistentes). En la torre B (ver Figura 7 y 8) está ubicado un access point que se conecta al router principal por medio de un cable RJ45 categoría 5, la cual extiende el rango de la conexión inalámbrica permitiendo a las laptops y equipos de escritorio conectarse a internet.

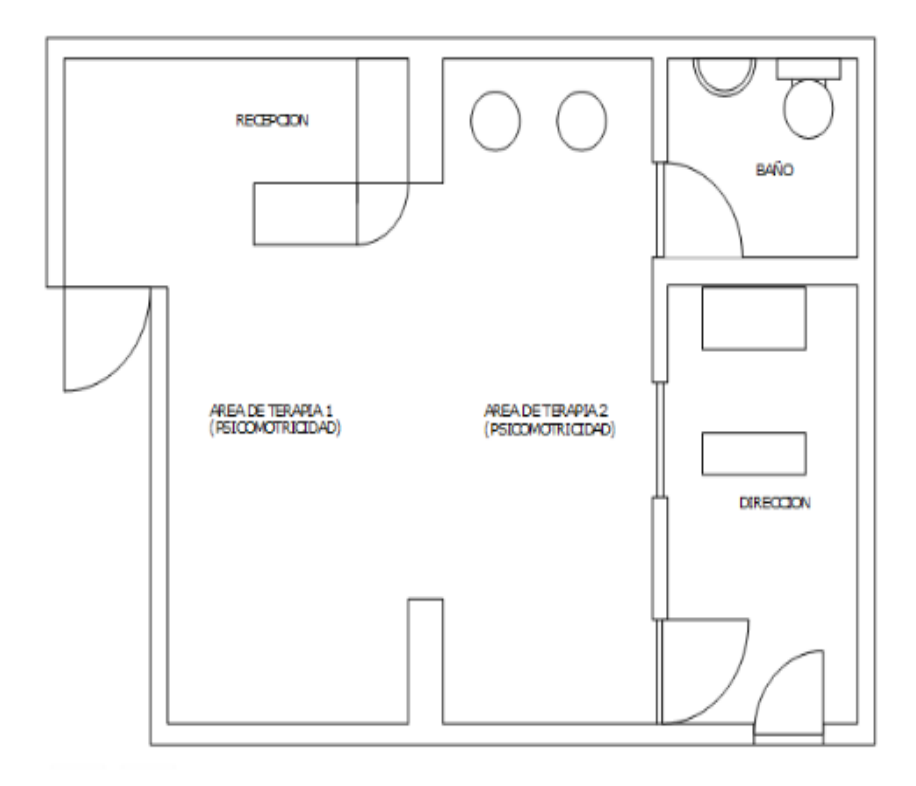

#### **Figura 6. Plano del 1er piso Torre A.**

Fuente: programa Visio, autoría propia.

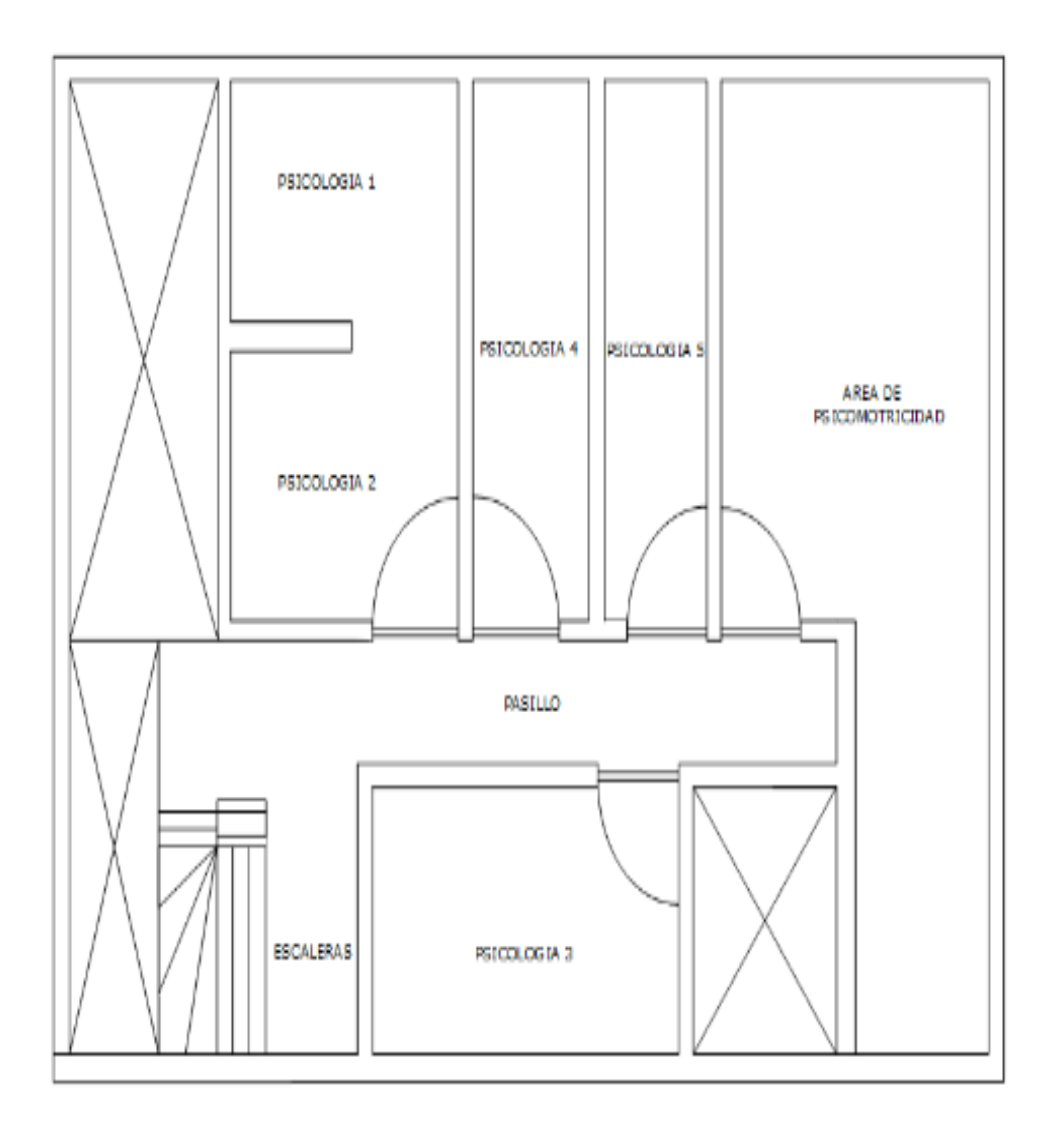

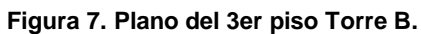

Fuente: programa Visio, autoría propia

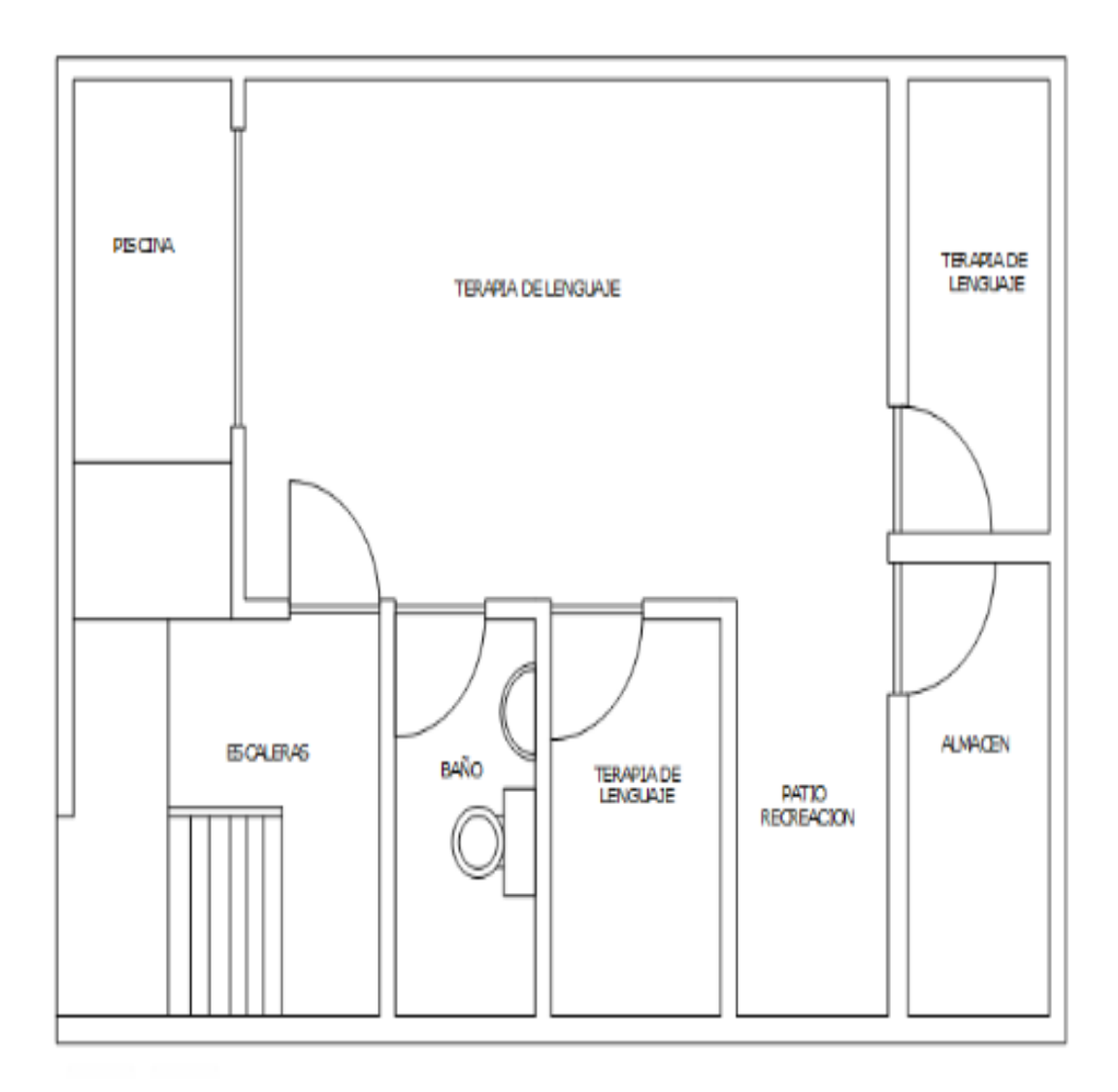

**Figura 8. Diseño del 1er piso Torre B.**

Fuente: programa Visio, autoría propia

**Red utilizada:** Actualmente se utiliza una red clase C, la cual no presenta ningún inconveniente ya que apenas y se utilizan 12 IPs de las 254 que se podrían utilizar de esta red.

**Distribución de direcciones IP:** Las direcciones IPs se distribuyen de forma dinámica por el router el cual entrega IP en el segmento desde la IP 192.168.1.100 hasta la 192.168.1.254. El access point ubicado en la torre B

tiene configurado una IP estática para extender la red en ese espacio, además de deshabilitar la función de DHCP para evitar conflictos de IP (ver Tabla 1).

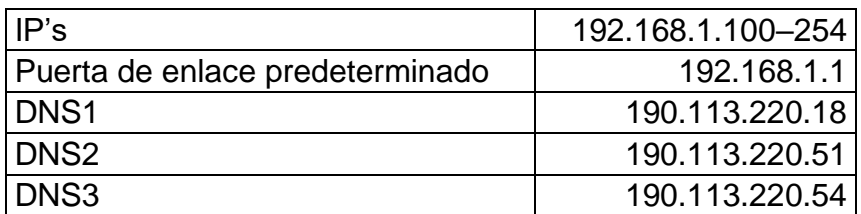

**Tabla 1 Distribución de direcciones IP.**

## **3.1.2. Equipos utilizados en la actual infraestructura**

**Router Arris TG862G:** Este equipo brindado por la empresa Claro ofrece una conexión por cablemodem, Wifi, 4 puertos Ethernet y 2 puertos para conectar teléfonos análogos; además tiene una dirección IP por defecto 192.168.1.1 y viene configurado como servidor DHCP en el rango 192.168.1.0/24 (ver Figura 10)

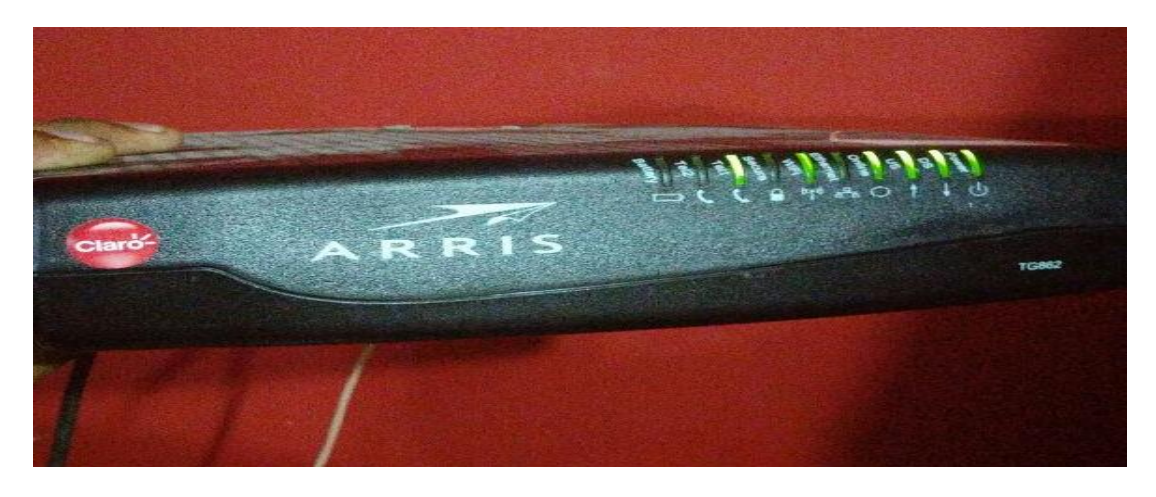

**Figura 9. Router Arris TG862G.** 

Fuente: autoría propia.

**Switch TP-Link TL- WA901ND**: Este access point permite la extensión de la red principal, ya sea por medio de un cable Ethernet o por Wifi, permitiendo el acceso a internet en la torre B (ver Figura 11).

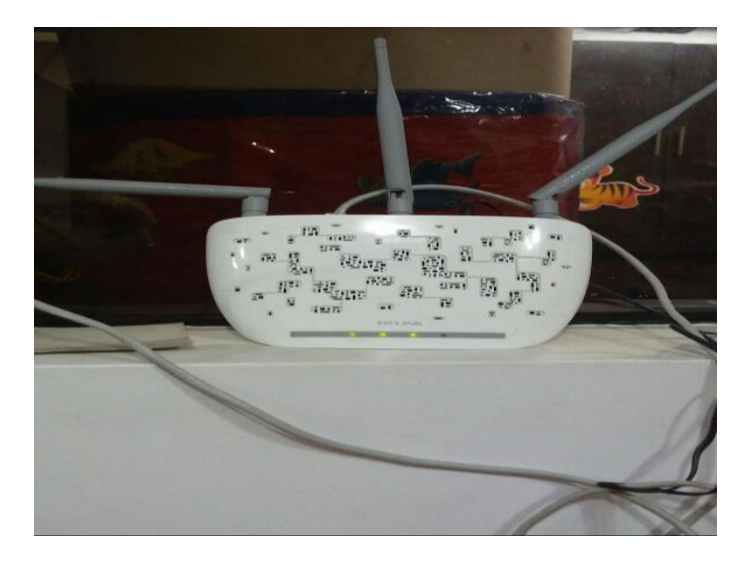

**Figura 10. Switch TP-Link TL-WA901ND.**

Fuente: autoría propia.

# **Observaciones**

- La actual topología carece de puertos adicionales para agregar equipos de red, por lo que se necesitara agregar un Switch para agregar los equipos necesarios para la comunicación interna.
- Se tienen muchas IPs libres por lo que no es necesario aumentar el rango de direcciones.
- Adicionalmente, se pretende conectar las otras sedes del centro a la propuesta del diseño que se quiere implementar.

# **3.2. CONSTRUCCIÓN y DISEÑO**

### **3.2.1. Propuesta de diseño**

Según los requerimientos, para dar solución a la las comunicaciones entre usuarios vía teléfonos IP, se necesita un servidor VoIP, la cual permita la conexión no solo en las torres, también debe permitir la comunicación entre las sedes, por ello se utilizará a un proveedor que brinda el servicio de servidores virtuales para desplegar nuestro servidor VoIP, por ello seleccionamos a DigitalOcean como proveedor. En este servidor se instalará el programa Elastix, el cual permite la administración de una central telefónica virtual, como la creación de las extensiones, contestadora automática, etc.

#### **3.2.2. Topología de Red Propuesta**

Se mantendría como una tipo árbol, solo que ahora se aumenta un nodo de enlace troncal que conecta el router con el switch para poder aumentar puntos de red donde se puedan conectar los nuevos equipos necesarios para dar la solución final. El nuevo Switch soporta etiquetado de Vlans por lo que se aprovechara para la creación de la nueva red, creando una red de datos y otra para voz, quedando separadas, siendo que el Router no soporta esta característica al Router se le deja en un puerto en modo acceso para que las computadoras tenga salida a internet (ver Figura 12).

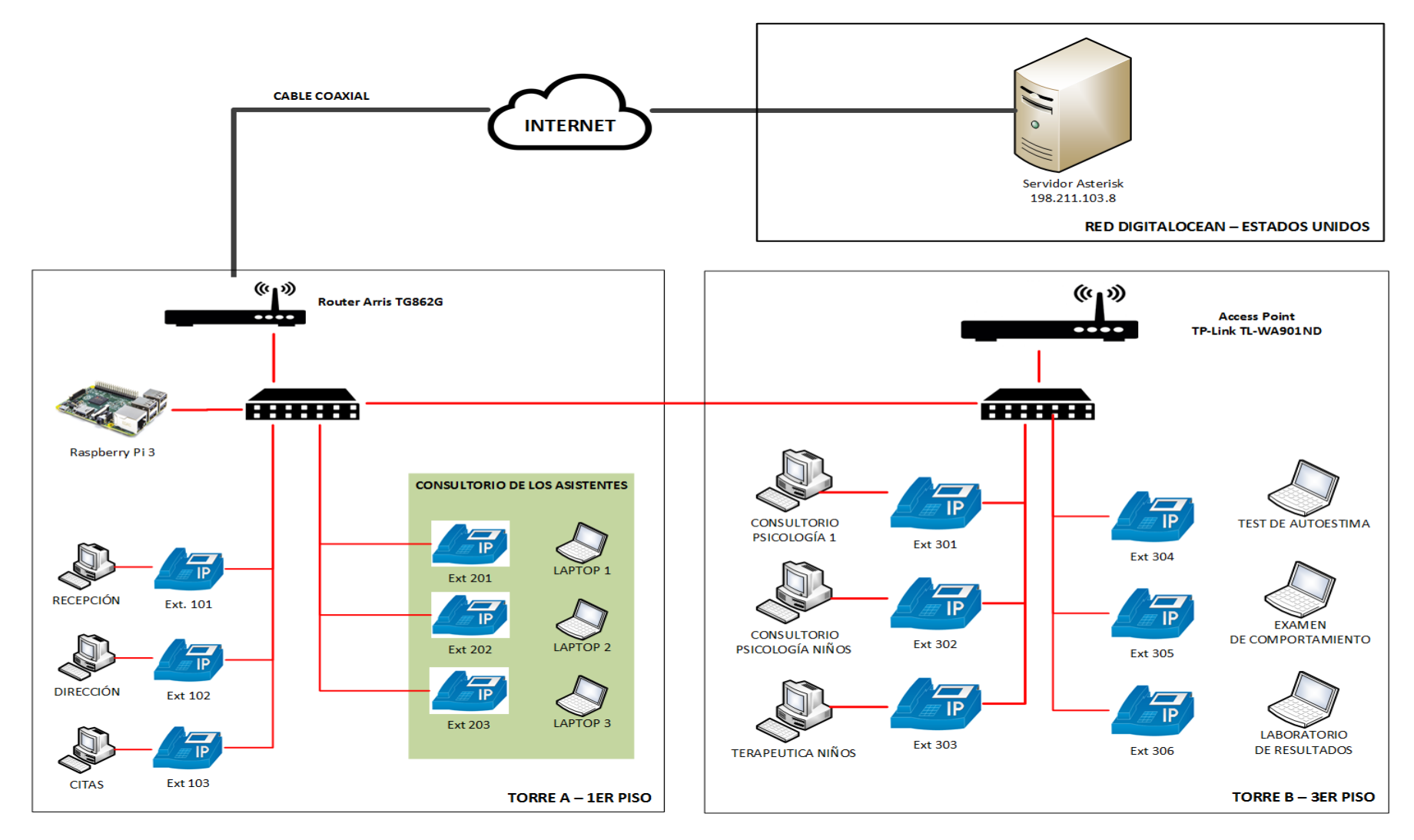

**Figura 11. Topología de la red propuesta.**  Fuente: autoría propia.

**Distribución de direcciones IP:** Se mantendrá la configuración de la anterior topología de red.

**Anexos:** Cada usuario dispondrá de un anexo el cual será registrado a la central Asterisk mediante un teléfono IP, los teléfonos proveerán de internet a las computadoras (ver Tabla 2).

| <b>Nombre</b>      | <b>Anexo</b> | Cargo                           | <b>Dirección IP</b> |
|--------------------|--------------|---------------------------------|---------------------|
|                    | 101          | Recepción                       | 192.168.1.11        |
| Sisi Olortegui     | 400          | Gerencia                        | 192.168.1.40        |
| Luis Flores        | 401          | Sub gerente                     | 192.168.1.41        |
| Carla Sernaque     | 102          | <b>Dirección</b>                | 192.168.1.12        |
| Fiorella Fernández | 103          | Citas                           | 192.168.1.13        |
| Carolina Vásquez   | 301          | Consultorio de Psicología 1     | 192.168.1.31        |
| Angie Olortegui    | 302          | Consultorio de Psicología niños | 192.168.1.32        |
| Rosario            |              |                                 |                     |
| Alburqueque        | 303          | Terapéutica niños               | 192.168.1.33        |
| Kevin Baylón       | 201          | Consultorio 1                   | 192.168.1.21        |
| Fabiola león       | 202          | Consultorio 2                   | 192.168.1.22        |
| Claudia            |              |                                 |                     |
| Portocarrero       | 203          | Consultorio 3                   | 192.168.1.23        |

**Tabla 2. Distribución de anexos**

# **3.2.3. Equipamiento para la solución.**

Para la solución se necesita lo siguiente:

- Raspberry Pi 3 Tipo B
- Servidor Elastix
- Teléfonos IP, para este caso usaremos Grandstream.

# **3.2.3.1. Costo de equipos**

Cuando se quiere implementar tenemos que tener en cuenta los costos de materiales y instrumentación.

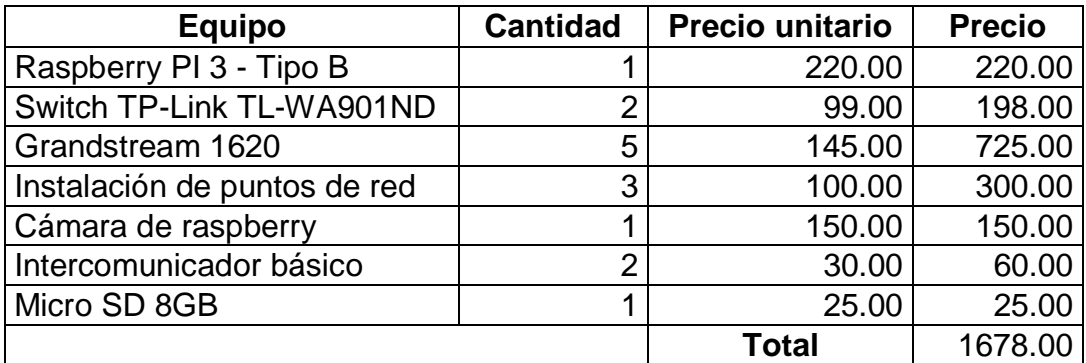

**Tabla 3. Costo de equipos**

# **3.2.3.2. Costo de implementación de servicios**

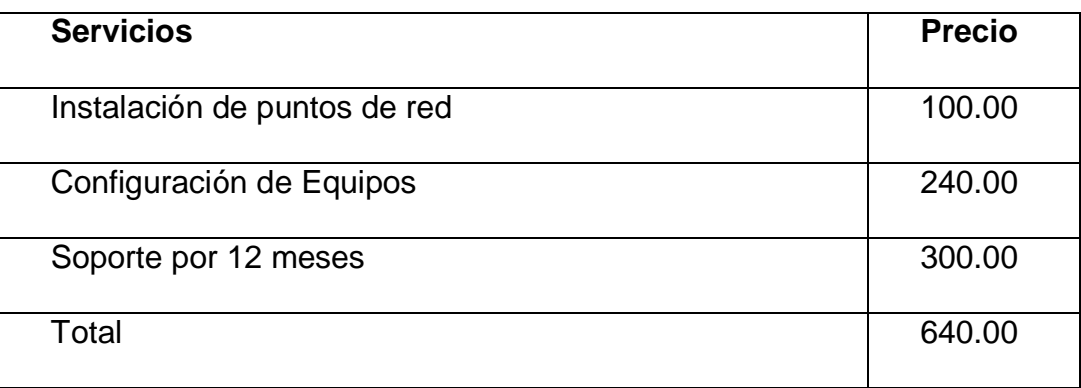

**Tabla 4. Costo de servicios**

# **3.2.3.3 Costo de instalación**

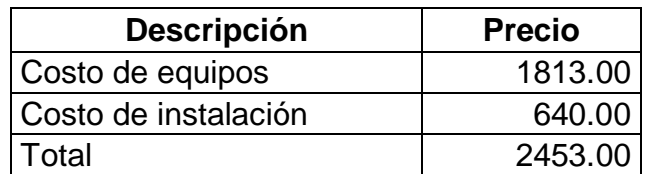

**Tabla 5. Costo de Instalación**

# **Configuración de Elastix**

Primero se accede al panel de Elastix con el usuario y contraseña que registramos al momento de la instalación. Toda la configuración referente a la central telefónica virtual se encuentra en la opción **PBX** (ver Figura 13).

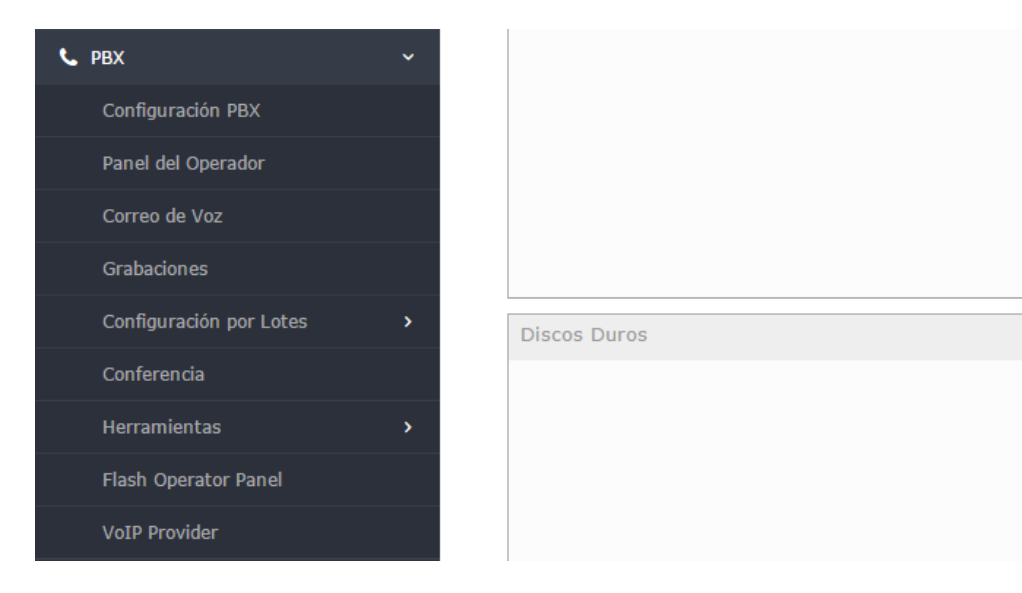

**Figura 12. Lista de opciones en PBX de Elastix: .**

Fuente: autoría propia

# **Creación de anexos o extensiones**

Para la creación de los anexos, se procede ir a la opción Extensiones,

seleccionamos como dispositivo Dispositivo Sip Genérico (ver Figura 13).

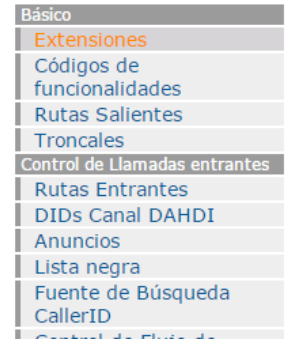

# Añadir una extensión

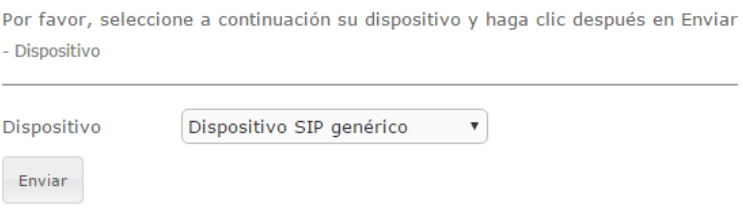

**Figura 13. Creación de anexo. .**

Fuente: autoría propia

La información que solicita es ingresada según lo descrito en la tabla de distribución de anexos (ver Tabla 2). Los datos esenciales a ingresar son:

- **Extensión del usuario**, es el número con el cual se identificara dentro de la central
- **Nombre para mostrar**, es el nombre que mostrará al momento de recibir una llamada
- **Secret**, para la configuración de los teléfonos IP, cada anexo tiene una contraseña, como si fuera una cuenta de correo electrónico, en este caso el número de anexo vendría a ser el usuario y el secret la contraseña.

Existe otros parámetros de configuración (ver Figura 14) para personalizar cada anexo, pero con los datos descritos anteriormente serán suficientes para configurar los teléfonos IP.

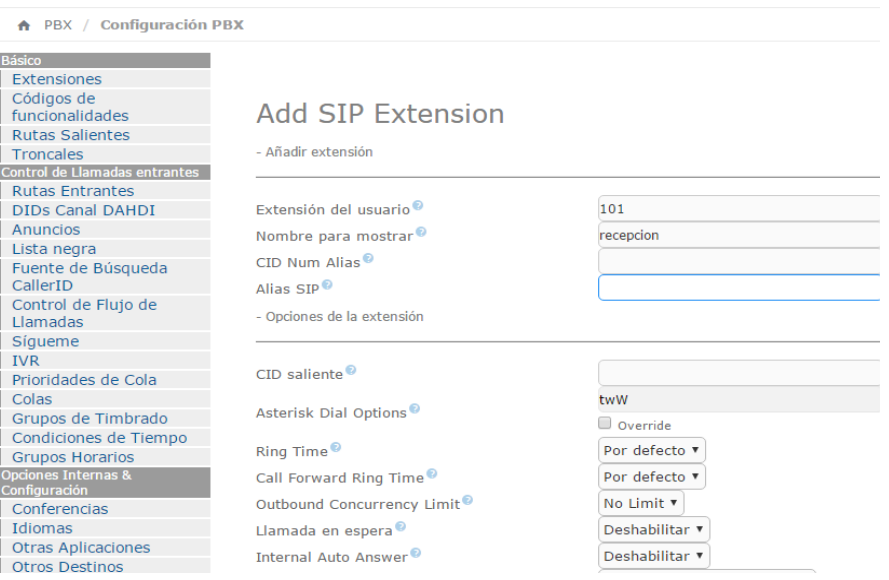

**Figura 14. Parámetros del anexo. .**

Fuente: autoría propia

# **Configuración del IVR**

IVR (*Interactive Voice Response*) o simplemente contestadora automática consiste en un sistema telefónico que es capaz de recibir una llamada e interactuar con el hablante a través de grabaciones de voz y el reconocimiento de respuestas simples como marque opción 1 o espere en línea. En Elastix permite la creación de este, para hacerlo hay que ir a la opción IVR y presionar el botón "Add a new IVR" (ver Figura 15).

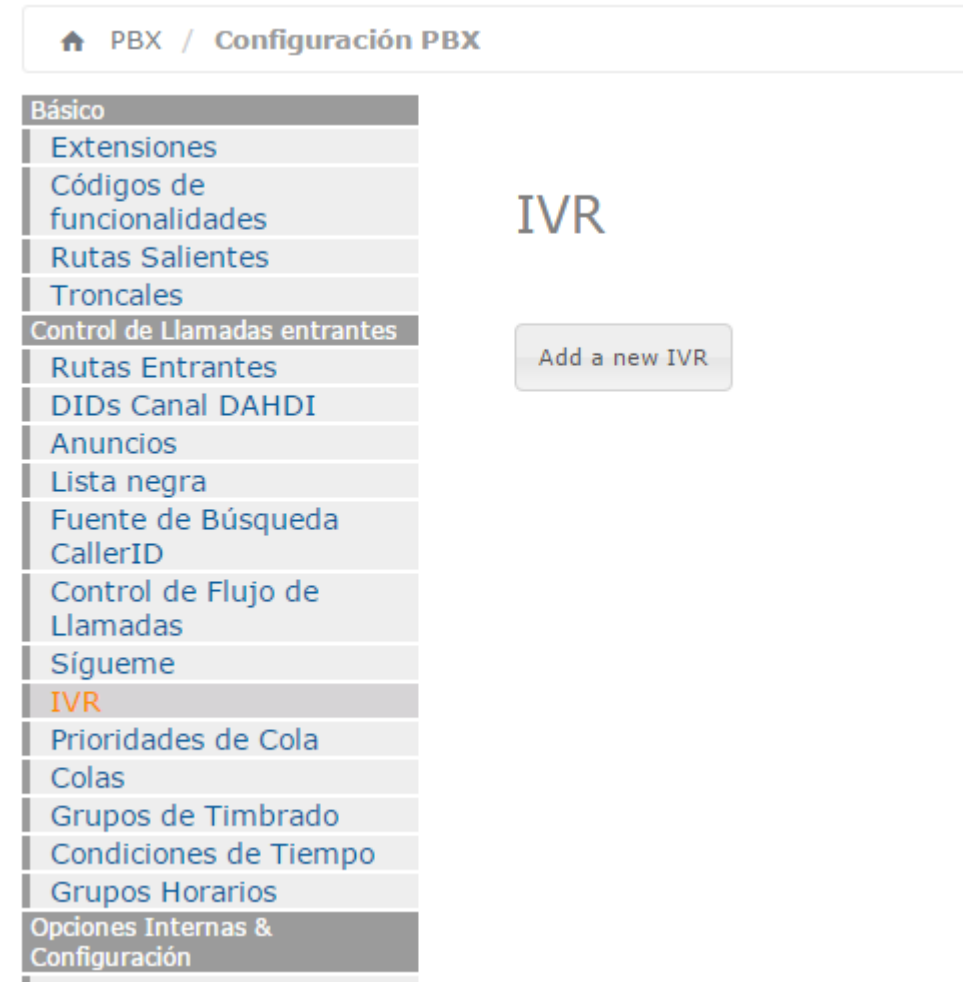

**Figura 15. Creación de IVR. .**

Fuente: autoría propia
Configuramos el IVR para que reenvié las llamadas según el número de extensión marcado y no se marca alguno se deriva a recepción (ver Figura 16).

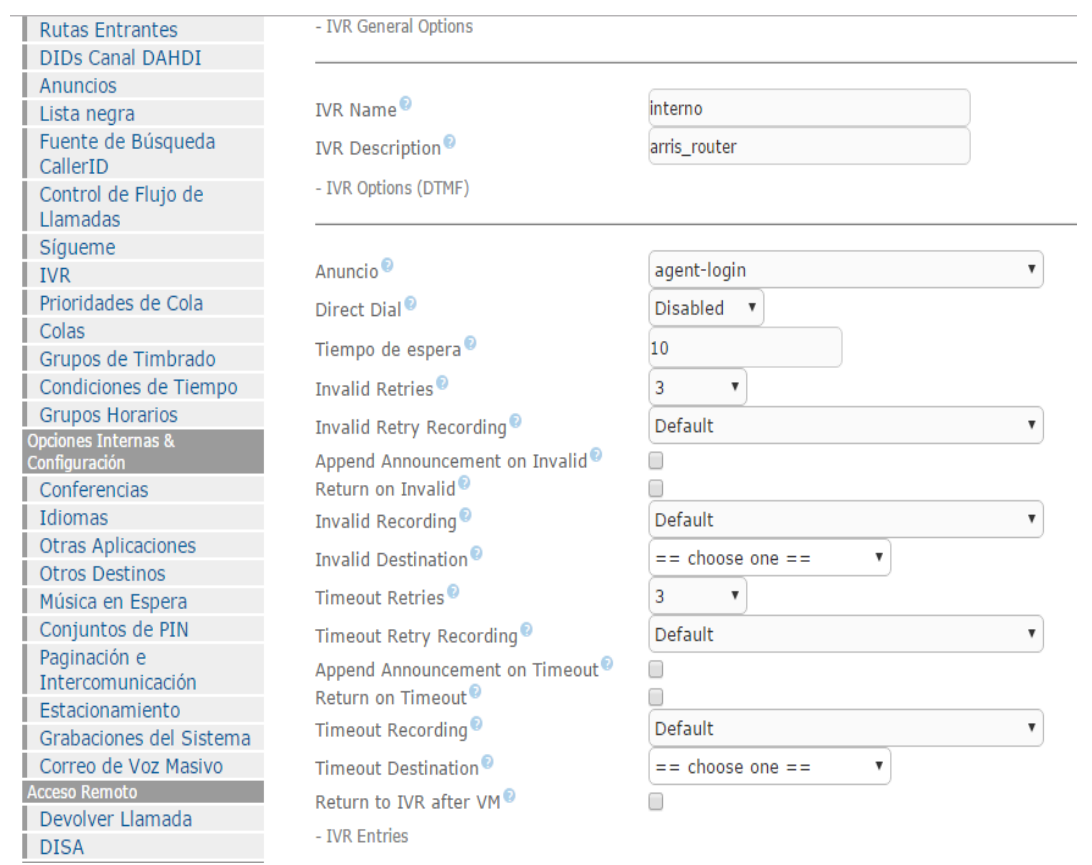

**Figura 16. Opciones del IVR. .**

Fuente: autoría propia

# **Configuración de teléfonos IP**

Para acceder a la configuración de los teléfonos Grandstream hay que utilizar un navegador web, ya sea Google Chrome, Mozilla Firefox o Internet Explorer, y en la barra de direcciones se ingresa la IP del teléfono IP (ver Figura 17).

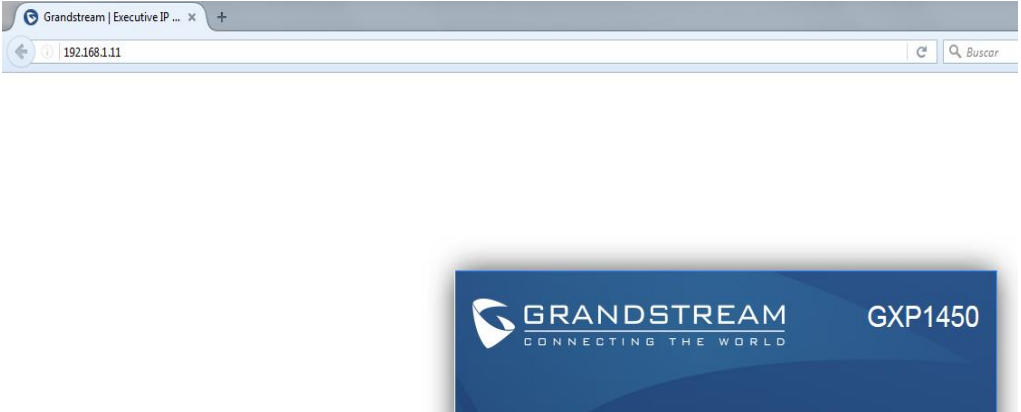

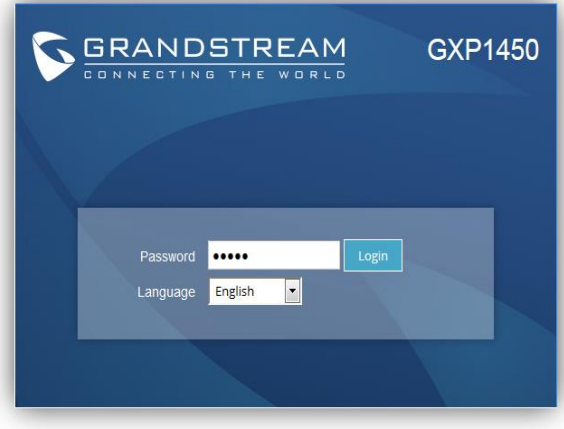

Copyright © Grandstream Networks, Inc. 2017, All Rights Reserved.

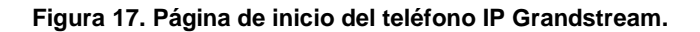

Fuente: autoría propia

Para configurar un anexo hay que ir a la opción **Accounts** > **Account 1 > General Settings**, ya dentro ingresamos los parámetros de la cuenta SIP, cuenta que fue creada en la PBX Elastix (ver Figura 18)

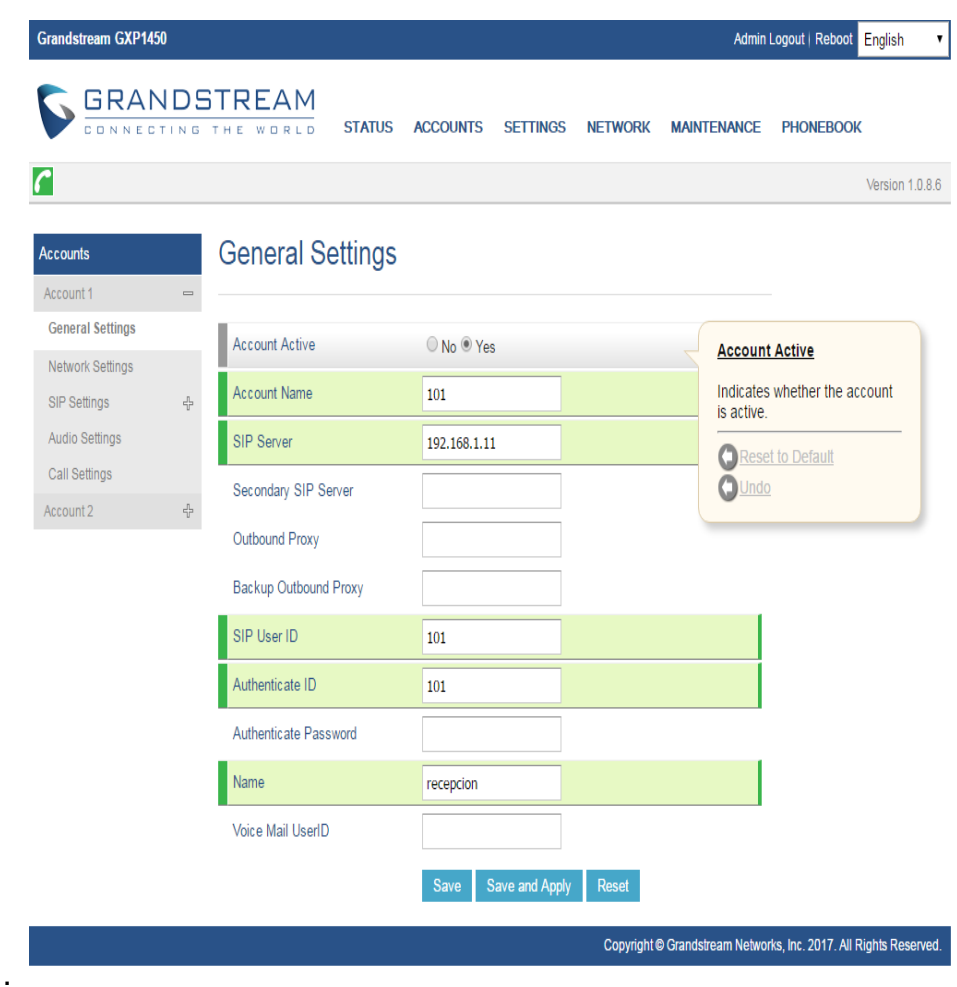

**Figura 18. Parámetros de configuración del teléfono.**

Fuente: autoría propia

Siguiendo la distribución de los anexos (ver Tabla 2), se configura de la misma forma en los otros teléfonos Grandstream.

# **Configuración de Switch TP-Link**

El switch TP-Link permitirá la comunicación entre las torres A y B, además de extender los puntos de red para la conexión de los teléfonos IP, para acceder a la configuración se usa un navegador web y en la barra de direcciones se ingresa la dirección IP del switch, ya dentro muestra como primera vista el estado del switch (ver Figura 19).

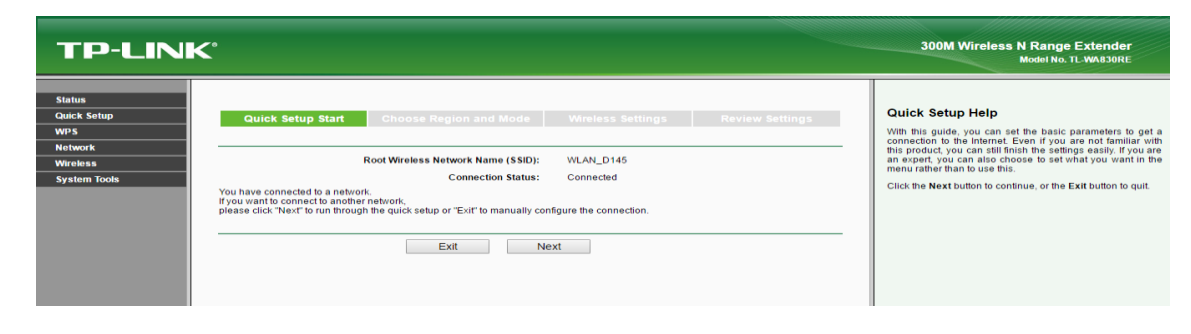

**Figura 19. Página principal del Switch.** Fuente: autoría propia

Lo primero es ingresar una dirección IP estática al switch, según la tabla de distribuciones (ver Tabla 2), la dirección IP a configurar es la 192.168.1.47 (ver Figura 20).

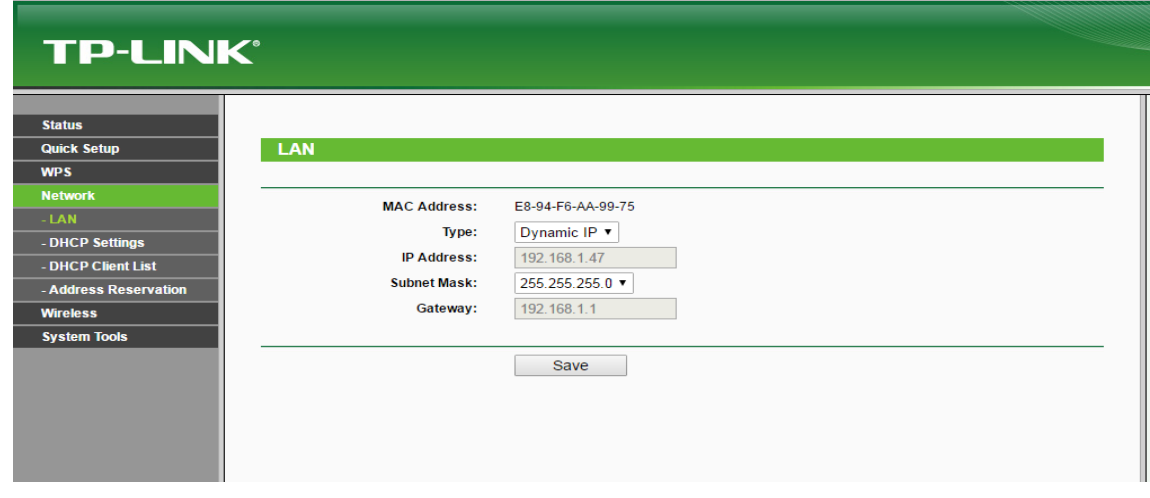

**Figura 20. Configuración de dirección IP en el Switch.**

Fuente: autoría propia

Para la configuración del Wifi, se ingresa el SSID para que los equipos que se van a conectar lo ubiquen fácilmente, El SSID ingresado es **Sony Xperia 23**

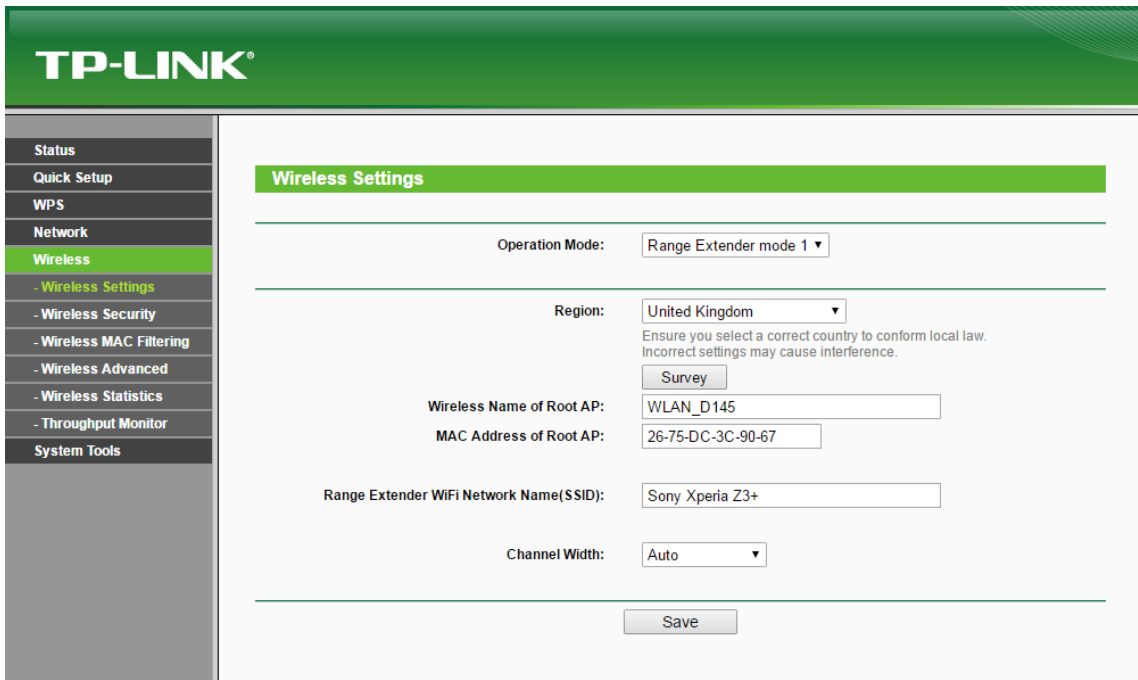

#### **Figura 21: visualizamos e ingresamos el nombre a nuestro switch Figura 21. Ingreso del SSID.**

Fuente: autoría propia

(ver Figura 21).

Para proteger la red Wifi, se escogió la encriptación WPA/WPA2, y se

ingresó una Contraseña de difícil recordación (ver Figura 22).

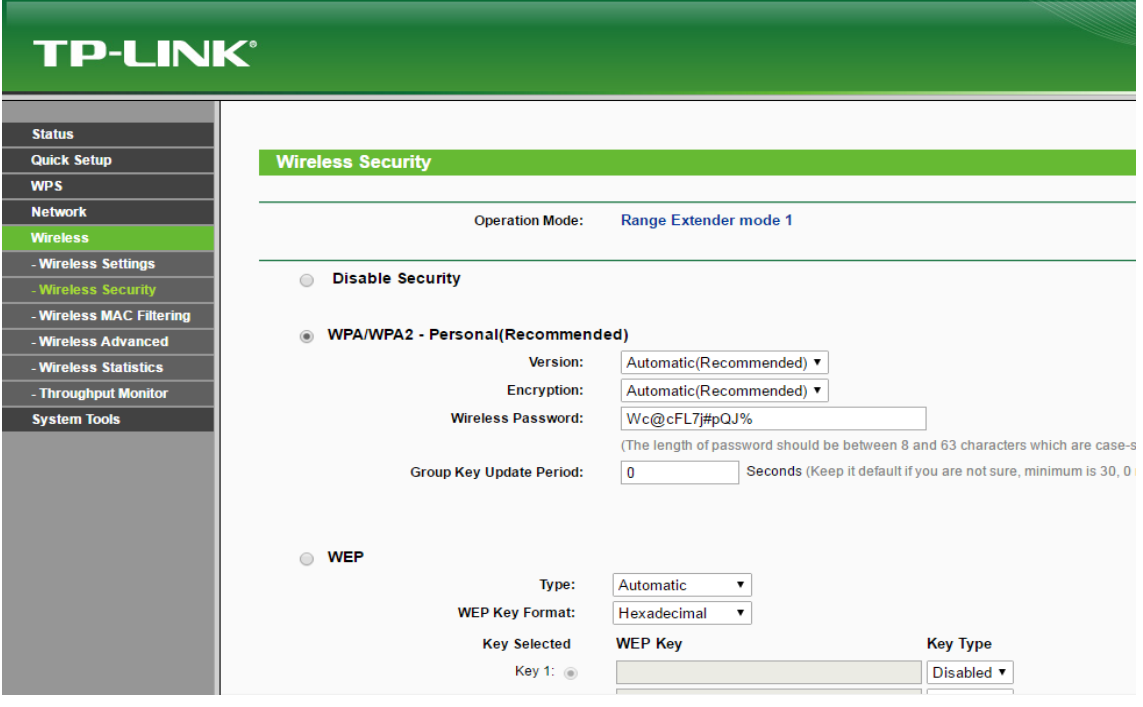

**Figura 22. Configuración de protección del Switch.** 

Fuente: autoría propia

Después de realizar estas acciones, se reinicia el equipo y en la página principal figura que ya está conectado y operativo para uso (ver Figura 23).

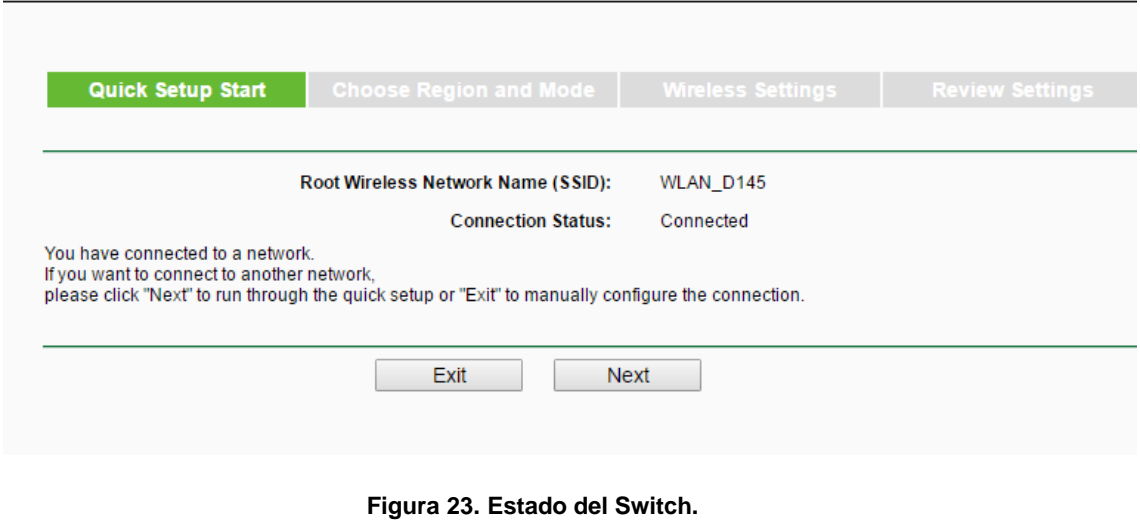

Fuente: autoría propia

# **Precisando la Programación inalámbrica de los Access point**

TP-Link extienda el rango de red inalámbrico mediante un cable LAN. No necesitamos un puerto WAN en el router de TP-Link en esta red.

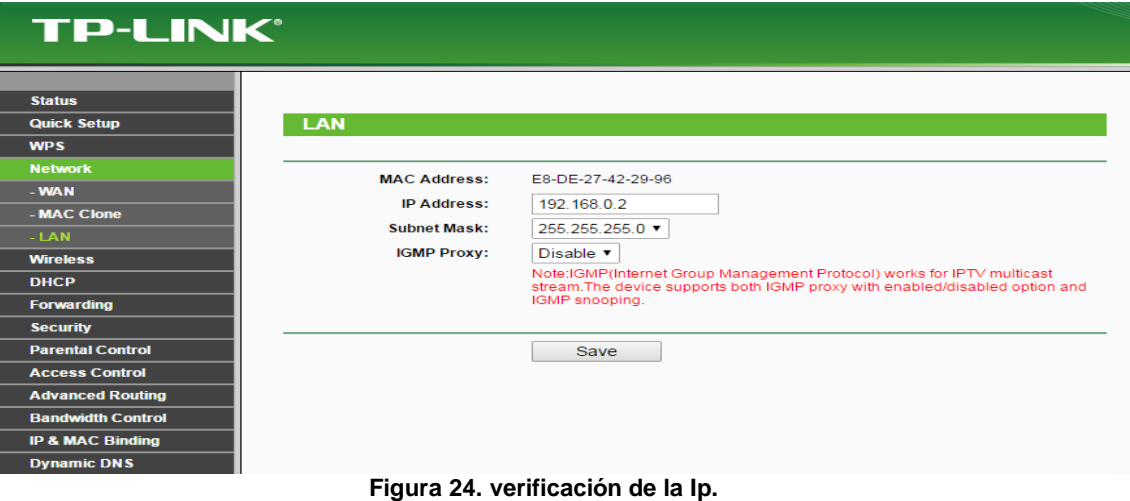

Fuente : autoría propia

Conectar su computadora a otro puerto LAN mediante el cable Ethernet, después ingresar al sistema a la interfaz web de TP-Link mediante la dirección IP.

Ir a "Network LAN" (LAN de la Red) en el menú del lado izquierdo, cambie la dirección IP de LAN del router de TP-Link a la misma LAN del router principal. (Por ejemplo, si su router principal obtiene la dirección IP de 192.168.2.1, 192.168.2.X (1<X<254) se recomienda para el router de TP-Link.)

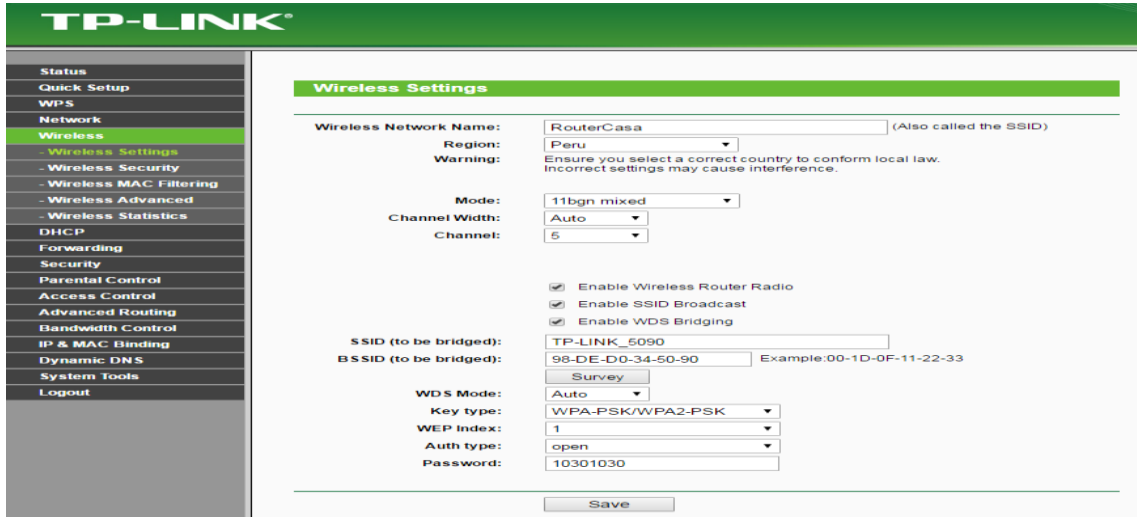

**Figura 25. Observamos la conexión de TP- Link.**

Fuente : auditoria propia

# **Configurar la conexión inalámbrica**

Ir a la página de Wireless->Wireless Settings (Conexión Inalámbrica -> Configuraciones Inalámbricas), configure el SSID (Nombre de la Red) y el Channel (Canal). (Si es un dispositivo de banda dual, por favor no olvide seleccionar la Banda.) Dé clic en el botón de Save (Guardar).

| <b>Status</b>                                     |                               |                   |                 |      |                         |                  |         |
|---------------------------------------------------|-------------------------------|-------------------|-----------------|------|-------------------------|------------------|---------|
| <b>Quick Setup</b>                                |                               | <b>AP List</b>    |                 |      |                         |                  |         |
| <b>WPS</b>                                        |                               |                   |                 |      |                         |                  |         |
| <b>Network</b>                                    |                               | AP Count: 5       |                 |      |                         |                  |         |
| <b>Wireless</b>                                   |                               | <b>IDBSSID</b>    | <b>SSID</b>     |      | Signal Channel Security |                  | Choose  |
| - Wireless Settings                               |                               | 6C-2F-2C-B4-7D-5A | AndroidAP       | 64dB |                         | WPA2-PSK         | Connect |
| - Wireless Security                               | 2                             | C0-7C-D1-FA-FA-D5 | <b>DMCHOUSE</b> | 27dB | l11                     | WPA-PSK/WPA2-PSK | Connect |
| - Wireless MAC Filtering                          |                               | B4-EE-B4-00-5B-8D | WLAN 5B8B 23dB  |      |                         | WPA2-PSK         | Connect |
| - Wireless Advanced                               | l4                            | 00-1B-9E-A4-29-B0 |                 | 20dB |                         | WPA2-PSK         | Connect |
| - Wireless Statistics                             | l5.                           | 18-4F-32-DC-9C-83 | <b>FLAVIA</b>   | 19dB |                         | <b>WPA2-PSK</b>  | Connect |
| <b>DHCP</b>                                       |                               |                   |                 |      |                         |                  |         |
| <b>Forwarding</b>                                 |                               |                   |                 |      |                         |                  |         |
| <b>Security</b>                                   | <b>Back</b><br><b>Refresh</b> |                   |                 |      |                         |                  |         |
| <b>Parental Control</b>                           |                               |                   |                 |      |                         |                  |         |
| Figura 26. Entramos a configuración del TP- Link. |                               |                   |                 |      |                         |                  |         |

Fuente : autoría propia

Ir a la página de Wireless->Wireless Settings (Conexión Inalámbrica -> Configuraciones Inalámbricas), configure la seguridad inalámbrica. Aquí se recomienda WPA-PSK/AES. PSK Password (Contraseña PSK) es la clave de su conexión inalámbrica.

| <b>Wireless Security</b><br><b>Quick Setup</b>     |                                                                                                  |                                               |
|----------------------------------------------------|--------------------------------------------------------------------------------------------------|-----------------------------------------------|
|                                                    |                                                                                                  |                                               |
|                                                    |                                                                                                  |                                               |
| <b>Disable Security</b><br>0                       |                                                                                                  |                                               |
|                                                    |                                                                                                  |                                               |
|                                                    | WPA/WPA2 - Personal(Recommended)                                                                 |                                               |
| Version:                                           | WPA2-PSK<br>۰.                                                                                   |                                               |
| <b>Encryption:</b><br>- Wireless Advanced          | <b>AES</b><br>۰                                                                                  |                                               |
| <b>Wireless Password:</b><br>- Wireless Statistics | 10301030                                                                                         |                                               |
|                                                    | (You can enter ASCII characters between 8 and 63 or Hexadecimal<br>characters between 8 and 64.) |                                               |
| <b>Group Key Update Period:</b>                    | Seconds<br>$\Omega$                                                                              |                                               |
|                                                    | (Keep it default if you are not sure, minimum is 30, 0 means no update)                          |                                               |
| <b>WPA/WPA2 - Enterprise</b>                       |                                                                                                  |                                               |
| Version:                                           | Automatic<br>▼                                                                                   |                                               |
| <b>Encryption:</b>                                 | Automatic                                                                                        |                                               |
| <b>Radius Server IP:</b>                           |                                                                                                  |                                               |
| <b>Radius Port:</b>                                | (1-65535, 0 stands for default port 1812)<br>1812                                                |                                               |
| <b>Radius Password:</b>                            |                                                                                                  |                                               |
|                                                    |                                                                                                  |                                               |
| <b>Group Key Update Period:</b>                    | $\circ$                                                                                          | (in second, minimum is 30, 0 means no update) |
| <b>WEP</b><br>⌒                                    |                                                                                                  |                                               |
| Type:                                              | <b>Automatic</b>                                                                                 |                                               |
| <b>WEP Key Format:</b>                             | ۰.<br>Hexadecimal                                                                                |                                               |
| <b>Key Selected</b>                                | <b>WEP Key</b>                                                                                   | <b>Key Type</b>                               |
| Key 1:                                             |                                                                                                  | Disabled <b>v</b>                             |
| Key 2:                                             |                                                                                                  | Disabled <b>v</b>                             |
| Key 3:                                             |                                                                                                  | Disabled <b>v</b>                             |
| Key 4:                                             |                                                                                                  | Disabled <b>v</b>                             |

**Figura 27. Ingresamos a la seguridad del Access point.** 

Fuente: autoría propia

# **Configuración del Raspberry Pi**

Para esto se necesita lo siguiente

 Tarjeta microSD de 8GB, por experiencia se recomienda Kingston (ver Figura 24).

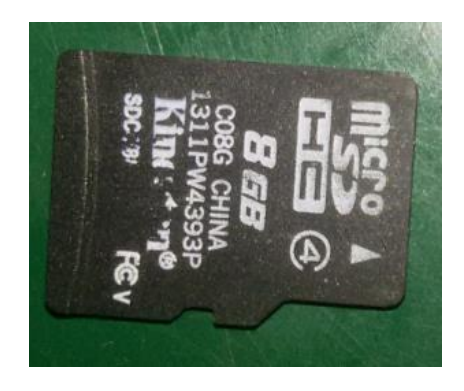

**Figura 28. Tarjeta MicroSD Kingston 8G Clase 4.**

Fuente: autoría propia

 Fuente de alimentación de 5V 2ª, con salida micro USB (ver Figura 25).

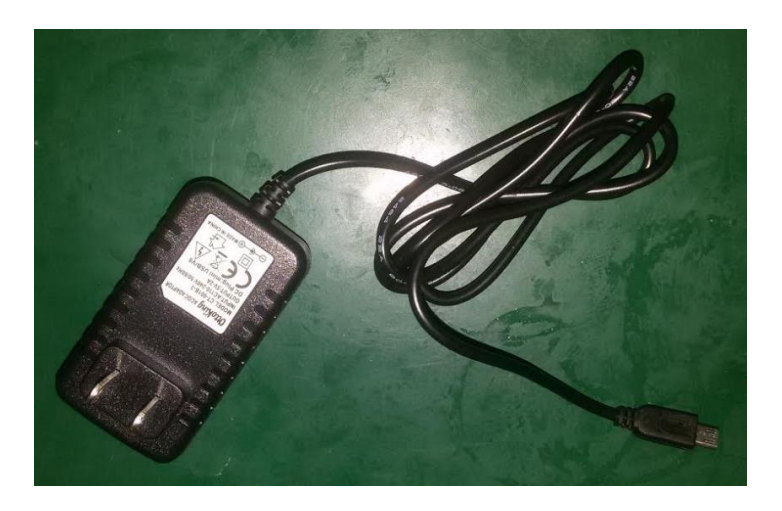

**Figura 29. Fuente de Alimentación 5V/2A.**

Fuente: autoría propia

El Raspberry Pi 3 Modelo B (ver Figura 26)

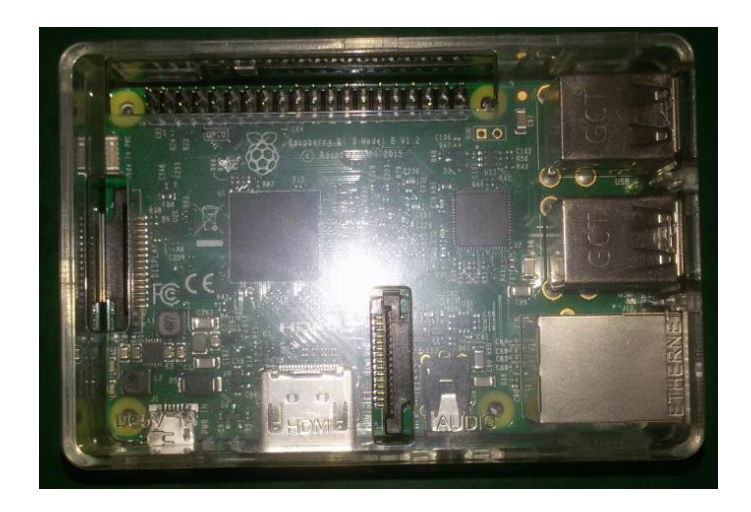

**Figura 30. Raspberry Pi.** Fuente: autoría propia

Raspbian es una distribución del sistema operativo GNU/Linux para Raspberry Pi, para descargar esta distribución se debe ir a la sección "Descargas" de la página de Raspberry [\(https://www.raspberrypi.org/downloads/\)](https://www.raspberrypi.org/downloads/) (ver Figura 27).

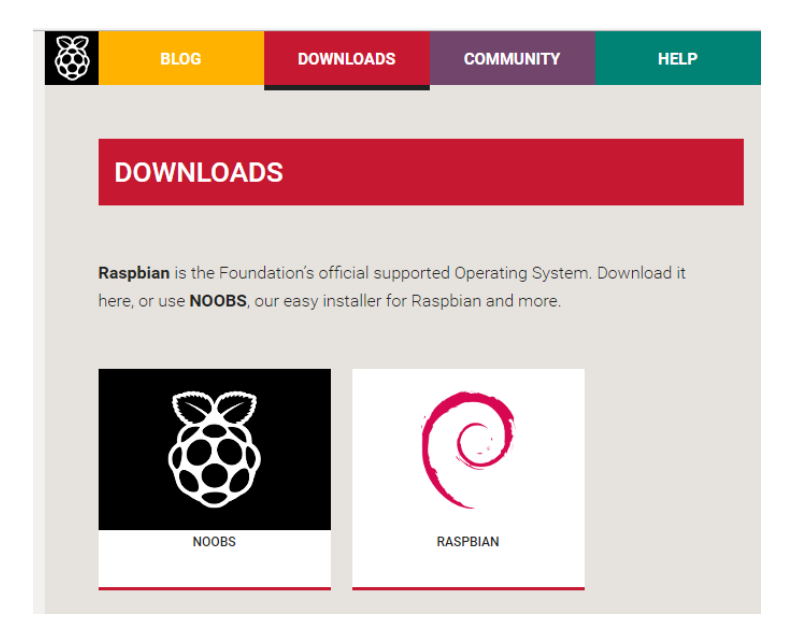

**Figura 31. Página de descarga del Raspbian.** Fuente: autoría propia

Para descargarlo, hay que hacer clic en el icono de Raspbian la cual llevará a una sección para seleccionar si se quiere descargar el Raspbian con interfaz gráfica (Raspbian with Pixel) o escoger la versión mínima (Raspbian Lite) (ver Figura 28).

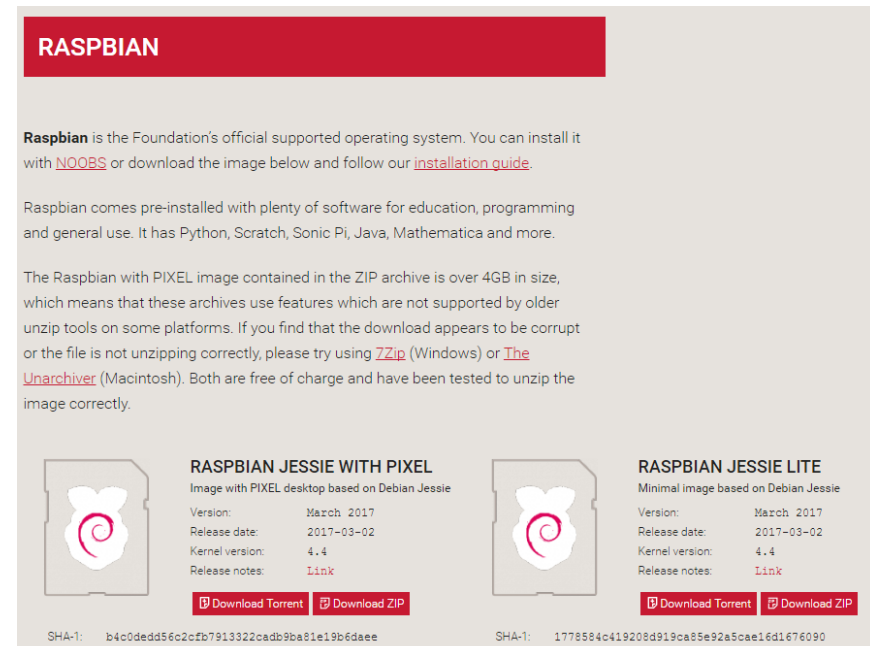

**Figura 32. Tipos de Raspbian.**

Fuente: autoría propia

Para este proyecto, solo se necesita la versión mínima ya que la configuración del equipo se realiza vía consola.

Ya descargada la imagen del Raspbian, se procede a descargar e instalar el programa Win32DiskImager (https://sourceforge.net/projects/win32diskimager/), este programa para Windows permite escribir el Raspbian en una tarjeta microSD (ver Figura 29).

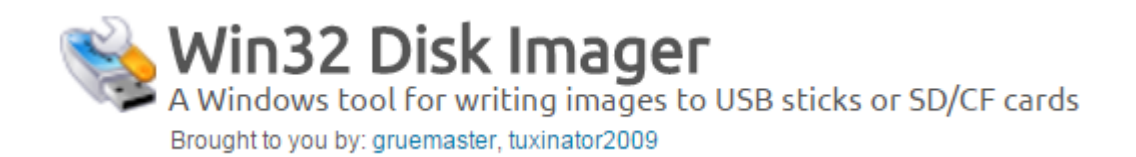

**Figura 33. Logo de Win32 Disk Imager.**

Fuente: autoría propia

Ya descargado e instalado el Win32DiskImager se procede a escribir Raspbian en la tarjeta microSD presionando el botón "Write". En la figura [] muestra el programa con la imagen del Raspbian cargada y la tarjeta microSD seleccionada, esta tarjeta se identificó con la letra G.

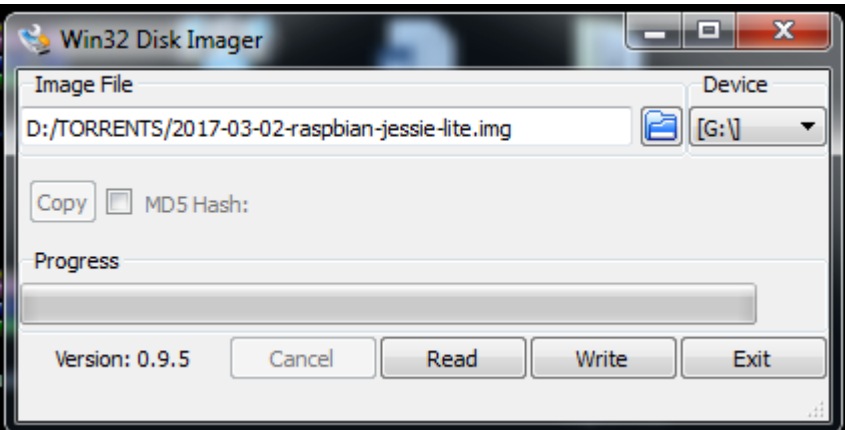

**Figura 34. Interfaz del Win32 Disk Imager.**

Fuente: autoría propia

### **Pasos iniciales en el Raspbian**

Para acceder como usuario administrador (root), era necesario ponerle una contraseña, para ello se usó este comando:

pi@raspberrypi:/root \$ sudo passwd root

Este comando pedirá ingresar una nueva contraseña.

Para un ingreso remoto al Raspberry es necesario habilitar el servicio ssh, primero hay que editar el siguiente archivo y para ello se ingresa el siguiente comando:

# root@raspberrypi:~# nano /etc/ssh/sshd config

Este comando abrirá el archivo de configuración del servicio ssh, luego hay que cambiar algunos parámetros:

 Cambiando el valor de "PermitRootLogin" a "yes", permite al usuario administrador ingresar.

# PermitRootLogin yes

 Quitando el signo numeral en "Password Authentication", permite el ingreso al equipo usando contraseña en texto plano.

### # Change to no to disable tunnelled clear text passwords PasswordAuthentication ves

Luego de cambiar estos valores y guardar estos cambios, se procede a iniciar el servicio ssh (por defecto el raspbian no tiene activado este servicio). Para iniciar el servicio se ingresa el siguiente comando

### systemctl start ssh.service

Además se necesita, en casos en que el equipo se reiniciara, que al encender el equipo este servicio debe iniciarse, para ello se ingresa el siguiente comando:

# systemctl enable ssh.service

El siguiente paso es configurar la tarjeta de red, para ello hay que editar el archivo /etc/dhcpcd.conf, para ello se usa el siguiente comando:

#### nano /etc/dhcpcd.conf

En este archivo se configura una dirección IP estática, la dirección IP 192.168.1.4 con mascara de red 24, la puerta de enlace es 192.168.1.1 y la configuración de los DNS usaremos las direcciones que brinda Google (8.8.8.8 y 8.8.4.4).

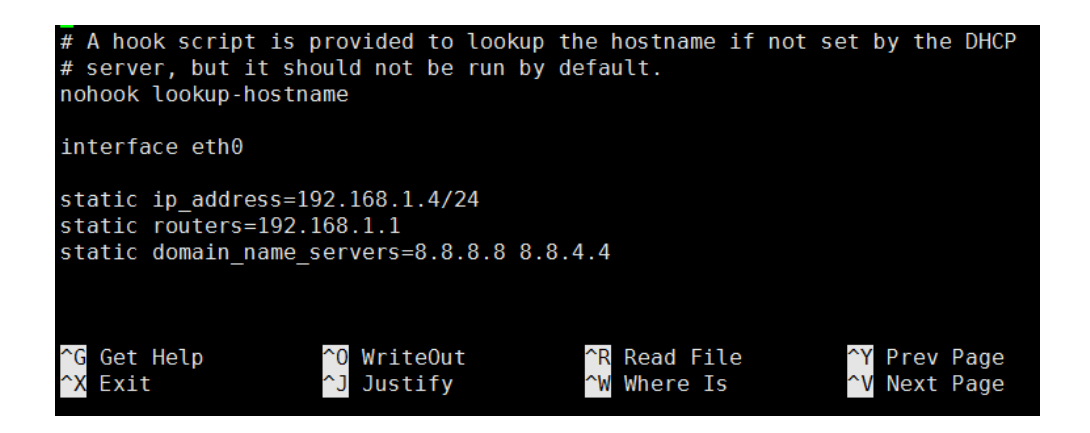

Por ultimo reiniciamos el equipo, para hacerlo se ingresa el siguiente comando:

#### shutdown -r now

Después del reinicio del Raspberry, instalamos el softphone Linphone ingresando el siguiente comando:

Ya con esto el Raspberry esta preparado para interactuar con la central Elastix.

# **3.3. REVISIÓN Y CONSOLIDACIÓN DE RESULTADOS**

# **3.3.1 Verificación de conexión de Switch**

Desde una computadora con sistema operativo Windows conectado a la red

abrimos el programa **cmd** para realizar un ping hacia el switch (ver Figura 31).

| <b>Example 2.1</b> C:\Windows\system32\cmd.exe                                                                                                    |
|----------------------------------------------------------------------------------------------------|
| Sufijo DNS específico para la conexión. . :                                                                                                    |
| C:\Users\Lesly><br>C:\Users\Lesly>ping 192.168.1.47                                                                                                    |
| Haciendo ping a 192.168.1.47 con 32 bytes de datos:<br>Respuesta desde 192.168.1.47: bytes=32 tiempo=1230ms TTL=64<br>Respuesta desde 192.168.1.47: bytes=32 tiempo=17ms TTL=64<br>Respuesta desde 192.168.1.47: bytes=32 tiempo=4ms TTL=64<br>Respuesta desde 192.168.1.47: bytes=32 tiempo=7ms TTL=64 |
| Estadísticas de ping para 192.168.1.47:<br>Paquetes: enviados = 4, recibidos = 4, perdidos = 0<br>(Ø% perdidos).<br>Tiempos aproximados de ida y vuelta en milisegundos:<br>$\overline{M}$ ínimo = 4ms, Máximo = 1230ms, Media = 314ms                                                                  |
| C:\Users\Lesly>_                                                                                                    |

**Figura 35. Revisión de conectividad del Switch.**

Fuente: autoría propia

# **3.3.2 Revisión de la central telefónica Elastix**

Algunos comandos en la consola de Asterisk permiten ver el estado de los

anexos, además de ver la traza de una llamada.

Con el comando *sip show peers* se puede observar el estado de conexión

de los anexos (ver Figura 32).

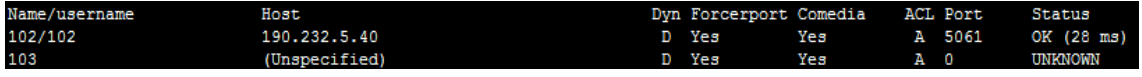

**Figura 36. Estado de conexión de los anexos.**

Fuente: autoría propia

Probamos una llamada del anexo 201 (Consultorio) al 102 (Dirección) (ver

Figura 33).

|                                                                                                    | -- Executing [zap2dahdi@macro-dial-one:7] Set("SIP/201-000354b3", "NEWDIAL=SIP/102&") in new stack                      |  |  |  |  |
|----------------------------------------------------------------------------------------------------|----------------------------------------------------------------------------------------------------|--|--|--|--|
|                                                                                                    | -- Executing [zap2dahdi@macro-dial-one:8] Set("SIP/201-000354b3", "ITER2=2") in new stack                               |  |  |  |  |
|                                                                                                    | -- Executing [zap2dahdi@macro-dial-one:9] GotoIf ("SIP/201-000354b3", "0?begin2") in new stack                          |  |  |  |  |
|                                                                                                    | -- Executing [zap2dahdi@macro-dial-one:10] Set("SIP/201-000354b3", "THISDIAL=SIP/102") in new stack                     |  |  |  |  |
|                                                                                                    | -- Executing [zap2dahdi@macro-dial-one:11] Return("SIP/201-000354b3", "") in new stack                                  |  |  |  |  |
|                                                                                                    | -- Executing [dstring@macro-dial-one:9] Set("SIP/201-000354b3", "DSTRING=SIP/102&") in new stack                        |  |  |  |  |
|                                                                                                    | -- Executing [dstring@macro-dial-one:10] Set("SIP/201-000354b3", "ITER=2") in new stack                                 |  |  |  |  |
|                                                                                                    | -- Executing [dstring@macro-dial-one:11] GotoIf ("SIP/201-000354b3", "0?begin") in new stack                            |  |  |  |  |
|                                                                                                    | -- Executing [dstring@macro-dial-one:12] Set("SIP/201-000354b3", "DSTRING=SIP/102") in new stack                        |  |  |  |  |
|                                                                                                    | -- Executing [dstring@macro-dial-one:13] Return("SIP/201-000354b3", "") in new stack                                    |  |  |  |  |
|                                                                                                    | -- Executing [s@macro-dial-one:27] GotoIf ("SIP/201-000354b3", "0?nodial") in new stack                                 |  |  |  |  |
|                                                                                                    | -- Executing [s@macro-dial-one:28] GotoIf("SIP/201-000354b3", "0?skiptrace") in new stack                               |  |  |  |  |
|                                                                                                    | -- Executing [s@macro-dial-one:29] GosubIf("SIP/201-000354b3", "1?ctset,1():ctclear,1()") in new stack                  |  |  |  |  |
|                                                                                                    | -- Executing [ctset@macro-dial-one:1] Set("SIP/201-000354b3", "DB(CALLTRACE/102)=201") in new stack                     |  |  |  |  |
|                                                                                                    | -- Executing [ctset@macro-dial-one:2] Return("SIP/201-000354b3", "") in new stack                                       |  |  |  |  |
|                                                                                                    | -- Executing [s@macro-dial-one:30] Set("SIP/201-000354b3", "D OPTIONS=twW") in new stack                                |  |  |  |  |
|                                                                                                    | -- Executing [s@macro-dial-one:31] ExecIf ("SIP/201-000354b3", "0?SIPAddHeader (Alert-Info: )") in new stack            |  |  |  |  |
|                                                                                                    | -- Executing [s@macro-dial-one:32] ExecIf("SIP/201-000354b3", "0?SIPAddHeader()") in new stack                          |  |  |  |  |
|                                                                                                    | -- Executing [s@macro-dial-one:33] ExecIf("SIP/201-000354b3", "0?Set(CHANNEL(musicclass)=)") in new stack               |  |  |  |  |
|                                                                                                    | -- Executing [s@macro-dial-one:34] GosubIf ("SIP/201-000354b3", "0?qwait,1()") in new stack                             |  |  |  |  |
|                                                                                                    | -- Executing [s@macro-dial-one:35] Set("SIP/201-000354b3", " CWIGNORE=") in new stack                                   |  |  |  |  |
|                                                                                                    | -- Executing [s@macro-dial-one:36] Set("SIP/201-000354b3", " KEEPCID=TRUE") in new stack                                |  |  |  |  |
|                                                                                                    | -- Executing [s@macro-dial-one:37] GotoIf("SIP/201-000354b3", "0?usegoto,1") in new stack                               |  |  |  |  |
|                                                                                                    | -- Executing [s@macro-dial-one:38] GotoIf ("SIP/201-000354b3", "0?godial") in new stack                                 |  |  |  |  |
|                                                                                                    | -- Executing [s@macro-dial-one:39] Gosub("SIP/201-000354b3", "sub-presencestate-display, s,1(102)") in new stack        |  |  |  |  |
|                                                                                                    | -- Executing [s@sub-presencestate-display:1] Goto("SIP/201-000354b3", "state-not set,1") in new stack                   |  |  |  |  |
| -- Goto (sub-presencestate-display, state-not set, 1)                                                |                                                                                                    |  |  |  |  |
|                                                                                                    | -- Executing [state-not set@sub-presencestate-display:1] Set("SIP/201-000354b3", "PRESENCESTATE DISPLAY=") in new stack |  |  |  |  |
| -- Executing [state-not set@sub-presencestate-display:2] Return("SIP/201-000354b3", "") in new stack |                                                                                                    |  |  |  |  |
|                                                                                                    | -- Executing [s@macro-dial-one:40] Set("SIP/201-000354b3", "CONNECTEDLINE (name, i)=Operadora2") in new stack           |  |  |  |  |
|                                                                                                    | -- Executing [s@macro-dial-one:41] Set("SIP/201-000354b3", "CONNECTEDLINE(num)=102") in new stack                       |  |  |  |  |
|                                                                                                    | -- Executing [s@macro-dial-one:42] Set("SIP/201-000354b3", "D OPTIONS=twWI") in new stack                               |  |  |  |  |
|                                                                                                    | -- Executing [s@macro-dial-one:43] Dial("SIP/201-000354b3", "SIP/102, twWI") in new stack                               |  |  |  |  |
| == Using SIP RTP TOS bits 184                                                                        |                                                                                                    |  |  |  |  |
| == Using SIP RTP CoS mark 5                                                                          |                                                                                                    |  |  |  |  |
| -- Called SIP/102                                                                                    |                                                                                                    |  |  |  |  |
|                                                                                                    | -- Connected line update to SIP/201-000354b3 prevented.                                                                 |  |  |  |  |
|                                                                                                    | $--$ SIP/102-000354b4 is ringing                                                                                        |  |  |  |  |

**Figura 37. Traza de la llamada**

Y con el comando core show channels

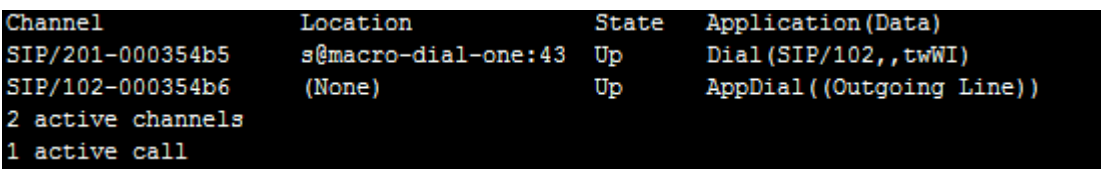

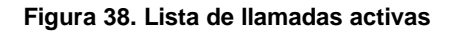

# **3.3.3 Prueba de Linphone en Raspberry Pi**

Después de la instalación, abrimos la consola de linphone para registrar una cuenta SIP y probar realizando una llamada. Para entrar a la consola de linphone ingresamos el siguiente comando:

# linphonec

Para registrar el anexo que usará el raspberry:

### linphone> register sip:777@198.211.103.8 198.211.103.8 <la\_clave>

Si todo va bien, obtendremos el siguiente resultado:

# Registration on sip:198.211.103.8 successful

Para realizar una llamada se usa el siguiente comando, esto realizara una llamada al anexo 101:

linphone> call 101

#### **CONCLUSIONES**

- 1. Hoy en día se ha vuelto bastante sencilla el implementar servicios de VOIP, sin embargo las ventajas que brindan son enormes. Por esto los métodos a la información que almacén estos dispositivos o software resultan importantes al momento de su monitoreo
- 2. Durante el proceso y realización del proyecto se evaluó varios factores que influenciaban la utilidad de raspberry pi es óptima para desarrollar varios proyectos que involucren la comunicación entre una red y el mundo exterior.
- 3. La cantidad de dispositivos lógicos existentes o utilizados mostraran que la funcionalidad del raspberry Pi como gestor y controlados puede ser tan relevante como las necesidades del administrador lo requieran en tanto sirve para trabajar como receptores de información como emisores de información.
- 4. Este proyecto hemos comprobado cómo podemos mediante los dispositivos Raspberry PI y el software Elastix dar el mismo servicio de comunicaciones que las centrales tradicionales suministradas por empresa como Avaya, Panasonic, etc.
- 5. Podemos mediante proveedores VoIP de comunicaciones reducir considerablemente los costes de comunicaciones de la telefonía análoga a centrales Ip, lo que implica que en un año podemos ahorrar costos elevados en la telefonía tradicional.
- 6. Se cumplieron satisfactoriamente, todos y cada uno de los objetivos planteados en la fase de planeación. El presupuesto se ajustó a la propuesta inicial, y el cronograma se llevó a cabo en el tiempo acordado.
- 7. Se reutilizó la mayor parte de la infraestructura existente en el centro, de esta forma los costos de implementación se redujeron y la solución pudo llevarse a cabo en el tiempo y con las condiciones acordadas en la fase de planeación.
- 8. Los encargados de la compañía, pueden monitorear el comportamiento de cada uno de los usuarios, de forma fácil y oportuna.
- 9. Se mejoró la disponibilidad del servicio de Telefonía. El centro puede continuar con la expansión de mercado que lleva actualmente, sin preocuparse por la demanda de extensiones.
- 10. Por último y no menos importante, podemos modificar las capacidades de nuestra centralita VoIP a nuestro antojo. Podemos incluir un IVR sin coste, poner buzones de voz a todos los usuarios que queramos habilitar colas, etc.

#### **RECOMENDACIONES**

- Realizar auditorías internas periódicamente para poder ver las falencias en las que se encuentra la empresa y nuestro servidor IP.
- Capacitación a los empleados del uso correcto de la seguridad de la información y equipos de cómputo.
- Establecer estándares de seguridad al servidor cada semana.
- No acceso extensiones que no pertenezcan a la empresa.
- Instalación y actualización de firewall para evitar ataques al servidor.
- Realizar buena configuración de extensiones y en los teléfonos IP para evitar problemas con los números de otras extensiones.
- Se recomienda adquirir el ultimo modelos de la Raspberry PI, la cual se estará comercializando entre mayo y Julio del 2015 a lima, esta nueva versiona llamada Raspberry PI 3 Modelo B+, trae consigo un CPU de 900MHz quad-core ARM Cortex-A7 CPU y 1GB de RAM, con la cual se podría lograr un mejor rendimiento.
- Si el espacio en una limitante en el diseño la Raspberry es una buena opción para la instalación de servicios que corren en Linux y con una memoria externa nos ayudara a mejorar la utilidad del mismo.
- Los usuarios de algunos operadores como T-Mobile de Estados Unidos están incluso exentos del pago de tarifas de llamadas internacionales si estas son efectuadas a través de Wi-Fi.
- En lugar de obtener un nuevo número, de instalar un software o de crear una cuenta específica, el usuario se sirve de su propio número de celular y del discador del Smartphone. De hecho, cuando el servicio de Wi-Fi calling funciona correctamente, es imposible distinguir las llamadas Wi-Fi de aquellas efectuadas por medio de la red celular: el teléfono pasa automáticamente de una red a la otra según cuál de las dos presente la señal más fuerte.
- Otra es la buena calidad de la señal de Wi-Fi, dado que este suele ser más abundante en aquellos lugares en los que la señal de celular es más débil. En el sótano o en una sala de conferencias en las entrañas de un edificio de oficinas suele ser difícil encontrar barras de cobertura 2G, pero la red Wi-Fi del hogar o de un edificio produce señales fuertes.
- Al usar Wi-Fi calling en el exterior, los costos de roaming pueden verse reducidos considerablemente. Cuando una llamada ocurre a través de Wi-Fi, deja de ser transmitida a través de la red celular, sin importar en donde se sitúe dicha red. De modo que cuando el usuario está en un país en el que normalmente debería pagar elevadas tarifas de roaming, las llamadas que realiza por Wi-Fi serán gratuitas o costarán lo mismo que en su país de residencia, siempre y cuando la llamada sea realizada dentro de los límites de la red de su operador.

# **BIBLIOGRAFÍA**

Arris (Sin fecha). *Guía del usuario de la Touchstone TG862*. [Archivo PDF] Disponible en: http://gditechnology.com/manuals/Arris-

TG862G\_User\_Guide\_Spanish.pdf

Anaya, N. (Sin fecha). *Fundamentos de Telefonía IP e Introducción a Asterisk/Elastix.* [Archivo PDF] Disponible en: http://listas.asteriskbrasil.org/pipermail/asteriskbrasil/attachments/20130308/40376b 0c/attachment.pdf

Ccm.net. (2017). *Qué es una LAN*. Disponible en: http://es.ccm.net/contents/253 lan-red-de-area-local

Definición.de. (Sin Fecha). *Definición de ip*. Disponible en: http://definicion.de/ip/

Elastix.org. (Sin Fecha). *Información*. Disponible en: https://www.elastix.org/es/informacion/

Geocities.ws. (Sin Fecha). *Antecedentes de la telefonía IP*. Disponible en: http://www.geocities.ws/october\_1975/antecedentes.htm

Iered.org (2012). *Fundamentos Conceptuales sobre la Relación de las TIC con la Calidad Educativa.* Disponible en:<http://www.iered.org/miembros/ulises/2012/05/>

Ipcomnetwork. (Sin Fecha). *Troncales SIP*. Disponible en: http://www.ipcomnetwork.com/Troncales-SIP.htm

Jcmagazine.com. (2014). *El 77% de negocios Peruanos consideran que una buena imagen influye hasta en un 50% para conseguir clientes*. Disponible en: http://www.jcmagazine.com/el-77-de-negocios-peruanos-consideran-que-unabuena-imagen-influye-hasta-en-un-50-para-conseguir-clientes/

Juliá, S. (Sin Fecha). *¿Cómo funcionan las llamadas con voz sobre IP?* Disponible en: http://www.gadae.com/blog/voz-sobre-ip-como-funciona/

Naser.cl (Sin fecha). *Introducción a la telefonía.* [Archivo PDF] Disponible en: [http://www.naser.cl/sitio/Down\\_Papers/Introduccion%20a%20la%20telefonia.pdf](http://www.naser.cl/sitio/Down_Papers/Introduccion%20a%20la%20telefonia.pdf)

Openaccess. (Sin Fecha). *Proyecto de un sistema de comunicaciones Voip implementado con Raspberry Pi Y Asterisk*. [Archivo PDF] Disponible en: http://openaccess.uoc.edu/webapps/o2/bitstream/10609/40189/7/ocastrooTFC0115 memoria.pdf

Pérez, J. (Sin Fecha). *Tecnología VoIP: Historia, evolución y Apps - Jerónimo Pérez Paz*. Disponible en: http://www.jeronimoperez.com/blog/marketingonline/tecnologia-voip-historia-evolucion-y-apps/

Perufon.com. (2013). *Centrales Telefónicas IP Para Negocios Pequeños*. Disponible en: http://www.perufon.com/centrales-telefonicas-ip-para-negociospequenos

Pontífice Universidad Católica del Perú (2011) Redes inalámbricas para zonas rurales. [Archivo PDF] Disponible en:

http://gtr.telecom.pucp.edu.pe/download/publicaciones/Libro%20RIpZR%202da%20 edicion.pdf

Priotti, J. y Roberti, M. (2008) *Central telefónica IP en memoria compact flash.*  [Archivo PDF] Disponible en: http://www.frsn.utn.edu.ar/tecnicas3/problemas/Central%20Telef%C3%B3nica%20I

P.pdf

Rendón, Á., Ludeña, P. and Fernández, A. (2011). *Tecnologías de la Información y las Comunicaciones para zonas rurales - Aplicación a la atención de salud en países en desarrollo*. 1ra ed. [Libro Digital] Madrid: CYTED. Disponible en: http://gtr.telecom.pucp.edu.pe/download/publicaciones/Maserratti.pdf

Rivera, P. y Poma, B. (2014). *Diseño e implementación de centrales telefónicas de voz sobre IP para prácticas de análisis de tráfico, señalización, protocolos de conmutación y troubleshooting VOIP para uso en el laboratorio de telecomunicaciones*. [Archivo PDF] Disponible en http://dspace.ups.edu.ec/bitstream/123456789/6556/1/UPS-GT000608.pdf

ServerVoip.com (2016) *Codecs: Tipos de Codecs Utilizados en la Telefonia IP.*  Disponible en: http://www.servervoip.com/blog/codecs-en-telefonia-ip/

Suarez García, V. (Sin Fecha). *Introducción a Raspberry Pi*. 1ra ed. [Archivo PDF] Disponible en: http://hacklabalmeria.net/recursos/intropi.pdf

Solís, O. (2012). *Diseño e implementación de una central telefónica IP para comunicaciones unificadas utilizando software libre*. [Archivo PDF] Disponible en: http://eie.ucr.ac.cr/uploads/file/proybach/pb2011/pb2011\_046.pdf

Taringa. (2016). *Centralita Telefonica Raspberry PI*. Disponible en: https://www.taringa.net/post/ebooks-tutoriales/19136213/Centralita-Telefonica-Raspberry-PI.html

Telefoniausandovoip.blogspot.pe. (2010). *Conoce más sobre los antecedentes de la telefonía VoIP*. Disponible en: http://telefoniausandovoip.blogspot.pe/2010/11/conoce-mas-sobre-losantecedentes-de-la.html

Telefoniavozip.com. (Sin Fecha). *¿Qué es VoIP? ¿Qué es la Telefonía IP?* Disponible en: http://www.telefoniavozip.com/voip/que-es-la-telefonia-ip.htm

Telephonyip.wordpress.com. (2011). *Historia De Telefonia IP*. Disponible en: https://telephonyip.wordpress.com/tag/historia-de-telefonia-ip/

Voip-info.org. (Sin Fecha). *Asterisk*. Disponible en: https://www.voip-info.org/wiki-Asterisk

Voip-Mundo.org (Sin fecha) *Manual de configuración del Adaptador VoIP "Linksys PAP2".* Disponible en: http://www.voip-mundo.com/ayuda/como-configurar-ellinksys-pap2

Wikipedia. (Sin Fecha). *Softphone*. Disponible en:

https://es.wikipedia.org/wiki/Softphone

# **Anexo 1.** Diagrama de Gantt

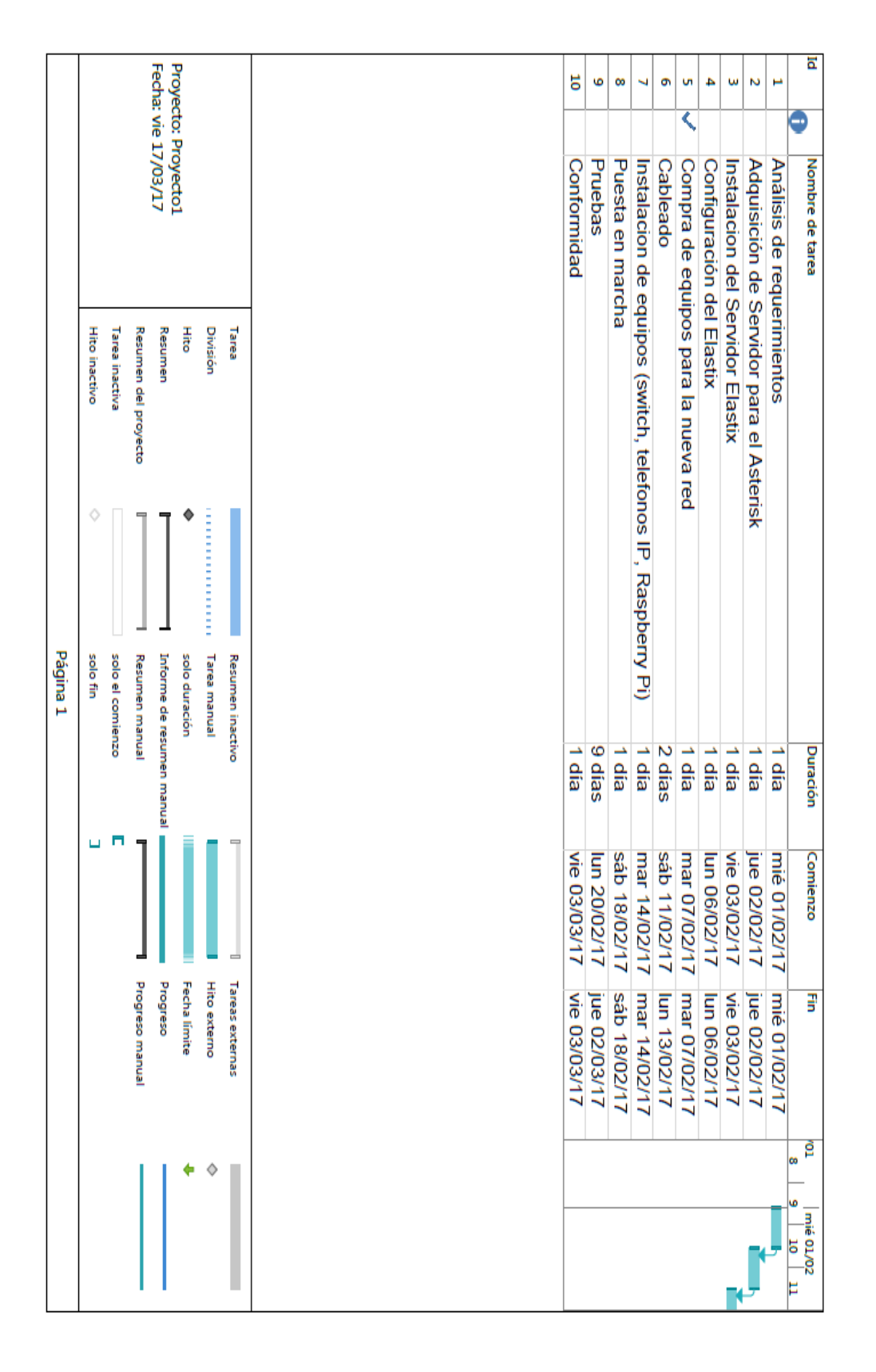

# **Anexo 2.** Indicador del proceso del proyecto

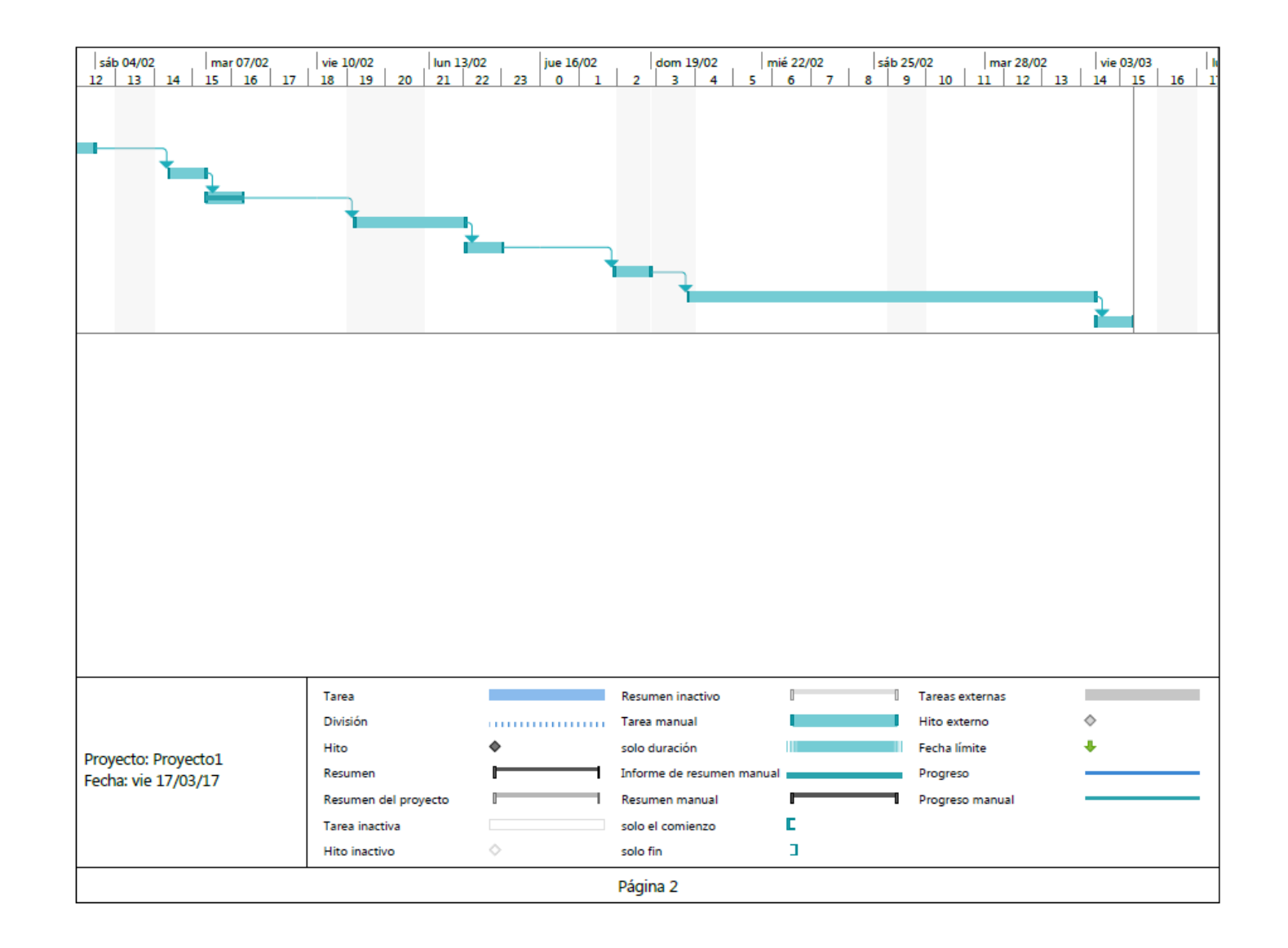

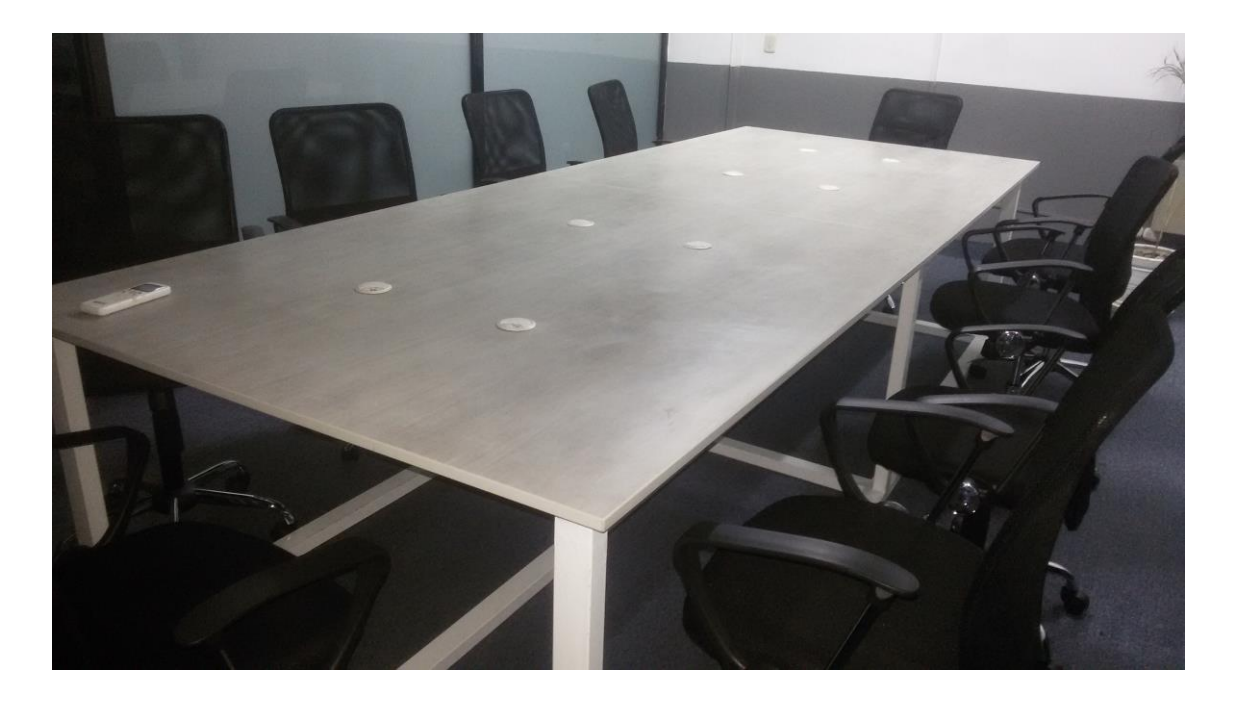

**Anexo 3.** Estado después de la implementación

**Sala de terapia de niños. . Fuente: autoría propia**

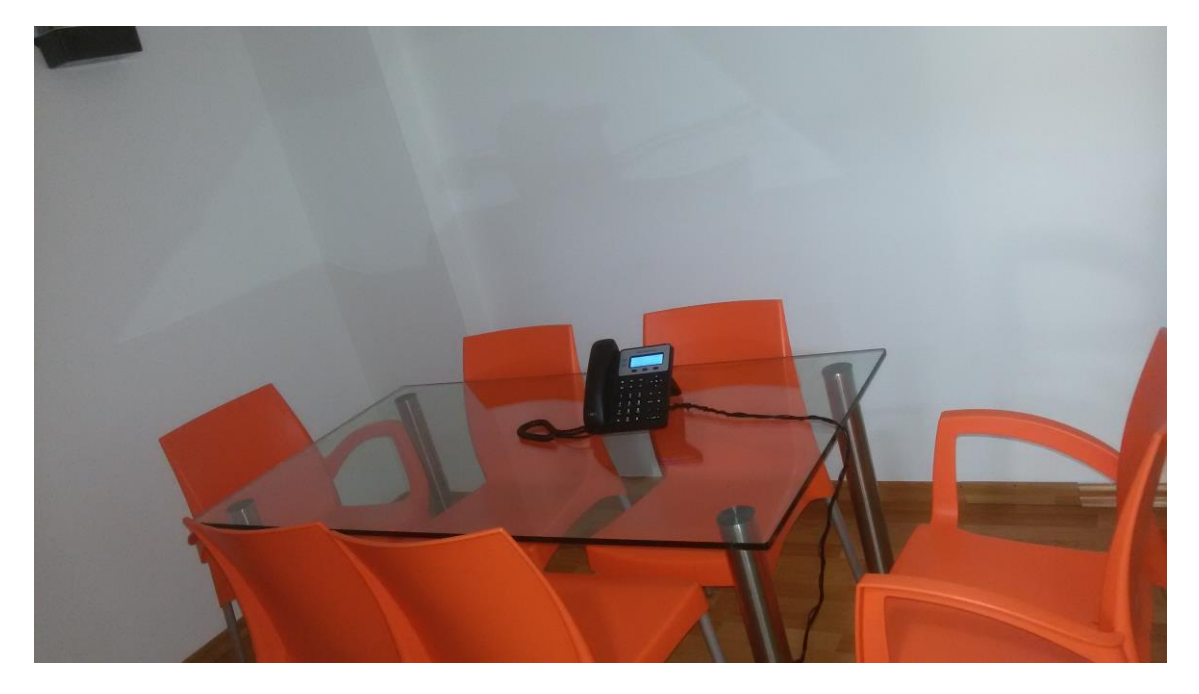

**Anexo Habilitado. . Fuente: autoría propia**

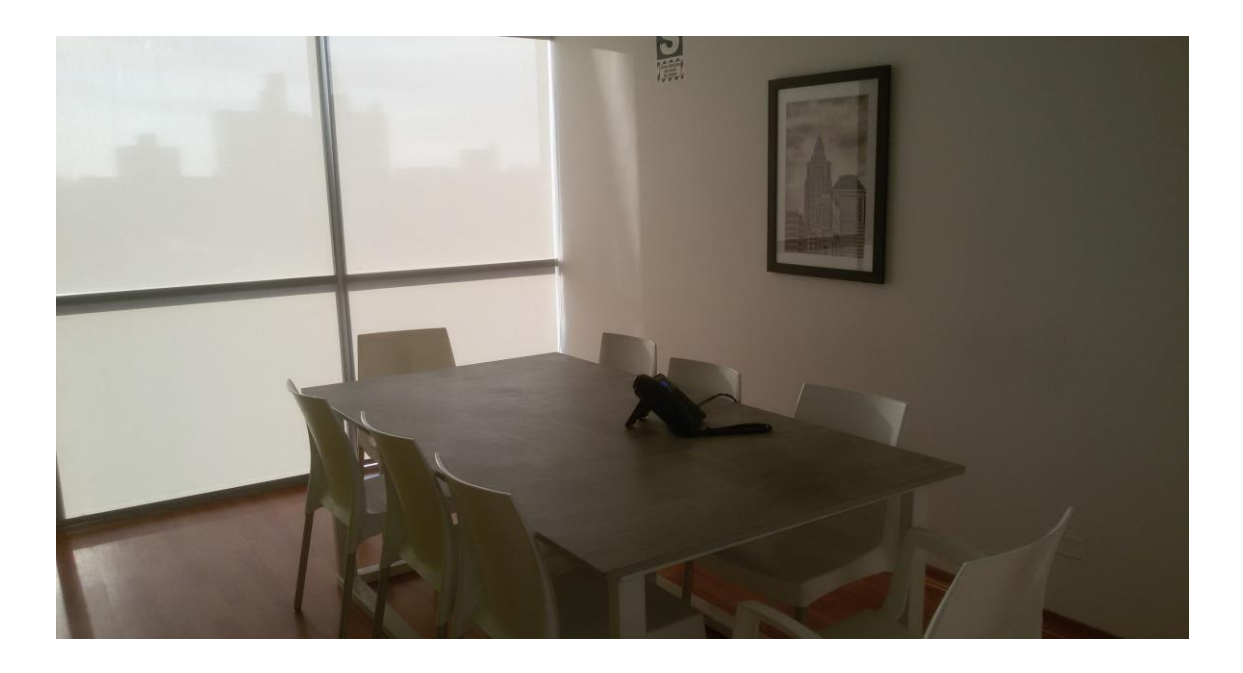

**Anexo Habilitado: . Fuente: autoría propia**

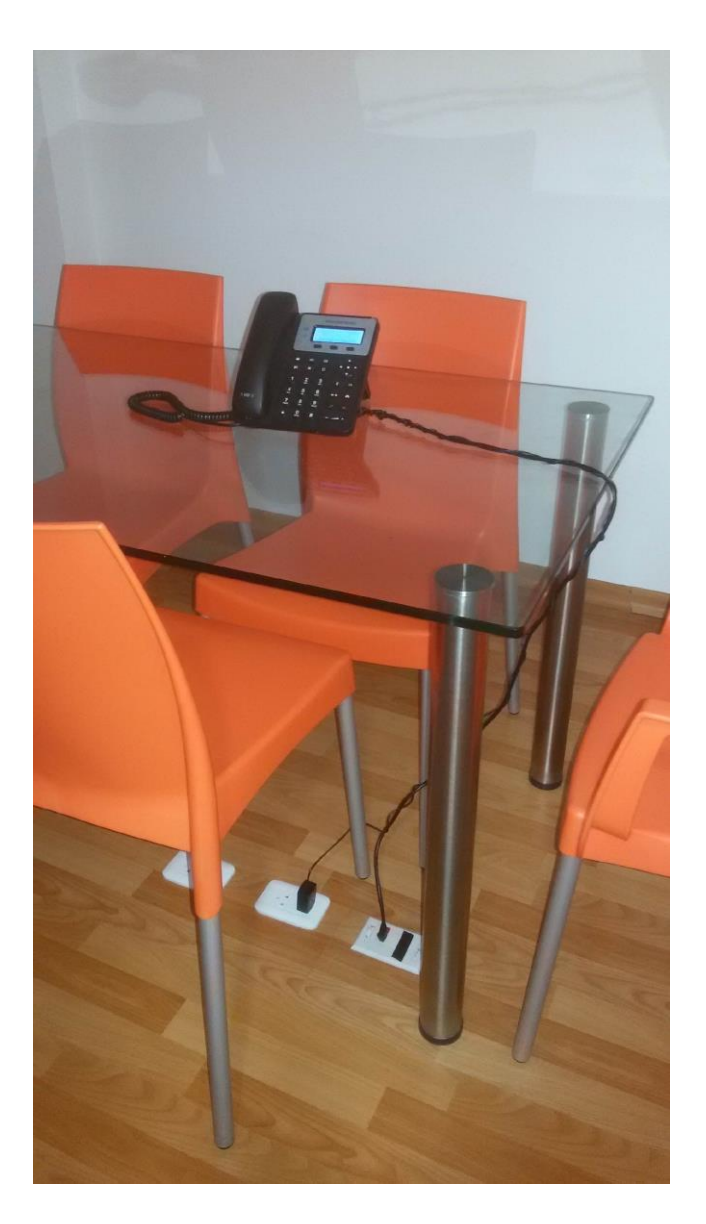